# **Ўзбекистон Республикаси Олий ва ўрта махсус таълим вазирлиги**

# **Наманган муҳандислик - педагогика институти**

**«Информатика ва АТ» кафедраси**

*А.Жумабоев, Н. Қурбонов*

*«Тизимли дастур таъминоти»* **фанидан**

**маърузалар матни**

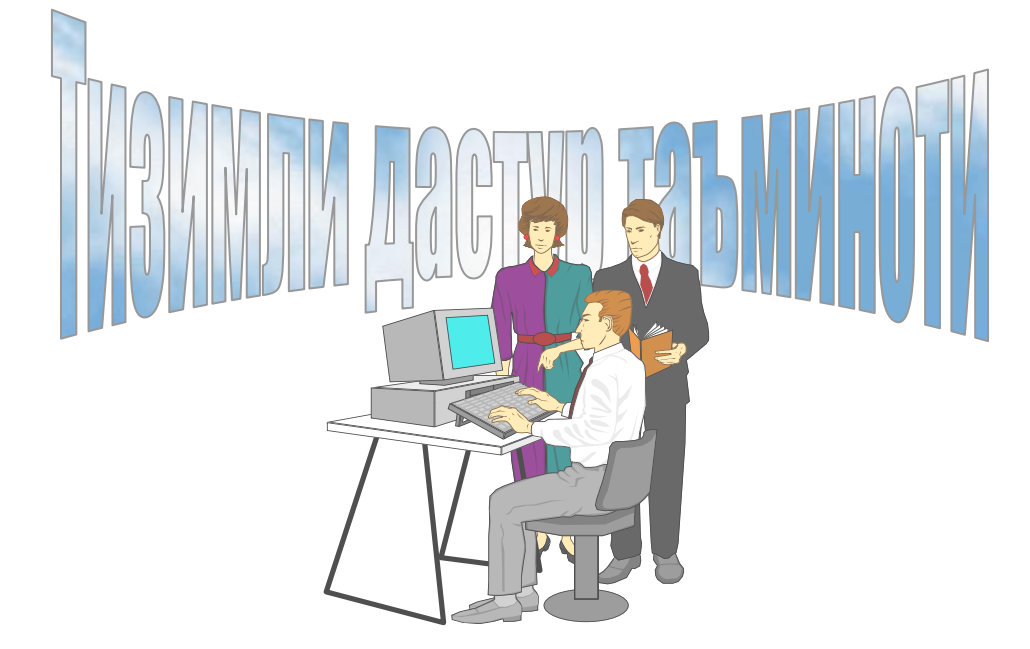

Наманган - 2007 й

"Тизимли дастур таъминоти" фанидан муаммоли маъруза матни Вазирлик томонидан тасдиқланган ( ийил или сонли сонли карор) бакалавр тайѐрлаш режасига мувофиқ тайѐрланаган Олий профессионал таълим Давлат стандартининг "Тизимли дастур таъминоти" фанини намунавий дастури асосида ѐзилди.

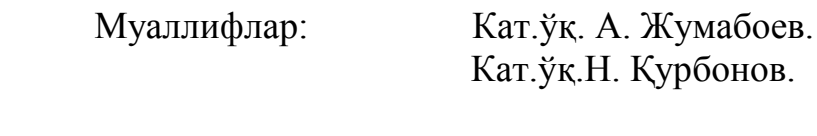

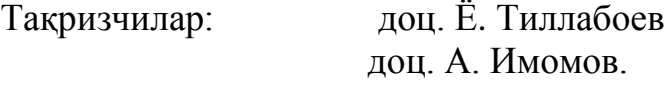

"Тизимли дастур таъминоти" фанидан маърузалар матни "Информатика ва ахборотлар технологияси" кафедрасининг № \_\_\_ сонли йигилишида кўриб чиқилган ва маъқулланган.

Ушбу маърузалар матнидан олий ўқув юртлари талабалари, коллеж, лицей информатика ўқитувчилари фойдаланишлари мумкин.

# **Сўз боши**

Ишлаб чиқариш жараѐнларини автоматлаштириш, янги технологияларни лойихалаш, бошқарув ва мехнат самарадорлигини ошириш, узлуксиз таълим тизимининг ривожлантириш ва сифатли кадрлар тайѐрлашни тезлаштириш ва йўналишларнинг барчаси ҳисоблаш техникасининг ривожлантиришга ва у эса, бугунги кунда ѐш авлодни қандай савияда тайѐрлашга боғлиқ.

Давлатимиз томонидан кейинги пайтларда таълим тизимига, айниқса, коллеж ва институтда «Тизимли дастур таъминоти« фанини ўқитилишига ахамият берилиши, замонавий компьютерлар билан уларни жихозланиши ўқитиш тизимида кескин ўзгариш бўлишига сабаб бўлди. Хозирги битирувчи ѐш мутахассислар ишлаб чиқаришда тўғридантўғри аниқ вазифаларни компьютерда бажара олиши бунга далил бўлади.

Худди шундай мақсадларда ѐзилган маърузалар матнида шахсий компьютернинг дастурий таъминотлари, операцион тизимлар, операцион қобиғлар, WINDOWS операцион тизими ва буйруқ файлларини ташкил этиш, тизим конфигурациясини ўрнатиш, драйвер дастурлари ва уларни ўрнатиш хамда уларни ташкил этилиши, утилит дастур таъминотлари, антивирус ва архиватор дастур таъминотлари, бошқаришда қўлланиладиган дастурий воситалар тўғрисида, шу билан биргаликда компьютер тармоғи дастурлари хақида маълумотлар берилган.

Маъруза матнлари кафедра ўқитувчиларининг узоқ йиллаб тўплаган ўқитиш тажрибалари, замонавий адабиётлар, журналларда чоп этилган мақолаларга асосланиб ѐзилган.

Муаллифлар.

#### **Мавзу. Тизимли дастур таъминоти ва унинг таркиби.**

 Шахсий компьютер иккита ташкилий қисмлардан иборатлигини биз олдинги бобда айтиб ўтган эдик. Булар аппарат таъминот (hardwаre) ва дастурий таъминот (software)лардир.

Аппарат таъминоти - бу, биринчи навбатда компьютернинг асосий техник қисмлари ва қўшимча (атроф) қурилмаларидир.

Дастурий таъминот компьютернинг иккинчи муҳим қисми бўлиб, у маълумотларга ишлов берувчи дастурлар мажмуасини ва компьютерни ишлатиш учун зарур бўлган хужжатларни ўз ичига олади. Дастурий таъминотсиз хар қандай компьютер бамисоли бир парча темирга айланиб қолади.

Компьютернинг аппарат ва дастурий таъминоти орасида боғланиш қандай амалга оширилади?

Аввало улар орасидаги богланиш *интерфейс* деб аталишини билиб олишимиз лозим. Компьютернинг турли техник қисмлари орасидаги ўзаро боғланиш - бу, аппарат интерфейси, дастурлар орасидаги ўзаро боғланиш эса - *дастурий интерфейс,* аппарат қисмлари ва дастурлар орасидаги ўзаро боғланиш –*аппарат- дастурий интерфейс* дейилади.

Шахсий компьютерлар хақида гап кетганда компьютер тизими билан ишлашда учинчи иштирокчини, яъни инсонни (фойдаланувчини) хам назарда тутиш лозим. Инсон компьютернинг хам аппарат, хам дастурий воситалари билан мулоқотда бўлади. Инсоннинг дастур билан ва дастурни инсон билан ўзаро мулоқоти - *фойдаланувчи интерфейси* дейилади.

Энди компьютернинг дастурий таъминоти билан танишиб чиқайлик. Барча дастурий таъминотларни учта категория бўйича таснифлаш мумкин:

*- Тизимли дастурий таъминот;*

*- амалий дастурий таъминот;*

*- дастурлаш технологиясининг ускунавий воситалари.*

*Тизимли дастурий таъминот (Sistem software) -* компьютернинг ва компьютер тармоқларининг ишини таъминловчи дастурлар мажмуасидир.

*Амалий дастурий таъминот (Aplication program paskage) -* бу аниқ бир предмет сохаси бўйича маълум бир масалалар синфини ечишга мўлжалланган дастурлар мажмуасидир.

*Дастурлаш технологиясининг ускунавий воситалари* - янги дастурларни ишлаб чикиш жараѐнида қўлланиладиган махсус дастурлар мажмуасидан иборат воситалардир. Бу воситалар дастурчининг ускунавий воситалари бўлиб хизмат қилади, яъни улар дастурларни ишлаб чиқиш(шу жумладан, автоматик равишда хам), сақлаш ва жорий этишга мўлжалланган.

# **ТИЗИМЛИ ДАСТУРИЙ ТАЪМИНОТ**

Тизимли дастурий таъминот (ТДТ) қуйидагиларни бажаришга қаратилган:

- компьютернинг ва компьютерлар тармоғининг ишончли ва самарали ишлашини таъминлаш;

- компьютер ва компьютерлар тармоғи аппарат қисмининг ишини ташкил қилиш ва профилактика ишларини бажариш.

Тизимли дастурий таъминот иккита таркибий қисмдан - *асосий (базавий) дастурий таъминот* ва *ѐрдамчи(хизмат кўрсатувчи) дастурий таъминотдан иборат.* Асосий дастурий таъминот компьютер билан биргаликда етказиб берилса, хизмат кўрсатувчи дастурий таъминот алохида, қўшимча тарзда олиниши мумкин.

*Асосий дастурий таъминот (baze softwаre)* - бу, компьютер ишини таъминловчи дастурларининг минимал тўпламидан иборат.

Уларга қуйидагилар киради:

*- операцион тизим (ОТ);*

*- тармоқ операцион тизими.*

*Ёрдамчи(хизмат кўрсатувчи) дастурий таъминотга* асосий дастурий таъминот имкониятларини кенгайтирувчи ва фойдаланувчининг иш мухитини (интерфейсни) қулайроқ ташкил этувчи дастурлар киради. Булар ташхис қилувчи, компьютернинг ишчанлигини оширувчи, антивирус, тармоқ ишини таъминловчи ва бошка дастурлардир.

Шундай килиб, тизимли дастурий таъминотни схематик равишда қуйидагича тасвирлаш мумкин.

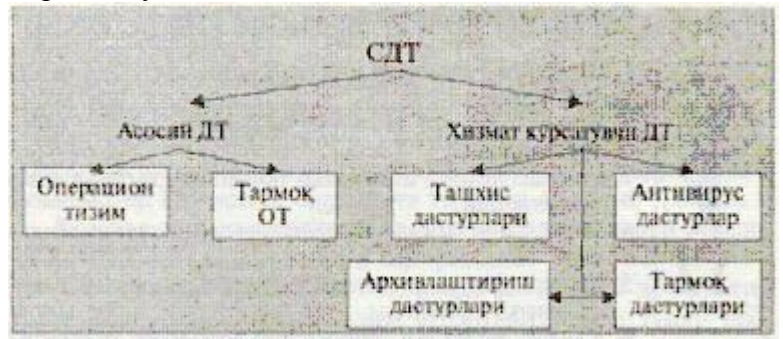

*Операцион тизим (ОТ).* Компьютернинг ѐқилиши билан ишга тушувчи ушбу дастур компьютерни ва унинг ресурсларини (тезкор хотира, дискдаги ўринлар ва хоказо) бошқаради, фойдаланувчи билан мулоқотни ташкил этади, бажариш учун бошка дастурларни (амалий дастурларни) ишга туширади.

ОТ фойдаланувчи ва амалий дастурлар учун компьютер қурилмалари билан қулай мулоқотни(интерфейсни) таъминлайди.

*Драйверлар.* Улар ОТ имкониятларини кенгайтиради. Жумладан, компьютернинг киритиш - чиқариш қурилмалари (клавиатура, сичқонча, принтерлар ва бошқалар)ни бошқаришда ѐрдам беради. Драйверлар ѐрдамида компьютерга янги қурилмаларни улаш ѐки мавжуд қурилмалардан ностандарт равишда фойдаланиш мумкин.

Хозирги даврда кўплаб ОТлар мавжуд:

- UNIX;

- MS DOS;

 $- OS/2$ ;

- WINDOWS 95;

- WINDOWS NT;

- WINDOWS 98;

Биринчи шахсий компьютерлар ОТ га эга эмас эдилар. Компьютер тармоққа уланиши билан процессор доимий хотирага мурожаат этар эди. Уларда мураккаб бўлмаган дастурлаш тили, масалан, Бейсик ѐки шунга ўхшаш тилни қўлловчи, яъни уни тушуниб, унда

ѐзилган дастур билан ишлай олувчи махсус дастур ѐзилган бўлар эди. Ушбу тил буйруқларини ўрганиш учун бир неча соат кифоя қилар, сўнгра компьютерга унча мураккаб бўлмаган дастурларни киритиш ва улар билан ишлаш мумкин бўлар эди. Компьютерга магнитофон улангач, чет дастурни хам юклаш имконияти яратилди. Бунинг учун битта, LOAD буйруғи кифоя эди, холос.

Компьютерга диск юритувчилар уланиши билан ОТга бўлган зарурият пайдо бўлди. Диск юритувчи магнитофондан шуниси билан фарқ қиладики, бу қурилмага эркин мурожаат этиш мумкин.

Дискдаги дастурларни фақат номи орқали юклаш имконини берувчи операцион тизим ишлаб чиқилди ва у *диск операцион тизими (ДОТ)* деб ном олди.

ДОТ нафақат дискдаги файлларни юклаш, балки хотирадаги файлларни дискка ѐзиш, иккита файлни битта секторга тушишининг олдини олиш, керак бўлган пайтда файлларни ўчириб ташлаш, файлларни бир дискдан иккинчисига кўчириш (нусха олиш) каби ишларни хам бажара олади. Умуман олганда, ДОТ фойдаланувчини алоҳида қоғозларда кўплаб ѐзувларни сақлашдан халос этди, диск юритувчилар билан ишлашни соддалаштирди ва хатолар сонини сезиларли даражада камайтирди.

ОТларнинг кейинги ривожланиши аппарат таъминотининг ривожланиши билан параллел борди. Эгилувчан дисклар учун янги диск юритувчилар пайдо бўлиши билан ОТлар хам ўзгарди. қаттиқ дискларнинг яратилиши билан, уларда ўнлаб эмас, балки юзлаб, хатто минглаб файлларни сақлаш имконияти яратилди. Шу сабабли файллар номида хам англашилмовчиликлар пайдо бўла бошлади. Ана шунда ДОТлар хам анча мураккаблашди. Уларга дискларни каталогларга бўлувчи ва ушбу каталогларга хизмат кўрсатувчи воситалар (каталоглар орасида файлларни кўчириш ва нусха олиш, файлларни саралаш ва бошқалар) киритилди. Шундай килиб, дискларда файлли структура пайдо булди. Уни ташкил этиш ва унга хизмат кўрсатиш вазифаси эса ОТга юкланади. қаттиқ дисклар янада катта ўлчамларга эга бўлиши билан ОТ уларни бир нечта мантиқий дискларга бўлишни хам «ўрганиб» олди.

Улар бир янги пайдо бўлаѐтган ОТ компьютернинг тезкор хотирасидан янада яхши, унумлироқ фойдалана олади ва янада қувватли процессорлар билан ишлай олади.

1981 йилдан 1995 йилгача IBM PC компьютерларни асосий операцион тизими MS DOS эди. Шу йиллар ичида у MS DOS 22 версиясигача бўлган ривожланиш босқичларини босиб утди.

MS DOS фойдаланувчи билан компьютернинг аппарат таъминоти ўртасидаги «воситачи» бўлиб хизмат қилди. Шунинг билан бирга у инсонга қараганда компьютерга якинроқдир. Компьютерни таъмирлаш ва унга хизмат кўрсатиш бўйича кўпгина ишлар хам MS DOSда бажарилар эди.

WINDOWS 95, WINDOWS NT, WINDOWS 98лар график интерфейсли ОТлар хисобланади, чунки улар фойдаланувчи билан график тасвирлар (ѐрлиқлар, белгилар) ѐрдамида мулоқот қилиш имконини берадилар.

*Тармоқ ОТ.* Тармоққа уланган компьютерларни яккахол ва биргаликда ишлашини таъминловчи махсус дастурлар мажмуасидан иборат ОТ- *тармоқ операцион тизими* деб аталади. Ушбу ОТ, жумладан, тармоқ ичра маълумотларни айирбошлаш, сақлаш, қайта ишлаш, узатиш каби хизматларни кўрсатади.

Асосий дастурий таъминотни қўшимча равишда ўрнатиладиган хизмат кўрсатувчи дастурлар тўплами тўлдириб туради. Бундай дастурларни кўпинча утилитлар деб аташади.

*Утилитлар* - бу, маълумотларни қайта ишлашда қўшимча операцияларни бажаришга ѐки компьютерга хизмат кўрсатишга (ташхис, аппарат ва дастурий воситаларни тестлаш, дискдан фойдаланишни оптималлаштириш ва бошкалар) мўлжалланган дастурлардир.

#### **Муаммоли саволлар**

- 1. Тизимли дастурий таъминот қандай вазифаларни бажаради?
- 2. Тизимли дастурий таъминотнинг таркибий қисмларини санаб беринг.
- 3. Асосий дастурий таъминот таркибига кирувчи дастурларни айтиб беринг.
- 4. Хизмат кўрсатувчи дастурий таъминотнинг вазифаси нималардан иборат?
- 5. Операцион тизим нима? Унинг таркибига қандай дастурлар киради?
- 6. Диск операцион тизими (MS DOS) хақида нималарни биласиз?
- 7. ОТ ва график интерфейсли ОТга мисол келтиринг.

# **Мавзу. MS DOS операцион тизими ва унинг буйруқларининг тавсифи**

## **Операцион тизимларнинг мақсади.**

Хозирги пайтда турли хил операцион системалар яратилган бўлиб, улар тузилишига кўра ҳар-хил вазифаларни бажаради. Мисол учун, **Unix** операцион системаси сетлар, яъни тармоқлар билан жуда яхши ишлайди лекин, дисклар билан ишлашда турли камчиликларга эга. МS DOS операцион системаси эса тармоқ билан ишлада қийинчилик туғдиради. Операцион системалар (ОС) фойдаланувчи ва компьютер орасида мулоқотни амалга оширувчи махсус дастурлардир. У тезкор хотирадан фойдаланиш, дисклар устида амаллар бажариш хамда компьютернинг бошка қурилмалари ишларини бошқаради.

# *Замонавий ШЭХМ ОС турлари.*

- Операцион системалар турли масалалар учун мўлжанланган бўлади. Хозирги замон операцион системалари қуйидаги гурухларга бўлинади:
- Кичик хажмдаги шахсий ЭХМларга мўлжалланган ОС (MS DOS, PC DOS);
- Ўрта хажмдаги шахсий ЭХМларга мўлжалланган график ОС (Windows, Apple Os);
- Катта хажмдаги мантиқий тармоқларни бошқарувчи ОС (Windows NT, Unix, Xenix, Oracle).
- $\checkmark$  Windows операцион системаси MS DOS операцион системасига нисбатан график имкониятлари мавжудлиги учун анча қулайдир, аммо Windowsдан фойдаланиш учун тезкор компьютер ва каттароқ хотира хажми талаб қилинади.

# **Файллар системаси**

Ахборотлар дискда файллар кўринишида сақланади. Файл турли белгилар, сонлар ва харфларнинг мантиқий кетма-кетлигидир. Ана шундай кетма-кетлик оддий матнни ифода этса, бундай файл матн файли дейилади.

Файл номи узунлиги 8 дан, кенгайтма узунлиги эса 3 символдан ошмаслиги керак. Ажралиб туришлари учун файл номи билан кенгайтмаси орасига нуқта қўйилади:

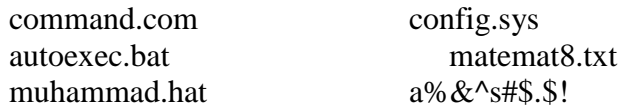

Файлга кенгайтма қўйиш мажбурий эмас. Аммо кўпгина дастурлар шу дастурда белгиланган кенгайтмали файллар яратади ва файлларни кенгайтмасига кўра аниқлайди.

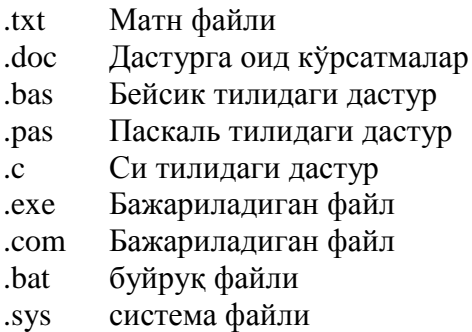

Аксарият матн мухаррирлари .bak кенгайтмасидан файл нусхалари учун фойдаланадилар. Файл кенгайтмаси қандай бўлишдан катьий назар тахрир ва ўзгартишлардан сўнг ѐзилган файл билан биргаликда файлнинг аввалги кўриниши .bak кенгайтмаси билан сақланади. Яъни тахрир ва ўзгартиришлар ноўрин бажарилган бўлса, файлнинг аввалги холатига қайтиш имконияти мавжуд.

# **MS DOS OC. Файллар системасини ташкил килиш, ишлаш принципи.**

Киритиш-чиқариш системаси (BIOS) ѐрдамида ахборотни киритиш ва чиқариш амаллари бажарилади. Операцион системани юкловчи дастур (IPL) DOS ни компьютер тезкор хотирасига юклайди. IO.SYS ва MSDOS.SYS дастурлари ѐрдамида мураккаб (диск юритувчи билан боғлиқ) киритиш-чиқариш амалларини бажаради. Буйруқ процессори COMMAND.COM DOS ишини бошқариш учун хизмат қилади. DOS ташқи буйруқлари алоҳида-алоҳида файллар кўринишида бўлиб, DOS нинг қўшимча амалларини бажаради. қурилмалар драйверлари (дастурлари) компьютер ва унинг ташқи қурилмалари ўртасидаги мулоқотни ўрнатади.

# **Каталоглар**

 Каталог (директория) бир хил типдаги ѐки бир хил иш бажарувчи файлларни бирлаштирувчи махсус жой. Дискда бир неча каталог мавжуд бўлиши ва хатто бирор каталогнинг ичида бошка бир каталог ѐки каталоглар жойлашиши мумкин. Бундай каталоглар қисм каталоглар дейилади. қисм каталог жойлашган каталог қисм каталогнинг она каталоги дейилади. Хар бир қисм каталог хам ўз навбатида ичига жойлаштирилган ўзининг қисм каталогига эга бўлиши, яьни қисм каталогининг она каталоги бўлиши мумкин. Аммо хар қандай каталог бир вақтда икки каталогга ички қисм каталог бўла олмайди.

Каталогларни номлашда хам лотин харфлари, рақамлар ва файл номи учун қайд этилган белгилардан фойдаланиш мумкин.

Бир каталогнинг икки қисм каталоглари бир хил номланиши мумкин эмас. Одатда каталогларни номлашда кенгайтмалардан фойдаланилмайди. Фойдаланувчи иш олиб бораѐтган каталог ишчи ѐки жорий каталог деб номланади. Махсус буйруқ бўлмаса, MS DOS жорий каталог файллари билангина иш олиб боради. Буйруқлар сатридан каталог номини киритиш билан жорий каталогни ўзгартириш мумкин.

#### **Файллар системасини ташкил килиш, ишлаш тамойили.**

 Фойдаланувчи бирор ички бўлмаган буйруқ киритса, буйруқ процессори ана шу буйруқда номи кўрсатилган дастурни (файлни) жорий бўлган диск ва каталогдан ахтаради. Ахтарув кенгайтмаси ВАТ, СОМ ѐки ЕХЕ бўлган файллар орасидагина олиб борилади, ана шу сабабли шундай кенгайтмали файлларгина тезкор хотирага юкланиши ва ишга тушиши мумкин.

Буйруқларни киритиш сатридан кенгайтмаси ўзгача ѐки дискда мавжуд бўлмаган файл номи киритилса, экранга қуйидагича хабар чиқади:

# **Bad com***mand or file name*

#### *(Файл н***оми ѐки дастурдаги хатолик)**

Жорий дискда DOS фойлларидан ташқари фойдаланувчи файллари жойлашган бўлади. Бу файллар кўп холларда каталогларга сараланган бўлади. Бундай каталогларни очиш қуйидагича амалга оширилади:

#### **С:\>md** *nammpi*

 $E_{V}$  en  $\mathbb{R}^n$ 

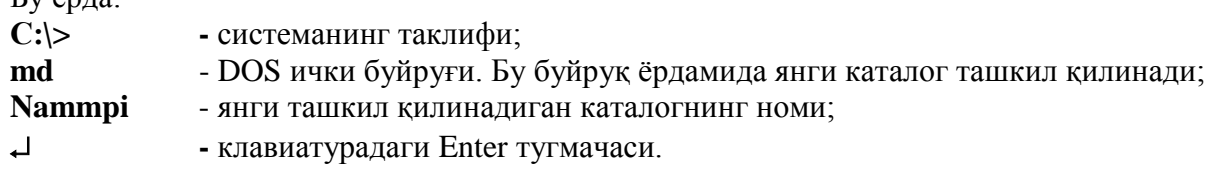

Аввал ташкил килинган каталогни очиш яъни ичига кириш учун cd буйруғидан фойдаланилади:

## **С:\>сd** *kafedra*

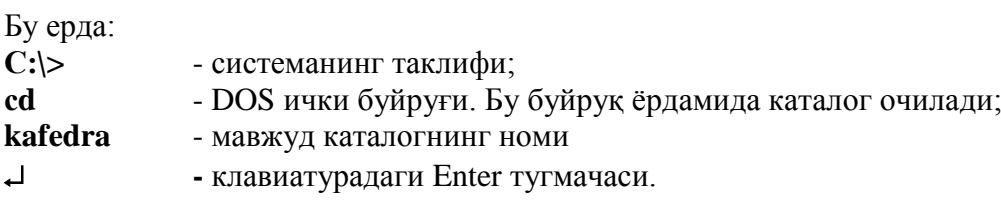

Керак бўлмаган каталогни ўчириш учун қуйидаги амаллар бажарилади:

# **С:\>rd** *kafedra*

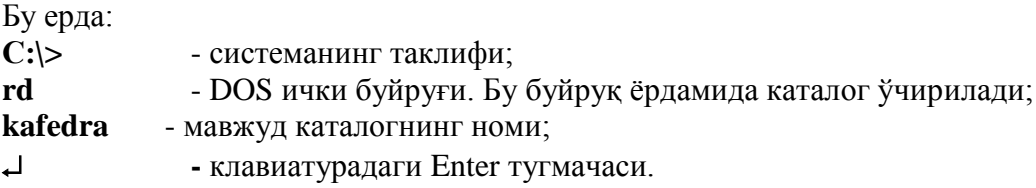

# *Type буйруғи*

Матн файлини монитор экранида кўриб чикиш мумкин. Бунинг учун **type** буйруғидан фойдаланилади:

## **type a:brr1.txt**

Кўпинча матн файли ўлчами катта бўлгани учун экранга сиғмайди. Бу холда more буйруғи ѐрдамга ўтади, яьни:

## **type a:brr1.txt | more**

Cахифама-сахифа матнни кўришлик more буйруғи ѐрдамида амалга оширилади. Ихтиѐрий қаторда уни тўхтатишлик CTRLT+С ѐки PAUSE тугмачалари орқали амалга оширилади.

# *Ren буйруғи*

Файл номларигина ўзгартириш rename буйруғи орқали амалга оширилади.

# *ren a:brr1.txt alm.txt*

Ниқоб белгиси ѐрдамида файл номларида ўзгариш хосил қилиш қуйидагича амалга оширилади:

# *ren \*.txt \*.bak*

## *Файлларни босмага чиқариш*

Файлларни босмага чиқариш print буйруғи ѐрдамида амалга оширилади: *print a:brr.txt*

Агарда бир неча файллар кетма-кет босмага чиқариш талаб этилса, у холда: *print a:brr1.txt brr2.txt brr3.txt* тарзида буйруқ берилади.

# **MS DOS нинг буйруқлари**

МS DOS операцион системасида ишлаш учун ички ва ташқи буйруқлар берилган бўлиб, ички буйруқлар COMMAND.COM буйруқ файлида, ташқи буйруқлар эса алоҳида файл кўринишида бўлади. Қуйида DOS нинг ички буйруқлари рўйхати келтирилган. Ички буйруқлар:

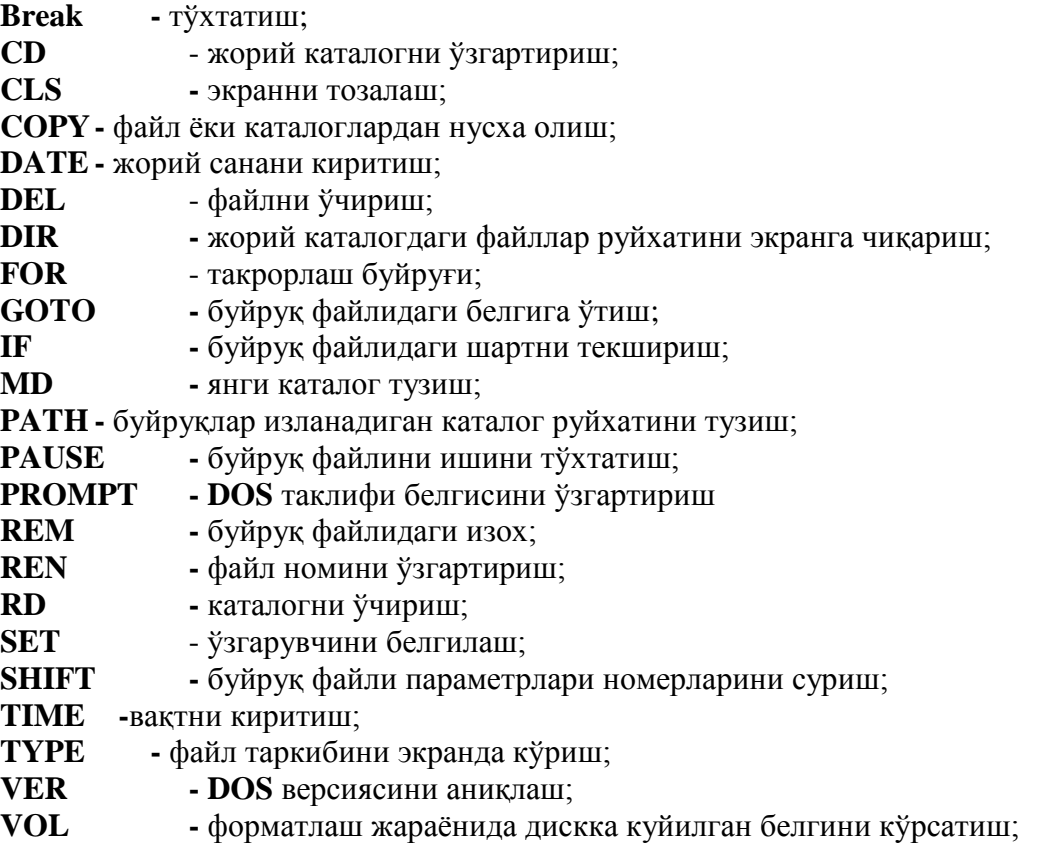

Юкорида кўрсатилган DOS нинг ички буйруқларини қандай бўлса, шундайлигича ѐзилади ва унг тарафига мос холатда файл ѐки каталог номи ѐзилиши мумкин. Масалан:

Dir \*.exe Type My.txt Ver MD DISK

Файллардан нусха олиш

Файллардан нусха олиш қуйидаги амаллардан фойдаланиш имконини беради:

- бирор диск ѐки каталогдаги файлнинг нусхасини бирор диск ѐки каталогда хосил қилиш;
- ниқоб белгиларидан фойдаланиб, файллар тўпламидан нусха олиш;
- файл номини ўзгартириб нусха олиш;
- икки ѐки бир неча файлларни ягона файлга бирлаштириш.

қайд этиш лозимки, нусха олиш билан каталогда аввалдан мавжуд бўлган файл каби номланган файлнинг хосил қилиниши натижасида мазкур каталогдаги аввалги файл бузилади. А: дискдаги abmshr файлидан В: диска нусха олиш буйруғи намунасини кўрсатамиз:

## *copy a:abmshr b:*

Мазкур copy буйруғи бир-биридан бўш жой билан ажралиб турган икки параметрга эга бўлиб, уларнинг биринчиси нусха олинаѐтган файл тутган ўрни ва номини билдирса, иккинчиси эса, хосил қилинаѐтган файл ўрни ҳамда номини билдиради. Агарда келтирилган намунадаги каби хосил қилинаѐтган файл номи кўрсатилмаса, бу унинг номи нусха олинаѐтган файл номи каби бўлиши керак эканлигини билдиради. Намунадаги буйруқ қуйидаги кўринишда хам киритилиши мумкин эди:

#### *copy a:abmshr b:abmshr*

Буйруқ бажарилгач, MS DOS нечта файлдан нусха олинганлиги хақида хабар беради:

# *1 File(s) copyed (1 файлдан нусха олинди)*

Агарда нусха олинаѐтган файл номи нотўғри кўрсатилса, қуйидаги хабар чиқарилади:

## *File Not Found ( Файл топилмади)*

Файллар тўпламидан нусха олиш учун ниқоб белгиларидан фойдаланиш керак бўлади. Масалан, жорий диск ѐки каталогдаги кенгайтмаси .txt бўлган барча файллардан а: дискга нусха олиш учун буйруқ кўриниши қуйидагича бўлади:

*copy \*.txt a:*

Фараз килайлик а: жорий дискда .txt кенгайтмали файллар қуйидагича бўлсин:

*hosh1.txt hosh2.txt hosh3.txt*

Бу вазиятда MS DOS нусха олинган файллар номи ва сони хақида ахборот беради:

*A: hosh1.txt A: hosh2.txt A: hosh3.txt 3 File(s) copied (3 файлдан нусха олинди)*

Нусха олинаѐтган файллар учун дискда етарлича жой бўлмаса, MS DOS кўчирилаѐтган файллар учун жой етарли эмаслиги ва нечта файлдан нусха олингани хақида хабар беради.

Нусха олиш чоғида хосил қилинаѐтган файл номини ўзгартириш хам мумкин. Mисол, a: дискдаги hosh1.txt файлидан b: дискка muh.txt номи билан нусха олмокчи бўлсак, нусха олиш буйруғи қуйидагича ѐзилиши керак:

# **copy a:hosh.txt b:muh.txt**

Бир неча файлнинг номини ўзгартириб нусха олиш учун ниқоб белгиларидан фойдаланиш мумкин:

Масалан, барча .txt кенгайтмали файллардан a: дискдан b: дискка .bak кенгайтма билан олиш учун

*copy a:\*.txt b:\*.bak*

буйруғидан фойдаланамиз.

Номларини ўзгартириб нусха олиш билан хосил килинаѐтган файлларни нусха олинаѐтган каталогнинг ўзига хам жойлаштириш мумкин. Аммо айнан бир каталогга файллар номлари ўзгартирилмай нусха олиш буйруғи берилса, экранга қуйидаги хабар чикарилади:

# *File cannot be copied onto ifself*

*0 File() copied (0 файлдан нусха олинди)*

Файлларни ўчириш

Тасодифан ўчирилган файлларни ўша замон undelete буйруғи билан тиклаш мумкин, бирок ўчириш амалидан кейин бошка амалларни бажарилиши тиклашга имкон бермайди. Бу холда mirror буйруғи ѐрдамга ўтади.

*mirror /ta /tb,*

яьни, /t калитидан фойдаланилган холда a: ва b: дисклар назоратда бўлади. Файлларни ўчириш delete буйруғи ѐрдамида амалга оширилади:

# *Delete a:muh.txt*

Буйруқда /р калитидан фойдаланилса, ўчиришни таъкидлаш хақидаги ахборот чиқади:

*del a:muh.txt /p muh.txt, Delete (Y, N)?*

Файлни ўчириш учун Y, аксинча N кўрсатилади.

Файлни ўчиришда ниқоблар ѐрдамида амалга оширилса, буйруқ қуйидагича ѐзилади:

## **del a:\*.txt**

Агарда a: дискдаги servmar каталогидаги барча файлларни ўчириш лозим бўлса,

## **del a:ғservmarғ\*.\***

кўринишда буйруқ ѐзилади.

# *MS DOS ташқи буйруқлари*

DOSни ташқи буйруқлари алохида-алохида файлларда жойлашган бўлади. DOS нинг ташқи буйруқларини ишлатишдан олдин (агарда фойдаланувчи бу буйруқ билан таниш бўлмаса) унинг номи ѐзилади ва /? – белгиси қўйилади. Бундан сўнг дастурнинг вазифаси ва кўлланиладиган калитлар келтирилган ѐрдам матни кўзгуга чикарилади. Масалан:

Форматирование диска для работў с MS- DOS. FORMAT диск: [/V[:метка]] [/Q] [/F:размер] [/B | /S] [/C]  $FORMAT$  диск: [/V[:метка]]  $[O]$  [/T:дорожки /N:секторў] [/B | /S] [/C] FORMAT диск: [/V[:метка]] [/Q] [/1] [/4] [/B | /S] [/C] FORMAT диск: [/Q] [/1] [/4] [/8] [/B | /S] [/C]

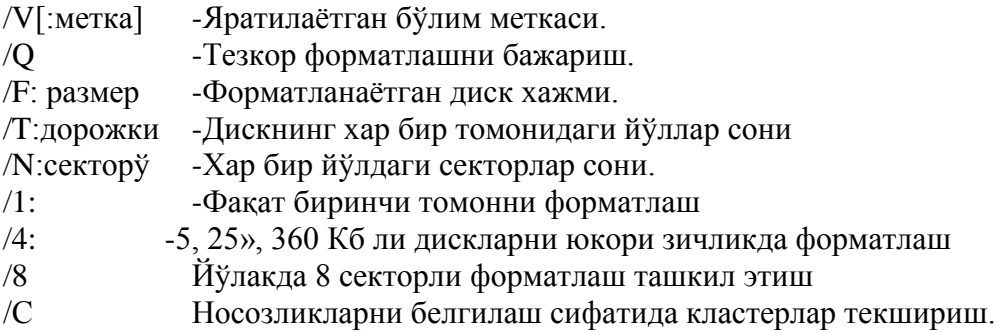

Шуни хам айтиб ўтиш керакки ташқи буйруқлар билан ишлаѐтган вақтда эхтиѐткор бўлиш лозим, акс холда турли нохуш холатларга тўғри келиш мумкин.

#### **Ташқи бўйруқлар**

*Ташқи буйруқларнинг руйхати қуйидагича:*

**APPЕND -** берилганларни излаш учун қўшимча каталогларни белгилаш; **ASSIGN** - диск юритувчи мантиқий номини (харфни) ўзгартириш; **ASSOC -** Белгиланган файлларни кўриш ва ўзгартириш;

AT - Жадвал бўйича бўйруқларни ишлатиш ва дастурларни юклаш;

**ATTRIB** - файл атрибутларини(ҳолатларини) кўрсатиш ѐки ўзгартириш;

B**ACKUP -** файлларнинг архив нусхаларини яратиш;

**CHKDSK** - дискнинг файл системасига тўғрилигини текшириш;

**COMMAND -** MS DOS буйруқ процессорини ишга тушириш;

**DEBUG -** файлларни ўзгаришини, дизассемблерланишини кўриб чиқиш;

**DISKCOMP -** дискларни солиштириш;

**DISKCOPY -** дискдан нусха олиш;

**ECOVER** - қисмлари бузилган файлни тиклаш;

**EDLIN** - содда матн мухаррири;

**EXE2BIN** - ЕХЕ файлини иккилик кодга ўтказиш;

**FASTOPEN -** файлларни очиш тезлигини ошириш;

**FC -** файлларни солиштириш;

**FDISK** - каттик диск конфигурациясини ўрнатиш;

**FIND -** файлдаги бирор жумлани излаш;

**FORMAT -** дискни форматлаш;

**GRAPHICS -** экрандаги тасвир нусхасини босмага тайѐрлаш;

**HELP -** DOS буйруқлари хақида маьлумотлар берувчи ѐрдамчи файл;

**JOIN -** диск юритувчини берилган каталогга мантикан боглаш;

**LABEL -** диск белгисини кўриш ѐки белги қўйиш;

**MIRROR -** файлларни ўчиришни назорат килиб бориш буйруғи;

**MODE -** қурилмалар иши холатларини ўрнатиш;

**MORE -** монитор экранига сахифаларга бўлиб чиқариш;

**PRINT** - матн файлини фон билан босмага чиқариш;

**REPLASE -** файлларни янги версиялари билан алмаштириш;

**SORT -** берилганларни саралаш;

**SUBST -** каталог номини диск юритувчи белгисига алмаштириш;

**SYS** - система файлларини дискка кўчириш;

**TREE -** дискдан каталоглар шахобчасини чиқариш;

**UNDELETE -** ўчирилган файлларни тиклаш буйруғи;

**UNFORMAT -** форматланган дискни қайта тиклаш буйруғи**;** 

**XCOPY** - файлдан нусха олиш (**COPY** га нисбатан имконияти кўпрок).

**CMD-** Windows бўйруқлар сатрида яна биттта интерпретраторни ишга юклаш

**COMP -** Иккита файл ѐки файллар гурухларини ташкил этувчиларини солиштириш

**COMPACT-** NTFS бўлимдаги ихчамланган файлларни кўриш ва ўзгартиш

**CONVERT-** FAT томли дискларни NTFS га ўзгартириш. Фаол дискни ўзгартиршни бажариш мумкин эмас.

**FINDSTR-** Файлда сатрни излаш

Дискдан фойдаланишда дискка том белгиси куйилади. Бунинг учун буйруқдан сўнг қурилма номи ва белги кўрсатилиши керак. Масалан:

# **label a: Muhammad 1**

Берилган белги номи 11 та ҳарф ѐки белгидан ошмаслиги керак. Дискда қандай белги қўйилганлигини экранда кўриш учун **vol** буйруғидан фойдаланилади, яъни:

*vol a:*

# **Файллар нусхаларини сақлаш** *(архивлаш)*

Файлларни нусхалари қаттик дискнинг **BACKUP** каталогида, дискнинг эса ўзагида ҳосил қилинади.

**BACKUB** буйруғи copy, xcopy буйруқларидан шу билан фарқ қиладики, бу буйруқ билан яратилган файллар нусхалари қайта тикланмагунча улардан фойдаланиб бўлмайди. **BACKUB** буйруғида фойдаланиш мумкин бўлган калитлар:

- **/s** каталогни ва ундаги барча қисм каталогларнинг файллари нусхаларини сақлаш;
- **/a** янги файллар нусхаларини сақлаб қўйилган нусхаларига қўшиш. Калит кўрсатилмаса, аввалги нусхалар ўчирилади.
- **/m** -охирги backup буйруғидан сўнг ўзгартирилган файлларнинг нусхаларини сақлаш;
- **/t:03:29:57** кўрсатилган вақтдан кейинги ҳосил қилинган ѐки ўзгартирилган файллар нусхаларини сақлаш;
- **/f** нусхалар сақланадиган дискни форматлаш.

Масалан, **а**: дискнинг **ABMSHR** каталогидаги ва қисм каталогларидаги кенгайтмаси .**txt** бўлган файлларни нусхаларини c: қаттиқ дискда сақлаш буйруғи:

# *backup a:ғABMSHRғ\*.txt c:*

буйруқ бажарилгач **с:** қаттик дискда backup каталоги ва бу каталогда **backup**.001 ва **control**.001 файллари ҳосил бўлади.

Биринчи **backup**.001 файлида барча файлларни нусхалари мужассамланган, **control.001** файлида эса, файлларнинг йўллари хақидаги ахборотлар сақланади.

Йўқолган файлларни тиклаш учун **restore** буйруғидан фойдаланилади. У қуйидаги калитлар ѐрдамида берилади:

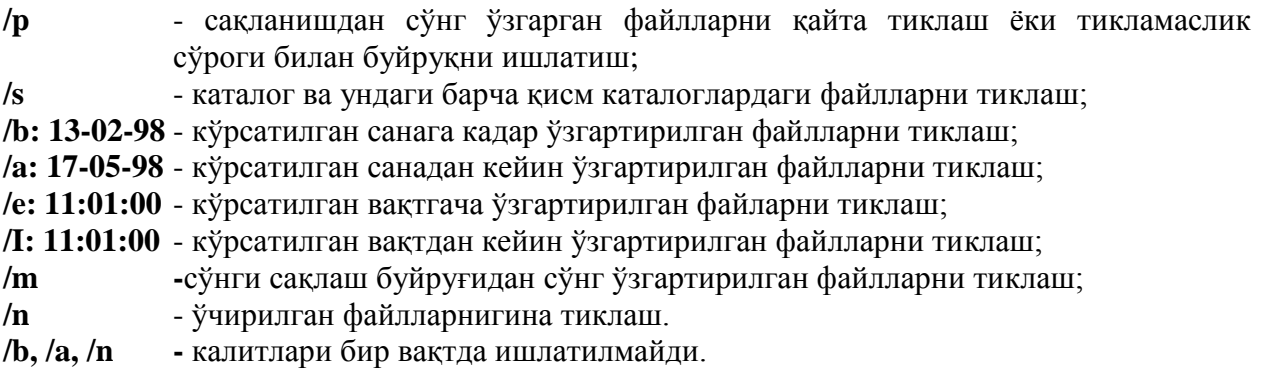

Мисол, а: дискнинг **ABMSHR** каталогидаги ва қисм каталогларидаги кенгайтмаси **.txt** бўлган файлларни с: каттик дискдаги нусхаларидан тиклаш буйруғи:

# **restore c: a:ғABMSHRғ\*.txt /s**

# **Мавзу. Norton утилит дастурлари. Диск структурасини ўрганиш ва дискли хотирани текшириш.**

# **NORTON UTILITES 2000 интеграллашган пакети.**

Питер Нортин номи билан аталувчи Symantec Corporation компанияси ЭХМ лар учун жуда кучли, кундалик эхтиёжга ва авария холатлари учун хизматчи дастурлар боғламини яратди.

Бу дастур боғламнинг WINDOWS 95 учун яратилган вариант NORTON UTILITES 3.0 дан иборат. Бироз вақт ўтгач унинг рус тилидаги версияси вужудга келди.

WINDOWS 98 учун NORTON UTILITES 4.0 яратилди. Сўнгра, NORTON UTILITES 2000 (NORTON UTILITES 4.5) яратилди. Бу боғламнинг хамма компаненталари инглиз тилида бўлиб, бу боғлам локаллаштирилган операцион тизимларни ишини қўллаб қувватлайди.

Рус тилидаги файл ва папкаларни мужассам қолда ишлайди. Бундан ташқари юкловчи тизимли дискни Rescue утилити ѐрдамида яратишда ҳамма драйверлар русчалаштиришни қўллаш учун танланади ва автоматик тарзда ѐзилади. Confeg.sys ва autaexec.bat файлидаги зарур қаторлар уларни жалб этиш учун автоматик тарзда қўшилади.

NORTON UTILITES интеграллашган боғлами NORTON System Works боғламининг қисми бўлиб, у ўзига учта асосий ва иккита қўшимча компоненталарни олади:

- NORTON UTILITES хизматчи дастурлар боғлами;
- NORTON Crash Guard бузилишлардан химояланиш тизими;
- Simantec Corporation сервери билан алоқани таъминловчи Norton Web Services компонентаси;
- NORTON Antivurus;
- NORTON Unin Staller;

Охирги икки компонента баъзан алоҳида, мустақил маҳсулот сифатида учрайди.

# **NORTON UTILITES 2000 нима?**

NORTON UTILITES 2000-бу дастурлар боғлами бўлиб, компьютер ва операцион тизим ҳолатини назорат қилиш, хатоликларни излаш ва уни йўқотиш, шунингдек операцион тизимни оптималлаштириш ва компьютер ишини тезлатиш учун хизмат қилади. Бу боғлам WINDOWS 98 ни тўлалигича қўллаб қувватлайди.

Дастур боғлами фойдаланувчиларининг кўлами кенг бўлиб, бошловчилардан тортиб профессионалларгача.

Дастлабкилари кўп операцияларни сичқончанинг тугмасини босиш билан компьютерга хизмат қилдирса, иккинчилари бу вазифани кенгайтирилган созлашнинг нозик имкониятларидан фойдаланиб, дискнинг ишчи фазосини оптималлаш ва компьютернинг иш унумини ортиришга қўллайди.

#### **WINDOWS билан интеграцияси.**

Norton Unilites дастури ишга тушгач ишчи ойнасида Norton Unilites integrator нишони ҳосил бўлади. Бу нишон ѐрдамида қобиқнинг исталган дастуридан фойдаланишга йўл очилади. Интегратор қобиқнинг ташқи кўриниши келтирилган.

Боғламнинг ҳамма дастурлари учта гурухга бўлинган Norton Utilites , Norton Grash Guard, Norton Web Services. Хар бир компонент учун ойнанинг чап томонида очилувчи ёкгичлар мавжуд. Norton Utilites ўз навбатида тўртта гурухга бўлиниб, бу гурухлар хар бири дастурнинг аниқ бир хизматини бажаради. Юқоридаги ишчи дастурларининг хар бири интегратор ойнасидан (Norton Utilites integrator) ѐки бош менюдан чақириш мумкин.

#### **Хатоликларни излаш ва тузатиш (Find and Fix Roblems).**

Norton Sustem Check (тизимни текшириш). Дастур операцион тизимни хар томонлама текшириш учун ўзида Windows ва қаттик дискни текшириш воситаларига эгадир. У компьютернинг эксплатация қилиш кўрсаткичларини яхшилаш учун, профилактик восита сифатида ишлатилади.

Norton Win Doctor (Windows ни текшириш). Операцион тизимни (тизим рўйхатини ва Windows нинг файллари тизимини) текшириш ва умумий характерли хатоликларни аниқлаш учун жуда кучли восита хисобланади.

Norton Dick Doctor (дискни текшириш). Бу дискни текшириш дастурларига ўхшаш бўлиб, улардан ишлаш жихатидан фарқ қилади.

## **Унумдорликни ошириш (Improve Performance).**

Speed Dick (дискни дефрагментациялаш). Дискни дефрагментациялаш учун ишлатилади.

Norton Optimization Wizard (оптимизация устаси). Система регистри (рўйхатчиси) ва файллар ўлчамини Windows учун кўчиришга хизмат қилади.

# **Профилактика воситаси (Preventive Maintenance).**

Norton System Doctor (система монитори). Режимда ишловчи ва операцион кўринма тизим, қаттик диск, оператив хотира, процессор параметрларини кузатувчи дастурдир. Мабодо, хавф-хатар кутилса фойдаланувчини огох қилади ѐки уни мустақил равишда тузатади.

# **Norton Utelities 2000 жихозлари билан ишлаш.**

# **Дастабки созлаш.**

Ўрнатиш жараѐни тугагандан сўнг хизматчи дастурларини бир қисми шу захотиѐқ ишга тушиб кетади, шунинг учун уларнинг хар бирини батафсил ўрганишдан олдин, уларни қандай ўчиришни хам билиш керак. Интегратор ойнасида (1-расм). Options Norton utelities буйруғини беринг---- N.U. нинг мулоқот ойнаси – Options (созлашлар) очилади. Бу ерда олтита бўлим бор.

- 1. General Settings (умумий ўрнатиш). Replace Scan Disk with Norton Disk Doctor (Scan Disk ни Norton Disk Doctor дастури билан алмаштириш) да байроқчани олиб ташланг. Windows бехосдан ишни тугатганда бажариладиган диск текшируви олдиндан бажариб олинади.
- 2. Startup Programs (Windows бошлангандаги юклаш) да ҳамма байроқчаларни олиб ташланг: Norton Disk Doctor (Дискни текшириш), Norton System Doctor (системалм монитор), Norton Protected Recycle Bin (Химояланган саватга), Norton Grash Ginard (тўсатдан Windows98 қўлланилганда охири байроқча бўлмайди).
- 3. Recycle Bin (cаватча) да Double-clicking item opens (тугмани икки марта босиб очиш) тугмасини Standard Recycle Bin (стандарти саватча) холатига келтириб қўйинг. Show Norton Protection Status (химоялаган саватча холатини тасвирлаш) байроқчасини хам олиб ташлаш мумкин, -у фақатгина саватча нишонининг ташқи кўринишига таъсир қилади, холос, Title (ном) майдончасида саватча нишонинг стандарт номини киритинг.
- 4. Norton Protection (саватчани химоялаш) бўлимида Remove Norton Protection (саватчани химоялашни бекор қилиш) тугмасини босинг. Унга катта бўлмаган тасдиқловчи мулоқот ойнасида ОК тугмасини босинг.

 Энди ишни тугаллаб, системани қайта ишга тушириш мумкин. Шу ондан бошлаб Norton Utelities «ишга аралашмайди» ва одатий ишлашга халақит бермайди ва унинг хар бир жихози билан кетма-кет танишишни бошлаш мумкин.

## **Дискни Norton Disk Doctor дастури ѐрдамида текшириш.**

Бу дастур энг содда дастурлардан бири бўлганлиги учун хам шу дастур имкониятларини ўрганишдан бошлайсиз. Norton Disk Doctor дастури иккита бир-бирига боғлиқсиз компьютерлардан тузилган:

Windows учун ва DOS учун. Аслида Windows учун тузилган проверка дискка (дискни текшириш) стандарт хизматчи дастурини ва DOS учун тузилган ScanDisk системавий дастурини такрорлайди.

Norton Disk Doctor нинг мухим жихати шундаки, у қаттиқ дискнинг CMOS хотирасида сақлаѐтган маълумотлар билан таққослаб кўриладиган параметрлар (цилиндрлар, секторлар сони, хажми) ни мустақил аниқлай олиш имкониятига эга. Шунинг учун хам, BIOS ни созлаш чоғида қаттиқ дискнинг параметрларининг нотўғри бериш билан боғлиқ бўлган хатолар юз беришининг олдини олади.

## **Диққат!**

 Агар Norton Utilities 2000 ни ўрнатгунга қадар, сиз проверка диск стандарт хизмати дастури ѐрдамида қаттиқ дискнинг холатини ўрганиб чиққан бўлиб, дискда хатолар йўқлигига ишонч хосил қилган бўлсангиз-у,

Norton Disk Doctor ишга туширилган захоти файллар номлари билан боғлиқ хатоларни топа бошласа, у холда даволаш бўйича хеч қандай чоралар кўрманг!

 Юқорида таъкидлангандек, Norton Utilities 2000 пакети операцион системанинг ихтиѐрий версиясида, шу жумладан, русча версияда ишлай олади. Энг мухим маълумотлар операцион системанинг компьютерга ўрнатиш чоғида бажарилган регионал созлашлар билан аниқланади.

 Хорижда регионал созлаш- бу «илохий» нарса деб хисоблансада, бизнинг махаллий шароитларда бу созлашлар тез-тез ўзгартириб турилади. Хақиқаттан хам, кўпинча, /арб дастурлари бундай операцион система билан ишлай олмасликни хабар қилади. Бу билан «бизникиларни» қўрқитиб бўлмайди! Бундай холларда, одатда, win.ini файлида s CountryкRussia ўрнига s CountryкUSA ѐзилади.

 Шунинг учун Norton Utilities 2000 ни ишга туширишдан олдин регионал ўрнатишни текшириш лозим ва зарур бўлганда, уни тиклаш лозим. Config.sys файдаги сатрлар тўғри ѐзилганлигига ишонч хосил қилинг:

DeviceкC:гwindowsгcommandгdisplay.sys conк(ega,,1)

Countryк007,866,C:гwindowsгcommandгcountry.sys

 Иккинчи сатрда, «7» рақами билан мамлакат, яъни Россия белгиланган. У ерда хеч қачон «1» (яъни АқШ) бўлмаслиги лозим. Акс холда ташқаридан қараганда, ҳамма нарса жойида (экранда кириллча харфлар чиқади), бироқ узун номлардаги «хатоларни» тўғрилашга уриниш чоғида Главное меню, Рабочий стол, Мой документи ва хоказо пакалар ишдан чиқади.

Autoexeс.bat файлида созлаш қуйидагича бўлади:

Mode con codepage prepareк((866)c:гwindowsгcommandгega3.cpi)

Mode con codepage select k866

Keyb ru, c:гwindowsгcommandгkeybrd3.sys

 Бундан ташқари, [intl] гурухидаги c:\Windows\win.ini файлининг баъзи сатрлари регионал ўрнатишга дахлдордир:

> iCountryк7 sCountryкRossia sLanguageкrus

 Умуман олганда, Norton Utilities 2000 муомалани жой қилувчи кучли воситадир. У жаррох қўлидаги скальпелни эслатади - у билан мўжиза яратса хам, бўлади, хатолик қилса хам бўлади.

#### **Windows учун Norton Disk Doctor** .

 Дастурни бош меню (Пуск, Программ, Norton Utilities, Norton Disk Doctor) ѐрдамида, ѐки нишони. Ишчи ҳолда бўлган Интегратор (Norton Utelities, Find and FixProtlen, Norton Disk Doctor) ѐрдамида ишга туширса ҳам

бўлади.(2-расм). Текширилаѐтган диск (ѐки дисклар) Select driveis to diognose (Диогностика учун дискни танлаш) панелида танланади. Dragnose (диогностика) тугмасини босиш билан текшириш бошланади. Текшириш тугаши билан бу хақда хособот чиқади.

 Дастурда танишувчининг жисмоний сиртини текшириш режими ишлайди, биро- уни қаттиқ дискни хар гал текшираѐтганда бажариш шарт эмас. Режимни ўчириб қўйиш учун Options (параметрлар) тугмачини босиб Options for Norton Disk Doctor мулоқот ойнасини очинг ва Surface Test (Сиртни текшириш) бўлимида Enable Surface Test (Сиртни текширишга рухсат бериш) байроқчасини олиб ташланг.(3-расм).

Агар сиртни текшириш (масалан, юмшоқ дисклар учун) зарур бўлса, у холда Passes (ўтишлар) гурухида Repetitions (такрорлашлар) ҳисоблаш ѐрдамида синов ўтишлари сонини бериш мумкин. Continuous (узлуксиз) холида сиртни чексиз циклда бажарилади. Type of test (текшириш тили) қуйидаги холатларга эга:

Normal Test (одатий текширув) ва Thorough Test (тўла текширув), What to Test (нимани текшириш керак) эса Entire Disk Area (барча сиртни) ва Area Used by Files (файлар билан банд бўлган сохани) вариантларига эга. Охирги вариант текширув вақтини қисқартирадиуни қисман тўлдирилган юмшоқ дискларни текширишда қўллаш мумкин.

 Show disk map during surface test (сиртни текшириш вақтида диск картасини акс эттириш ) байроқчаси текшириш боришини акс эттирувчи қўшимча ойна хосил бўлади.

Norton Disk Doctor дастури Windows юклаганда автоматик тарзда ишга тушиши мумкин. Бу ҳолда автозагрузка папкасида автоматик тарзда шаклланадиган Norton Disk Doctor ѐрлиғи ѐрдамида ишга тушади. Ишга туширишни автоматлаштириш учун Genelel (умумий) бўлишидаги Options to Norton Disk Doctor мулоқот ойнасида Start automaticalley with Windows (Windows билан бирга автоматик ишга тушириш) га байроқча ўрнатинг. Панелнинг қуйи қисмида текшириш лозим бўлган дискларни белгилаш лозим. Автоматик режимда сиртни текшириш Surface Test (сиртни текшириш) бўлимидаги ўрнатишларга боғлиқсиз тарзда ўтказилмайди.

Файл структурасининг зарарланишлари аѐн бўлганда дастур зарур тиклашларни (ремонт) ни бажариш мумкин. Ремонтнинг параметрлари Repair Options (ремонт параметрлари) гурухига кирувчи General (умумий) бўлишидан Options for Norton Disk Doctor мулоқот ойнасида созланади.

 Кўнгилсизликлар аѐн бўлганда харакатларнинг керакли тартиби қуйидагилардан бири билан амалга оширилади.

- Ask Me First (сўров бериш);
	- Auto-Repair (Автоматик тўғрилаш);
	- Skip Repairs (ўтказиб юбориш);
	- Custom (буюртмали созлаш);

Охирги холда Select (танлаш) тугмаси ѐрдамида Custom Repair Options (ремонтни созлаш парамерлари) мулоқот ойнаси очилади, бу ойнада янада аниқрок созлашни амалга ошириш мумкин. Repair Options (ремонт парамерлари) гурухида кетма-кет келадиган руйхатлар ѐрдамида қуйидаги бузилишлар рўй бергандаги харакатлар берилади:

- $\triangle$  Файлларни жойлаштирувчи жадваллардаги харакатлар берилади(File Allocation Tables);
- Каталоглар структурасидаги зарарланишлар (Directory Structures );
- $\triangle$  кисилган дисклар рўйхатидаги зарарланишлар (Compression Structures);
- Ташувчи сиртдаги камчиликлар (Surfase Errors);
- $\div$  каттик дисклар бўлимлари жадвалларидаги хатоликлар (Partion Tables);
- Юкловчи ёзувлардаги хатоликлар (Boot Records).
- Уларни хар бири учун харакатларни қуйидаги вариантлари кўзда тутилган:
- $\triangleleft$  Ask Me First (сўров бериш);

 $\overline{a}$ 

- $\triangleleft$  Auto-Repair (Автоматик тўғрилаш);
- $\div$  Skip Repairs (ўтказиб юбориш);

Auto-Repair lost clusters of tewers than … chans (агар … дан занжирлар топилган бўлса, йуқолган кластерларни автоматик ремонт қилиш) байроқчасининг ўрнатилиши автоматик режимда, йўқолган кластерлар билан боғлиқ хатоларни тўғрилашни йўлга қўяди. Керакли қийматларни хисоблаб беради.

When Auto-Repairing directory Structures (каталоглар структурасини автоматик тўғрилаш усули) тугмасини, йўқолган кластерларни қайта ишлаш вариантларини аниқлайди:

- $\triangle$  Save lost clusters as files (йўқолган кластерларни файл кўринишида сақлаш);
- $\triangle$  Delete lost clusters (Йўқолган кластерларни ўчириш);

 Биринчи ҳолда йўқолган кластерларга тегишли маълумотлар қаттиқ дискнинг ўзак папкасида file 0000. dd, file 0001.\_dd ва хаказо номли файллар кўринишида сақланади. Аслида, улар доимо фойдасиз ва уларни автоматик тарзда ўчириб ташлаш мумкин. Жуда кам ҳолларда, масалан, улар матндан иборат бўлганда, уларни топишга уринганда кўриб чикиш мумкин ва кейин ўчириб ташлаш мумкин.

Pront for Undo file When making repairs (ремонтдан олдин откат файлни яратишни сўраш) байроқчаси тиклаш операцияси натижаларини бекор қилиш холида nddundo.dat откат файлини яратиш имконини беради. Ремонтни бекор қилиш учун Norton Disk Doctor бош ойнада Undo (откат) тугмасини босиш лозим. (2-расм).

 Фараз килайлик, файл системасидаги топилган хатоларни тўғрилаш чогида откат файл яратилган бўлиб, сўнгра ремонт бажарилган бўлсин. Шундан сўнг дарров зарарланган файлларни текшириш лозим. Агар ремонт қониқарли натижаларни бермаган бўлса ва сиз уни бекор қилишни хохласангиз, буни ўша захотиѐк бажаринг! Агар ремонтдан файлларни ѐзиш, ўчириш ва нусха олиш амалга оширилган бўлса, у холда откат натижасида ремонтдан кейинги бажарилганлар йўқолади.

 Глобал жихатдан ремонт жараѐнини автоматлаштиришни дастурнинг бош ойнасида automaticallu fix errors (хатоларни автоматик тўғрилаш) байроқчасини ўрнатиш билан амалга ошириш мумкин. Шуни кузда тутиш керакки, бу байроқча Options for Norton Disk Doctor мулоқот ойнасида берилган параметрлар олдида обрулироқдир. У бошловчилар учун махсус мўлжалланган ва бузилишларни кидириш ва бартараф этиш жараѐнларига аралашмайди.

 Шундай хам бўлиши мумкинки, сизнинг компьютерингиз IBM PC компьютерлар билан юз фоиз мос келмайди. Бундай холларда баъзи матнлар хатоликлар хақида ѐлғон маълумот бериш хам мумкин. Бундай кўринишни бартараф қилиш учун Options for Norton Disk Doctor мулоқот ойнасидаги Advanced (қўшимча) бўлимида tests to Skip (тестларни ўтказиб юбориш) бошқариш элементлари гурухи мавжуд. (4-расм).

 Бундай созлашлардан фойдаланишдан олдин сизнинг компьютерингиздаги Norton Disk Doctor нинг нокоррект ишлаш натижаси бўлган хатоликлар хақиқаттан хам ѐлғон хатоликлар эканлигига ишонч хосил қилишингиз лозим.

қуйида ўқиб қўйилиши мумкин бўлган матнларнинг батафсил рўйхати келтирилмоқда:

Skip CMOS (CMOS тестини утказиб юбориш) - агар Norton Disk Doctor қаттиқ дискнинг параметрлари нотўғри аниқланса ва уларнинг CMOS берилганларидан фарқини фиксирлаганда кўллаш мумкин.

Only One Hord Disk (фақат битта қаттиқ диск)- агар Norton Disk Doctor битта қаттиқ дискли системада биттадан ортиқ қаттиқ дискни топган холатдагина қўллаш мумкин.

Skip File Date Time Tests (файллар яратилган сана ва вақтини ўтказиб юбориш) система соатларининг кўрсаткичлари сунъий ўзгартирилганда қўллаш мумкин.

Skip Partition Bovt Record Test (бўлимлар ва юкловчи ѐзувлар жадвалларни текширишни ўтказиб юбориш) - агар дискнинг бўлимлар одатдан ташқари бўлган fdisk.exe дастур, масалан, Partition Magic дастури ѐрдамида яратилган бўлса, Norton Disk Doctor бўлимлар жадваллардаги хатоликларни илғай олиши мумкин.

Юкловчи ѐзувларнинг хатоликлари, масалан, битта қаттиқ дискка бир нечта операцион системаларни ўрнатишга мўлжалланган кўп системали менежерлардан фойдаланилганда илғаб олиш мумкин.

Skip Compression Testing (қисилган дисклари текширишни ўтказиб юбориш) - агар дискларнинг қисми учун одатдан ташқари бўлган Drive Space система дастури қўлланилган бўлса, бундай режимни ўчириб қўйиш талаб қилиниши мумкин.

Skip Host Drive Testing (ташувчи дискни текширишни ўтказиб юбориш) - қаттиқ дискни текшириш вақтини қисқартиради, бироқ агар унда хатоликлар аниқланса, бу текширувни яна ишга тушириш лозим. Ташувчи дискни ремонт килмасдан унга мос келган қаттиқ дискни ремонт қилиш янги хатоликларнинг пайдо бўлишига олиб келиши мумкин.

Scan for auto - Mount Diisks (танишувчи дискни автоматик тарзда қўйиш). Айтайлик, сиз кўп сондаги дискларни текширмокчисиз, улардан баъзилар қисилган, баъзилари қисилмаган. Бундай ҳолда битта дискетдан бошқаларига ўтишларда танишувчи дискни қўйиш ѐки ажратиш операцияларини бажариш талаб қилиниши мумкин, акс холда хатоликка йўл қўйилиши мумкин. Байроқчанинг ўрнатилиши бу операцияларнинг автоматик тарзда юз беришига олиб келади.

Norton Disk Doctor дисклар текширувчининг фан режимида амалга ошириш мумкин. Бу айниқса, сиртнинг сифатини текширишда жуда мухим, бу иш одатда кўп вақтни олади. Фан режимидаги текширув компьютер системаси ишни жудаям тухтатиб қўймайди. Бунинг учун Norton Disk Doctor ни ишга тушириш ва Diagnose (диагностика) тугмасини босиш билан текширувни бошлаш керак. Энди тугмани босиб ойнани ѐпиш мумкин ва панелда соатлар билан ѐнма-ѐн Norton Disk Doctor нишони пайдо бўлади.

Файл структурасини (мантиқий) текширувни фан режимида бажариш тавсия қилинмайди, чунки текширув давомида ѐзув дискка ѐзилади. Текшириш яна бошидан бошланади.

қаттиқ диск бўшаганда, фан режимида текширув яна ишга тушади (бу моментни панелдаги нишоннинг ўзгаришидан билиб олиш мумкин). Options for Norton Disk Doctor мулоқот ойнасидаги Advanced(қўшимча) бўлишининг Background operations (фан режими) гурухидаги Begin oftor … idleminutes, and … sccands (…минут ва …секунд тургандан кейин бошлаш) ҳисоблагичи ѐрдамида қаттиқ дискнинг туриб қолиш вақтини бериш мумкин, бу вақт тугмадан сўнг сиртни фан режимида текшириш яна тикланади(4-расм).

When errors arc found (агар хатолар топилган бўлса) деб номланувчи руйхатдан фан режимининг зарур харакатларини танлаш мумкин:

Sound Shout alarm (қисқа товушли сигнал);

 $\bullet$  Flash taskbar area(масалалар панелиниг ўчиб ёниши);

• Saund alarm and flash taskbor (товушли сигнал ва масалалар панелиниг учиб ѐниши);

Display repart window (ҳисобот ойнасини чиқариш);

Агар фан режимидаги текширувда кўнгилсизликлар аниқланган бўлса, Norton Disk Doctor нинг иши хеч бир хабарсиз тугайди. Options for Norton Disk Doctor мулоқот ойнасидаги Appearance (безаш) бўлими ѐрдамида текширув жараѐнини янада ранг баранг қилиш мумкин. Бизнинг ихтиѐримиздаги вариантлар:

- Enable animetion (анимация имкониятлари);
- Play Music (музика қўйиши);

 $\overline{\phantom{a}}$ 

Show custom message (берилган хабарни акс эттириш).

# **DOC учун Norton Disk Doctor.**

Бу модул Windows иши аварияли тугагандан сўнг қаттиқ дискни текшириш учун стандарт scandisk.exe дастури ўрнига ишга туширилади. Модулни ишга тушириш интегратор ойнасида бажарилади.

- 1. Options, Norton Utilites буйруғини беринг.
- 2. General Settiings (асосий ўрнатишлар)ни очинг.
- 3. Relace Scandisk with Norton Disk Doctor (Norton Disk Doctor ни Scandisk ўрнига кўллаш) байроқчасини ўрнатинг.

Бунда қуйидагилар юз беради. Norton Utilites ўрнатилган папкадан Windows Command папкасига ndd.exe файлнинг нусхаси кўчирилади, сўнгра Windows Command папкасида униг яна битта нусхаси, бироқ scandisk.alt номи билан пайдо бўлади.

 Шуни таъкидлаш керакки, Norton Disk Doctor 2000 версиясининг DOC модулининг кўлланилиши жудаям яхши иш эмас, айникса, Windows 98 да. Microsoft компаниясига миннатдорчилик билдириш керак. Бундай ҳолда стандарт Scandisk дастури хеч бир саволсиз текширувни тезкор амалга оширади ва ташқаридан фойдаланувчининг аралашувини талаб қилмайди.

Norton Disk Doctor нинг DOC модули шунга ўхшаш ҳолларда жуда секин ишлайди. Дискни текшириш 10-15 минут давом этиши мумкин ва системанинг хар бир аврияси қайта юкланиши машаққатга айланади.

 Дискни текширишнинг чўзилиб кетиши хозирча аниқ эмас (балки бу дастурниг алохида интеллантуаллиги билан боғлиқдир). Norton Utilites нинг илгариги 4.0. версиясида бундай бўлмас эди. Шунинг илгариги Norton Utilites 4.0. версиясининг DOCмодулидан фойдаланиши мумкин. Бунинг учун Norton Utilites 2000 ўрнатилган папкадаги ndd.exe ва ndd.hlp файллар ўрнига 4.0. версиянинг шу номдаги файлларини ѐзиб қўйиши керак. Бирок Replace Scandisk Winth Norton Disk Doctor байроқчасини бутунлай олиб ташлаб, одатдаги системавий воситалардан фойдаланиш мумкин.

## **Speed Disk дастури ѐрдамида дискни дефрегментациялаш.**

 Spеed Disk хизматчи дастури дискни дефрагментациялаш. (Пуск, Программў, Стандартнўе, Дефрагментация диска) стандарт хизмати дастури бажарган мақсадларга хизмат қилади, бирок кўпгина функционал имкониятларга эга.

Ўкувчига шуни маълум киламизки, Windows 95 ва Windows 98 даги дискни дефрагментациялашнинг стандарт воситалари турлича ишлайди. Бунинг сабаби шундаки, Windows 98 да дефрагментация оптимизциялаш билан биргаликда олиб борилади. Norton Utelities 2000 пакети шу фарқларни эътиборга олган. Агар пакет Windows 95 ойнасида ишлаѐтган бўлса, у холда қўшимча Norton Specd Start агент анализатори кўлланилади. Бу агент анализатор фан режимида ишлайди хамда операцион система ва иловаларни ишга тушириш чоғида файлларни юклаш кетма-кетлиги хақидаги маълумотларни йиғиш билан шуғулланади. Дефрагментацияни бажариш чоғида Spced Disk хизматчи дастури агент томонидан йиғилган маълумотлардан фойдаланади ва файлларни шундай жойлаштирадики, иловаларни ишга тушириш чоғида файлларнинг юклаш тизими минимал қийматга эришади.

Windows 98 операцион системада иловаларни юклашда ва системани бошланғич юклашда хам юклаш хақида маълумот йиғилади. Бироқ Microsoft компанияси бу масалада янаям чуқурроқ кириб борди. Defrag (дискни дефрагментациялаш) стандарт дастури ишлаганда файллар нафакат энг фойдали тарзда жойлаштирилади, балки, аксинча, уларнинг шундай мажбурий дефрагментацияси амалга ошириладики, бу дефрагментация файлларни паралел юклаш хисобига кўпмасалали Windows мухитида ишга туширишнинг энг юқори тизимига эришиши имконини беради. Шунинг учун Windows 98 га Norton Utelities 2000 пакетини ўрнатиш чогида Norton Speed Start компоненти ўрнатилмайди, ишга туширишни тезлатиш учун эса системанинг ўзи томонидан тақдим этилган маълумотлардан фойдаланилади.

Speed Disk ишга туширилгандан сўнг автоматик тарзда биринчи босқичда бошланади, бу босқичда дискнинг дефрагментацияланганлик даражаси аниқланади ва харакатларга доир таклифлар берилади.

қоидага кўра, энг катта эффект берувчи, бирок энг кўп вақтини банд қилувчи тўла оптимизация (Full Optimition) ни ўтказиш таклиф қилинади. Бу холда нафакат иш тезлашади, балки қаттиқ диск механизмларига камроқ оғирлик тушади. Агар сизнинг вақтингиз зиқ бўлса, Unfragment Filles Only (факат файлларни дефрагментациялаш) тезкор вариантларни танлашимиз мумкин. Optimire Swap File (… файлларни оптимизациялаш) байроқчасини олиб ташлаш тавсия килинмайди, чунки системанинг тезкор ишлаш шу нарсага тўғридан тўғри боғлиқ.

Агар сизнинг вақтингиз бемалол бўлса, (10-20 минг атрофидаги файлларни дастлаки дефрагментациялаш учун бир неча соат кетади),

start (старт) тугмасини бошидан бошланг. Speed Disk дастуриниг ойнаси Norton Disk Doctor дастури ойнасини эслатади, бирок агар Show Map (дискнинг картасини кўрсатиш) тугмасини босилса, у холда олдингисига анча қизиқарли маълумот чиқади. (5-расм). Бу рангли карта файлларнинг турли категорияларини тасвирлайди. Хар бир ранг нимани билдириши хақидаги батафсил маълумотни Legend (афсона) тугмаси ѐрдамида олиш мумкин. Файлларнинг асосий категориялари жадвалда келтирилган (картада баъзи категориялари ахамиятсиз бўлиши мумкин ва уларнинг ранги яққол ажралиб туради). Файлларнинг категориялари жадвалда уларнинг дискининг бошидан охиригача тақсимланиши тартибида жойлаштирилган.

Дефрагментациялашда файлларнинг категориялари.

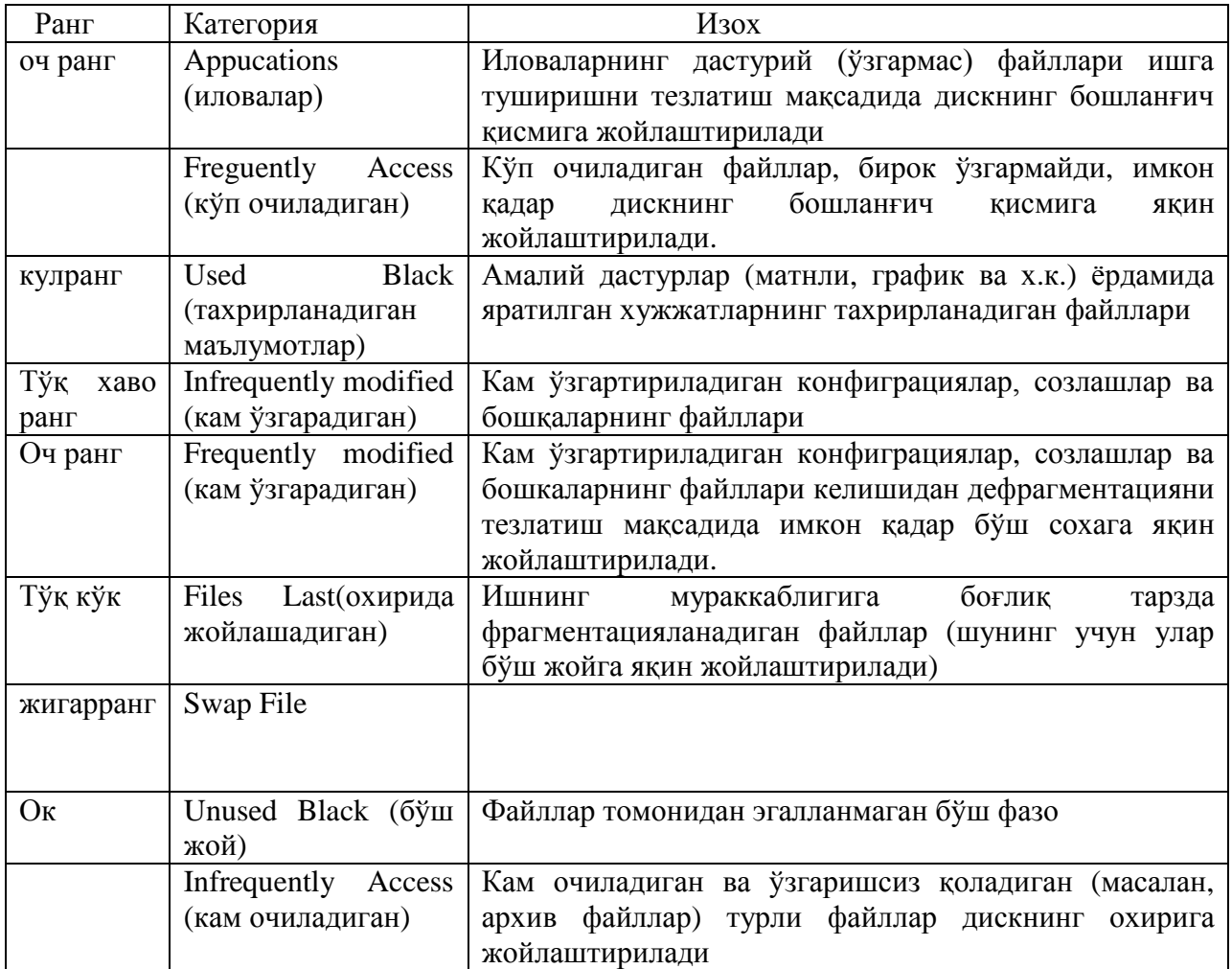

Дефрагтентация ишга тушгандан сўнг энг аввало операцион система (ѐки Norton Spcsd Start агенти) дан олинган маълумот қайта ишланади. Бу маълумот масалан, асосан, дастурларнинг қандай ишга туширилиши, хужжатлар файлларнинг ўзгариши ва хоказо, хақида бўлиб, файлларнинг категорияларига тақсимлашга ѐрдам беради.

Speed Disk дастурининг иш босқичини унинг холат сатрига қараб аниқлаш мумкин. Дефрагтентация ишга тушгандан сўнг ўша захотиѐқ ѐзилади. Converting Application Start Data (иловаларни ишга туширишга доир берилганларни ўзгартириш), шундан сўнг папкаларни оптимизациялаш бошланади. (Optimiting folders), сўнгра сатрировка(Forting) қилинади. Агар дефрагментация жараѐнида ѐзув дискка қайд қилинса, у холда бутун жараѐн қайтадан бошланади. Файллар кўп сонли бўлганда дастлабки босқич чўзилиши мумкин, аммо бу нарса юз бериши мукин бўлган хатоларнинг юз бермаслигига кафолат бўлади.Дастлабки босқич тугагандан сўнгра файллар кўчиб ўта бошлайди. Агар иш вақтингиз бўлиб қолган бўлса, ихтиѐрий вақтда Stop (тўхтатиш) тугмаси ѐрдамида дефрагтентацияни узиб қўйишимиз мумкин. Бажарилган иш бекорга кетмайди - кейинги гал дефрагментация учун камрок вақт сарфланади.

Дефрагментация тўла-тўкис тугагандан сўнг барча файллар бир жинсли рангли блокларда жойлаштирилади. Картада тасвирланаѐтган фазо дискнинг тўла хажмига эквивалент бўлади. Картанинг энг кичик бирлиги бир ѐки бир неча кластерлардан тузилган блокдир.

-Хаммаси блокнинг ўлчамига ва дискдаги кластерлар сонига боғлиқ (блокнинг ўлчами картанинг юқори ўнг томонида кўрсатилади). Кластрнинг ўлчами унча катта бўлмаган холларда (FAT32 да 2Г байтда 8Г байтгача бўлган дисклар учун бу ўлчам 4К байтга тенг) картанинг битта блоки бир неча кластерларга мос келади. Янаям батафсилрок текшириш учун ойнанинг ўлчамларини катталаштириш мумкин. Бу холда карта каттарок жойни эгаллайди, хар бир блок эса камрок сондаги кластерларга мос келади.

# **Norton Protection системаси ѐрдамида учирилган файлларни химоялаш.**

Windows воситалари ѐрдамида файллар учирилганда учирилган файллар саватчага тушади, бирок MSDOS воситалари билан учирилган файллар у ерга бориб тушмайди. Автоматик тарзда яратилаѐтган ва иловаларнинг иш жараѐнида учирилаѐтган, масалан, хужжатларнинг версияларини янгилаш чогида хосил бўладиган файллар саватчани четлаб утадилар. Бинобарин, файл учирилганда у жисмоний жихатдан йук килинмайди-файл номидаги факат биринчи байт узгаради ва операцион система учун файл томонидан эгалланган жойнинг бушаганлигини билдиради. Бушаган жойга уша захотиѐк бошка файл ѐзилиши мумкин, бирок у ѐзилмаслиги хам мумкин-хаммаси тасодифга боғлиқ. Хозирча қайта ѐзув юз бермаган экан, файлни тиклаш мумкин. Учирилган файлларнинг муваффакиятли тикланиши эхтимоллиги Norton Protection дастури ѐрдамидаги химоядан фойдаланганликка тугридан-тугри боғлиқдир.

Norton Protection химоя системаси шунга асосланганки, файл учирилганда хосил бўлган бўш жой маълум вақтгача, хозирча бошка бўш фазо бор экан, қайта ѐзишдан сақлаб турилади. Ихтиѐрий учирилган файл химояланиш хукукига эга бўлади. «Хаѐт ва улим уртасида» файл узок вақт туриши мумкин, бу холда уни ихтиѐрий вақтда тиклаш мумкин. Вақт утиши билан дискнинг бўш фазоси тулалигича сарфланиб бўлади, Norton Protection ёрдамида химояланиш хукукига эга бўлган энг эски файлларни қайта ёзиш бошланади. Norton Protection химояси кул билан ѐки автоматик тарзда (маълум кундан сунг) бекор қилиниши мумкин. Бирок бу холда хам, агар файл устига хали янги маълумот ѐзилмаган бўлса, файлни тиклаш имконияти сақланиб қолади. Бу холда энди муваффакият «омад» га боғлиқ.

Norton Protection химоясини ишга тушириш учун интегратор ойнасини очинг ва Options-Norton Utilities буйруғини беринг. Очилган ойнанинг Startup Programs (Windows ишга тушганда юклаш) зарварагида Norton Protected Recucly Bin (Химояланган саватча) байроқчасини ўрнатинг. Norton Protection (Саватчани химоялаш) зарварагида Enable Protection (химояга рухсат) байроқчасини ўрнатинг.

Химоя режимини созлаш зарвараклари Саватча нишони ѐрдамида хам очилиши мумкин. Сичқончанинг унг тугмасидаги чертки контекст менюни очади. Хоссалар буйруғини танлаб, стандарт саватча ва Химояланган саватчани созлаш зарваракларига кириши мумкин.

Norton Protection (Саватчани химоялаш) (9. расм) зарварағида Enable Protection (Химояга рухсат) байроқчаси ѐрдамида сиғимли дисклардан бошқа барча дискларнинг химоясини бериш мумкин. Purge protected files ofter ... days (Химояланган файлларни ... кундан кейин озод қилиш) байроқчасининг ўрнатилиши билан ўчирилган файлларнинг Norton Protection химояси остидаги вақти чекланади.

# **Ўчирилган файлларни UnErase Wizard ѐрдамида тиклаш.**

 Агар иккита чертки билан очиш режими берилган бўлса, у холда файлларни тиклаш Мастери (UnErase Wizard) ни Саватча нишони ѐрдамида очиш мумкин ѐки Саватчанинг контекст менюси ѐрдамида, унда Norton UnErase буйруғини танлаб, очиш мумкин. Яна анъанавий усулда, Бош менюда Мастерни ишга тушириш ѐки Интегратордан очиш мумкин.

Мастернинг бошловчи ойнасида (11.расм) танлов таклиф қилинади:

- Find recently delected files (Яқинда ўчирилган файлларни қидириш), буларга 25 та охирги ўчирилган файллар дахлдор;

- Find all protected files on local drives (Локал дисклардаги барча химояланган файлларни қидириш), буларга Norton Protection химояси остидаги барча файллар киради; Find any recokerable files matching your criteria (Берилган критерийлар буйича тикланишга мойил бўлган барча файлларни қидириш). Бу гурухга тикланиши мумкин бўлган барча файллар киради.

Яқингинада ўчирилган файлларни танлаш учун уларнинг рўйхати таклиф қилинади. Сичқончанинг ўнг елкасини файл устида чертиб контекст меню очилади. Quick View (Тезкор кўриш) буйруғи ѐрдамида файлнинг мазмунини кўриш мумкин, Recover (Тиклаш) буйруғи билан уни тиклаш мумкин. Recover to (... га тиклаш) буйруқидан файлли бошка папкага йўналтиришда фойдаланиш мумкин. Менюда Delete (Ўчириш) буйруғи бўлиб, бу буйруқ ишлатилгандан сўнг файл Norton Protection химоясидан махрум бўлади.

Якингинада ўчирилган файллар рўйхатида 25 тадан кам файллар бўлиши хам мумкин. Бу шуни англатадики, қолган файллар Norton Protection химояси статусига эга эмас ва улар устидан ѐзиб юборилган. Сичқончанинг ўнг елкасини руйхатли панелнинг бўш жойида чертинг-контекст меню очилади. Агар Show Unrecoverable Files (Тикланмайдиган файлларни кўрсатиш) буйруғи олдига байроқча ўрнатилса, у холда руйхатда 25 та файллар, тикланиша мумкин бўлмаганлари билан биргаликда (уларнинг ранги сал очрок) пайдо бўлади. Бундан кейинги қидиришни давом эттириш керакми ѐки йўқлигини ҳал килиб беради. Бундан ташкари, контекст меню файллар руйхатида кераклиларини бериш ва кераксизларини ѐпиш имконини беради:

- Original Location (Асл жойи);
- Date Delected (Ўчирилган санаси);
- Type (Файл типи);
- Size (Файл ўлчами);
- Modified (Охирги ўзгарган санаси);
- Created (Яратилган санаси);
- Accessed (Охирги очилган санаси);
- Attributes (Атрибутлар);
- Delected by (Нима билан учирилган);
- Status (Тикланиш имконияти);

Delected by (Нима билан учирилган) устуни кизикарли- бунда кайси дастур ѐрдамида учириш бажарилганлиги хақида маълумотлар берилади.

Агар Мастернинг бошлангич ойнасида Find all protected files on local drives (Локал дисклардаги барча химояланган файлларни кидириш) пункти танланса, у холда яна файллар рўйхати билан ойна очилади, бу ойна хозиргина кўрилган (11.расм) ойнага ўхшайди, бироқ бу ойна Norton Protection химояси остидаги барча файлларни ўз ичига олади.

#### **Диск образини Image дастури ѐрдамида яратиш**

Агар бирорта файлнинг йўқолиши кўнгилсизлик бўлса, у холда бутун қаттиқ маълумотларнинг йуқолиши - фалокатдир. Бинобарин, бу нарса хар биримиз билан юз бериши мумкин. Агар компъютерда хизмати Image дастури кўлланилса, бундай фалокатлардан форик бўлиш мумкин. Бу дастур дискнинг энг мухим маълумотларини «фотография» қилишга мўлжалланган. Маълумотлар дискнинг ўзак папкасига ѐзиладиган Image.dat файлига ёзилади. Бу файлда сақланаётган маълумот диск файл системасининг «расм олингунга» қадар бўлган холатини акс эттиради. Бундан ташқари, хар бир ѐзув операсиясидан сунг эски Image.dat файли Image.bak деб қайта номланади

Каттик дискни форматлаш чогида секторлар жисмоний жихатдан қайта езилмайди, факат файлларни жойлаштириш жадвали ва юкловчи езув йўқолади,холос. Image. dat файлида сақланган образни кўллаб, бу маълумотни тиклаш мумкин. Агар диск форматланган бўлса ва бу файлнинг ўзи ўчиб кетган бўлса,бу файлдан қандай фойдаланиш мумкин. Шу максад учун яна бир кичик файл -Image.idx мўлжалланган бўлиб, дискнинг охирги кластерига ѐзилади.Бу файл Image. dat ва Image. bak файлларини жойлашишини кўрсатади.

Дискнинг образини яратиш процедураси жуда содда. Бунинг учун Image дастурини ишга тушириш лозим.Очилган ойнада (12-расм ) дискни танланг ва Image (образ) тугмасини чертинг. Бутун жараѐн бир неча секундда бажарилади. Great Image Buskup File (Резерв файл яратиш) байроқчасини ўтказилиши билан Image. dat файлли Image .bak кўринишида сақланади.

Нусха кўчириш, кўчириш ѐки ўчириш операциялари файллар системасида ўзгаришлар юз беришга олиб келади, шунинг учун дискнинг образи доимо янгиланиб туриши лозим, акс холда унинг фойдаси кам бўлади. Масалан, дефрагментатция жараѐни дискнинг файл стуруктурасини сезиларли ўзгартиради. Бирок, агар дефрагметатция учун Norton Speed Disk дастури қўлланилса,у холда бу дефрагментация тугаши билан дискнинг образи автоматик тарзда сақланади.

Options ( параметрлар) тугмасидаги четки Options for Image ( созлашлар) мулоқот ойнасини очади. Бу ойнада битта зарварақ бор холос. Start automatically with windows (Windows ни юклаш чоғида автоматик ишга тушириш) байроқчаси компютерни хар гал улаганда қаттиқ диск образининг автоматик тарзда яратилишига имкон беради. Бу холда Image дастури автозагрузка папкасида автоматик тарзда яратиладиган ѐрлиқ ѐрдамида ишга туширилади. Дастур ѐпиқ ҳолда ишлайди. «Фотографиялаш» жараѐни Windows нинг юкланишини икки секундга секинлаштиради.

Image дастурининг қўлланилиши қаттиқ дискдаги маълумотларни сақлаш кафолатидир.Drives to Image (образ яратиш учун дисклар) панелида образи Windows ни юклаш чоғида яратиладиган дискларни белгилаши лозим. Greate Image Backup File ( Резерв файл яратиш) байроқчасини албатта ўрнатинг - image.bak файлини яратиш кўзда тутилмокда. Оғир ҳолларда бу жуда қўл келади. Масалан, айниқса, агар файл системаси дискнинг образини сақлаш пайтида кўплаб камчиликларга эга бўлса, бу холда олдинги вариантнинг кўлланилиши жуда хам мақбулдир.

Диск образининг доимий яратилиши маълумотлар ўчиб кетган холларда қаттиқ дискни тиклашда қўл келади. Бироқ бу факат зарурий шартлар бўлиб, етарли эмас.

# **Rescue дастури ѐрдамида қаттиқ дискни тиклаш.**

Rescue хизматчи дастури юмшок дискларда Zip- ташувчиларида ва Jaz- жамловчиларида авария комплектини яратишга мўлжалланган. Дастурни бош менюдан ѐки интегратордан ишга тушириш мумкин. Интегратордан ишга туширишда ускуналар панелидаги Rescue тугмаси босилади. Утилитнинг бу версиясида Rescue дастури бошқа утилитлардан тубдан фарқ қилади (хаттоки, унинг дастурий файллари алоҳида папкада Files 1 Rescue disk да жойлашган). Бир неча тайѐргарлик ишларидан сўнг дастур ишга тайѐр (13 расм). Zip ва

Jaz қурилмалар хамма компютерларда хам бўлавермайди, шунинг учун 3,5\* (1,44 Мбайт) дискетларда авария комплекти яратишнинг анъанавий режимини ўрганамиз.

Авария комплектини яратиш Greate (Яратиш\_ тугмасига чертки беришдан бошланади. Авария комплекти учта дискетадан иборат. Кейин қолганлари осон: Дастурнинг сўровига кўра дискетларни дисководга навбатма навбат кўйилади. Операциянинг охирида комплект текшириб кўрилади, бунинг учун компютер юклови дискдан қайта юкланади.

Шундай килиб, дастурга учта авария комплекти дискеталарни яратади.

Basic Rescue Boot Disk (юкловчи диск) MS-Dos режимида юкланадиган операцион системанинг ядросидан ташқари, бу ерда хизмат дастурларини юклаш учун (rshell.exe) қўшимча Rescue Disk Shell (14-расм) қобиғи жойлашган, хамда қаттиқ дискни юклаш учун (rescue.exe) Rescue дастурининг DOS модули ва бунинг зарур бўлган маълумотлар файллари (cmosinfo.dat, bootinfo.dat, partinfo.dat) жойлашган.

NU Emergensy Utilities Disk 1 ( авария дастурлари 1-диск). Бу дискетада : Norton disk doctor (ndd.exe), Un Erase (unerese.exe) дастурларининг Dos модуллари хамда Fdisk.exe, format.com, sys.com, attrib.exe системавий хизматчи дастурларнинг нусхалари жойлашган.

NU Emergensy Utilities Disk 1 ( авария дастурлари, 2-диск). Бу дискда Unformat (unformat.exe) дастури жойлашган. Бу дастур Image дастури билан яратилган дискнинг образи ѐрдамида форматлашдан сунгги қаттиқ дискни тиклаш имконини беради. Бу ерда яна Disk Editor (diskedit.exe) мухаррири бўлиб, бу мухаррир диск сатрлари кўриб чиқиш ва бевосита тахрирлашга мўлжалланган.

Basic Rescue Boot Disk (юкловчи диск) юкланганидан сўнг Rescue Disk Shell қобиғи ўз-ўзидан ишга тушади. Бу қобиқдан қуйидаги дастурлардан бирини танлаб, ишга тушириш мумкин(14 расм): Rescue Recovery (дискни тиклаш), Disk Doctor (дискни текшириш), Norton Un Erase (ўчирилган файлларни тиклаш. Экраннинг қуйи қисмидаги буйруқлар сатридан MS-DOS буйруқларини ѐки дастурларини ишга тушириш параметрларини киритиш мумкин.

# **Мавзу. Буйруқ файлларини ташкил этиш ва тизим конфигурациясини ўрнатиш. AUTOEXEC.BAT файли билан ишлаш. Буйруқ файлларини ташкил этиш.**

Буйруқ файллари DOSнинг энг кучли воситаларидан бири ҳисобланади. Улар оддий матнли файллар кўринишида бўлиб, операцион системанинг буйруқларидан ташкил топган ва машинада дастур сингари ишлайди.

Буйруқ файллари ѐрдамида кенг доирадаги машина операцияларни автоматлаштириш мумкин, акс ҳолда кетма-кет кўринишдаги DOS буйруқларини қўл ѐрдамида киритилар эди.

Бундан ташқари компьютер ишини ташкил этишда, меню ҳосил қилишда буйруқ файллари қўлланилади, компьютерда ишлашни енгиллаштирувчи кўпгина фойдали дастурлар воситасига эга бўлиш мумкин.

Буйруқ файлларини ўрганишда асосан AVTOEXEC.BAT янги файлини ҳосил қилишни ҳамда турли операциялар мажмуасидан ташкил топган, буйруқ файлларини ташкил этишни кўриб чиқамиз.

Бунинг учун қуйидаги буйруқлар ва уларнинг вазифалари билан танишиб чиқамиз.

Буйруқ файлини ҳосил қилишда ихтиѐрий матнли мухаррирдан ѐки DOS таркибидаги EDLIN мухарриридан, ҳамда COPY.СON буйруғидан фойдаланиш мумкин. Масалан: СOPY CON: autoexeс.bat.

PATH C: *rdos*; C*rnorton*; RK

ECHO OFF -буйруғи.

Буйруқ файлларини бажарилишида экранда уларнинг бажарилиши натижаси кўриниши билан биргаликда файлда ѐзилган буйруқларнинг ўзи ҳам экранда кўринади. Бундай ҳолатдан чиқиш учун ECHO OFF буйруғидан фойдаланилади.

ECHO OFF буйруғи экранда ўзи кўриш ҳамда, фақат ўзидан кейинги ишлатилган буйруқларни кўрсатмайди. Бунда ҳолатдан чиқиш учун @ махсус белги буйруқ олдига ѐзилади.

Бундан ташқари экранни тўла тозалаш учун CLS буйруғидан ҳам фойдаланилади. COPY CON adir.bat

@ECHO OFF CLS DIR  $a\$ DIR a:\ subdir

# **Ўзгарувчили буйруқ файллари**.

Буйруқ файлларида ўзгарувчиларни қўллаш рухсат этилади. Масалан, а дискдан

\ SUBDIR катологига NC катологидаги SAFE Format файлини кўчириш учун қуйидаги буйруқ берилади:

COPY\NC\sf.exe. a:\subdir.

Ўз навбатида бу буйруқлар фақат кўчирилиши керак бўлган файл номлари билан фарқ қилади. Бундай буйруқларни умумий шаклини қуйидагича ѐзиш мумкин:

COPY\NC\????????.exe a:\subdir.

Файлнинг ўрнига кўрсатилган ??????? ўрнига турли символларни қўйиш мумкин

Буйруқ файлларида бу жойнинг ўрнига %белги билан бошланувчи 1-9 гача бўлган бутун сонлардан иборат бўлган ўзгарувчиларни кўрсатиш мумкин. Бундан кўринадики, битта файлда 9 тагача турли хил ўзгарувчиларни қўллаш мумкин.

Масалан: EDLIN MOVE BAT

Биринчи қатор қўйиш учун i "enter" босилади ва биринчи буйруқни экранга чиқмаслиги учун @ ECHO OFF ни киритамиз.

Сўнг файлни копия қилиш буйруғини киритамиз. Файл номи ўрнига % 1 ўзгарувчи киритилади, бунда ҳеч қандай қўшимча пробеллар талаб этилмайди.

# **COPY \ NC\ %1. Exe.a:\ Subdir**

Файл охирида ECHO буйруғи ѐрдамида экранда буйруқни бажарилишини тақиқловчи маълумотни чиқариш учун қуйидаги буйруқни ѐзамиз.

# **ECHO % 1.EXE. copield todrina A**

 $(\text{ctrl}/ c) e$  "enter"

Файлни сақлаб ва дастур ишини тамомлаймиз.

Энди MOVER BAT файлини бажарилишини кўрайлик. Буйруқ файлидаги ўзгарувчига бирор бир қийматни тақдим этиш мумкин.

Бу қийматни буйруқ файлини юклашда аргумент сифатида кўрсатилади.

Масалан: MOVE буйруқ файлини юклашда файл номидан кейин NU қиймати кўрсатилади натижада % 1. ўзгарувчига y қиймат тақдим этилади.

NC

## **MOVE**

Агар буйруқ файли номидан сўнг 7 тадан ортиқ сўз кўрсатилса, у ҳолда улар %2, %3, %4,… %9 гача ўзгарувчиларнинг қийматлари бўлиб ҳисобланади.

## **Интерактив буйруқ файллар.**

ВЕ дастур таркибида АSK буйруғи мавжуд бўлиб, бу буйруқ ѐрдамида фойдаланувчи билан мулоқатни ўрнатиш мумкин. «Мулоқот» деганда дастур сўровига фойдаланувчининг берган жавоби тушунилади.

АSK буйруғи қуйидаги форматда ѐзилади: BE ASK "prompt text", Key-list.

Бу ерда "prompt text" - cўров матни, яъни бу экранга чиқариладиган қатор ѐки савол ASK буйруғи сўровни экранга чиқаради ва фойдаланувчи томонидан бирор бир тугмани босилгунча кутади.

Key-list - тугмалар рўйхати. Сўров учун кирилиши керак бўлган белгилар рўйхати. Бу рўйхат 2 та дирекцияни бажаради.

*Биринчидан*, фойдаланувчининг вариантлар сонини чегаралайди. Агар рўйхатда кўрсатилган тугмача босилса ASK буйруғи уни қайси ишни ва буйруқ файлини бажарилишини давом эттиради. Агар рўйхатда бўлмаган тугмача босилса, товуш сигнали берилади ва рўйхатдаги тугмача босилгунга қадар сўров фаоллиги сақланади.

*Иккинчидан*, DOS ERROR LAVEL ўзгарувчини аниқланган қийматини узатишдан иборат. Бу қиймат IF шартли буйруғида қўлланади.

ERROR LAVEL  $9 - 255$ . . бўлган сонли катталиклардан иборат бўлиши мумкин.

Масалан, тугмачалар рўйхати "abcde" дан иборат бўлса ва фойдаланувчи "С" тугмачани босса у ҳолда ERROR LAVEL ўзгарувчи қиймати 3 га тенг бўлади.

Агар ASK буйруғида тугмачалар рўйхати киритилмаса, у ҳолда буйруқ ихтиѐрий тугмани босиш мумкинлигини кўрсатади. ERROR LAVEL ўзгарувчи эса - қийматга тенг бўлади.

ASK буйруғи қуйидаги мажбурий бўлмаган параметрларни ўз ичига олади.

Osfaulf - агар фойдаланувчи Enter тугмасини босганда автоматик киритиладиган белгини аниқлаш.

Хусусий ҳолда кўрсатилган белги тугмачалар рўйҳатида бўлмаслиги мумкин.

Timeout - тайт - аут. Фойдаланувчи ASK буйруғи сўровига жавоб бериш вақти. Агар кўрсатилган вақтда фойдаланувчи сўровга жавоб бермаса у ҳолда хусусий ҳолдаги белги автоматик киритилади. Агар ASK буйруғида Timeout рўйхати кирсатилмаса буйруқ фойдаланувчида жавобни доимий кутиб туради.

Adjust - созлаш. Бу рўйхат ERROR LAVEL қийматига белгиланган қийматни қўшиш учун ишлатилади. Масалан: Adjust=10 бошланадиган тугмача кодига 10 сонини қўшиш, яъни 3+10=13.

Color - ранг.

MOVER RAT ECHO OFF Be CLS Be WINDOW 8,15,16,64, 200 M Be ROWCOL 9,27 "NORTON утилит дастури" Be ROWCOL 10, 15 Be PRINT CHAR -,48 Be PRINT CHAR - 11,1 Be ROWCOL 12, 33, "файлни копия қилиш". Be ROWCOL 14,35 "%1.exe" BLACK ON WHIIE IF NOT EXIST (norton)% 1.exe

GOTO NAFIBE IF EXIST A: (subdis)%1.exe goto duplicate

Be ROWCOL 15, 23 COPY (norton)%1.exe a:subdir) GOTO END : nofibe Be WINDOV 13, 20, 17, 59 BLACK ON WHIIE 200 M Be BEEP Burrer - end Be ROWCOL 14, 22 "%1.exe файл йук". Be  $16.22$  " : duplicate Be WINDOW

# **Мавзу. қўшимча имкониятли буйруқ файлларини ҳосил қилиш. Шартли маълумотлар ойнаси.**

DOS буйруқ файллари ѐрдамида компьютерни бошқариш жараѐнини системалаштирувчи воситаларни ҳосил қилиш мумкин.

Кўпгина ҳолларда буйруқ файлларини DOS буйруқларига мурожаат қилинади. Система менюсини ташкил этишда, фойдаланувчи томонидан дастурларни юклашда, файлларни архивлаш, дискни форматлаш ва бошқа ишлар учун қўлланилади. Бундай системалар маълумотларни йўқотиш эҳтимоллигини камайтиради. Бундан ташқари система менюсини ишлатиш орқали MSDOSни билиш талаб этилмайди.

Буйруқ файлларини ўз самарали томонлари билан бирга, имкониятлари чегараланган.

Интерактив буйруқлар.

қаттиқ диск учун меню ҳосил қилиш учун экранга саволни чиқариш ва фойдаланувчи жавобини киритиш имконияти бўлиши керак.жавоблар одатда кўпинча битта белгидан иборат бўлади. DOS нинг ўзида бундай мулоқот қилиш имконияти кўрсатилмаган. DOS буйруқлари ѐрдамида ташкил этилган. Меню 1, 2, 3 ва ҳоказо сонларни ўз ичига олган айрим вариантларни ўз ичига олади.

Экранга менюни чиқариш орқали буйруқ файлини иши тамомланади. Бу рақам DOS учун аҳамиятли эмас. Фақат DOS ни бу рақамларни 1.BAT, 2.BAT, 3.BAT ва хоказо.

Буйруқ файллари сифатида қабул қилишга мажбур этади. Бундай система катта ҳажмда ва қулай бўлмаган дастурлаш билан бирга ишлаш ҳам қулай бўлмайди.

ASK - буйруқ файли ичида менюда керакли бўлган бўлимни танлаш имконини беради. ASK экранга маълумот чиқаради ва фойдаланувчидан битта белгили жавобни киритишни сўрайди. Сўнг бу жавобни DOS IF буйруғи ѐрдамида тахлил қилиб буйруқ файлидаги аниқ бир меткага бошқаришни узатилади.

BEEP - компьютер динамикасини бошқариш, яъни буйруқ файлларида товушни бериш имконини беради. Буйруқни бажарилиши жараѐнида BEEP буйруғи керакли частотани, товуш давомийлиги ва такрорланишини танлаб, амалга оширади.

BOX - Экраннинг кўрсатилган шар ѐки икки чизиқли рамка хосил қилиш. Экран ойналарини ташкил этишда хизмат қилади.

СLS - Экранни тозалаш ва курсорни экраннинг юқори қисмига ўрнатади. SA буйруғи ѐрдамида рангларни белгилаш мумкин.

DELAY - Кўрсатилган вақтга буйруқни бажарилишини тўхтатиш. Вақт машина тактлари сифатида кўрсатилади. Вақт ўтиши билан кейинги буйруқ бажарилиши бошланади.

PRINT CHAR - экранга кўрсатилган белгини белгиланган марта чиқариш.

WINDOW - экранга икки чизиқли рамка ҳосил қилиш. Бундан ташқари буйруқ ойнани кенгайтириш ва чиқариш эффектларига эга.

SA - экран рангини танлаш.

Ранглар - ANSI - драйвери рангини ўзгартириш имкониятини беради; лекин DOS муҳитида бунинг учун махсус бошқарувчи ESC кетма-кетлигини киритиш ва ҳосил қилиш талаб этилади. Масалан, экранга кўк фонга оқ ҳарфни чиқариш учун қуйидаги буйруқ берилади: PROMPT \$e [37,44m].

Бу ерда 37 - белгиларнинг оқ ранг коди, 44 - фоннинг кўк ранг коди.

Матнни жойлаштириш.

ANSI драйвери, матнларни экраннинг ихтиѐрий жойига чиқарувчи буйруқларни тушунади. Фақат бунда горизонтал ва вертикал кўзғалишни бошқарувчи махсус кодларни сақлаш талаб этилади.

Batch Enhances дастури бу муаммоларни ҳал этиб, бундан ташқари бир неча фойдали воситаларни тақдим этади: экран кўринишини яхшилаш, буйруқ файллари имкониятини орттириш.

# **DIR буйруги буйича буйрук файлини ташкил этиш.**

@ echo off :begin be cls BE WINDOW 1,1,20,77 bright red on blue zoom shadow be rowcol 3,10 "Fayillarni ro"hatini turli formatda chikarish" bright yellow be rowcol 5,10 "1. To'la ro'yhat bo'yicha........T" be rowcol 6,10 "2. Jadvali holatida...............J" be rowcol 7,10 "3. Faqat fayil nomini..........N" be rowcol 8,10 "4. Atributlari bo"yicha........A" be rowcol 9,10 "5. Dasturdan chiqish ..........Q" be rowcol 11,10 BE ASK "Amal turini mos xarfni kiriting ->TJNAQ" TJNAQ DEFAULT қ A BRIGHT YELLOW IF ERRORLEVEL 5 GOTO end1 IF ERRORLEVEL 4 GOTO aa4 IF ERRORLEVEL 3 GOTO nn3 IF ERRORLEVEL 2 GOTO jj2 IF ERRORLEVEL 1 GOTO tt1 IF ERRORLEVEL 0 GOTO end1 :aa4 cls Echo R-atributli faylar ro"yhatini chiqarish Dir /a: r Pause>nul Echo H-atributli faylar ro"yhatini chiqarish Dir /a: h Pause>nul Echo A-atributli faylar ro"yhatini chiqarish Dir  $/a$ : a Pause>nul Echo S-atributli faylar ro"yhatini chiqarish Dir  $/a$ : s Pause>nul cls GOTO BEGIN :jj2 Cls

Dir /w Pause>nul cls GOTO BEGIN :nn3 Dir /n pause>NUL GOTO BEGIN :tt1 Dir pause>NUL GOTO BEGIN :end1 be rowcol 17,10 " Dasturdan chikish uchun ixtiyoriy tugmachani bosing" pause>nul

# **Мавзу. Файллар тизими. Windows NT файллар тизими. FAT, FAT32, NTFS файллар тизими.**

#### Режа

- 1. Файл тизимни (тизимни) танлаш
- 2. FAT файллар тизими
- 3. FAT32 файллар тизими
- 4. NTFS файллар тизими

#### **1. Файл тизимни (тизимни) танлаш**

Windows 2000 бошқарилишида ишлайдиган компьютерда бу файллар тизимининг ҳар қайсисини ишлатиш мумкин (бироқ серверли платформа учун NTFS ни танлаш ҳар доим авзалроқ). Бундан ташқари бу файл тизимларни бирга ишлатиш ҳам мумкин. Файл тизимларнинг танлашда қуйидаги омиллар таъсир кўрсатади:

- Компьютерни ишлатишда қўйиладиган мақсад (сервер ѐки ишчи станция);
- қаттиқ дискларнинг сони ва уларнинг ҳажми. Хавфсизлик талаблари.
- NTFS 5,0 қўшимча имкониятларининг ишлатиш зарурлиги.

FAT билан таққослаганда NTFS қатор устунликларга эга бўлиб кейинроқ баѐн этилади. Бироқ агар Windows 2000 га қўшимча қилиб яна бир операцион тизимни ишлатилиши кўзда тутилса, шуни эсда тутиш керак - NTFS бўлимларида жойлашган файлларга киришга рухсат фақат Windows 2000 оилаларининг ОТ орқали олишга мумкин бўлади. Шунинг учун бошқа операцион тизимнинг тизимли ва юкланувчили бўлимлари учун бошқа файл тизимни ишлатиш керак бўлади (бўлмаса бу ОТ юкланиб ололмайди).

#### **2. FAT файллар тизими**

FAT файл тизимни (кўпинча FAT 16 фараз қилинади), катта қўшимча сарф харажатлар бўлгани учун, 511 Мбайтдан ўлчамлари катта бўлган томлар (дисклар) учун ишлатиш тавсия этилмайди. FAT файл тизим қуйидаги авзалликларни беради:

 Файл тизим FAT фақат Windows НТ оилаларнинг ОС билан ишлатилмасдан, балки бошқа операцион тизимлари билан ҳам, шу жумладан Windows 9х, Windows фор Wоркгроупс, МС-ДОС ва ОС/2 лар билан ишлатилиши мумкин.

 FAT файл тизимнинг ишлатилиши – бу катта ўлчамлари бўлмаган томлар учун энг яхши танлов, Чунки бунда қўшимча сарф-ҳаражатлар энг кам бўлади.

Ўлчамлари 500 мбайт дан ошмайдиган томларда, у жуда яхши ишлайди. Бироқ катта томларда (1 Гбайт ва ундан кўпроқ) FAT эффектив бўлмай қолади.

 Ўлчамлари 400-500 Мбайт атрофида бўлган ўлчамлар учун, NTFS га қараганда FAT танлаш эътиборига сазовор бўлади, чунки дискли майдонга бўлган боғлиқликлари, NTFS қўшимча сарф-харажатларидан озод: NTFS файл тизимини ишлатиш учун томни формат қилганда бир қатор тизимли файллар яратилади ва транзаксия журналининг файли, улар дискли майдонни бир неча фоизни талаб қилади (ва катта бўлмаган томлар учун бу фоиз анча катта).

FAT ўзида Оддий файл тизимни ифодалаб катта бўлмаган дисклар ва оддий каталоглар тузилиши учун ишлаб чиқилган. Унинг номи, файлларни ташкил қилишда қўлланиладиган усул номидан келиб чиқади – файллар Жойлаштириш жадвали (FJJ) (Filе Allocation Tablе, FAT). Бу жадвал томнинг бошланишида жойлашган. Томнинг ҳимоя қилиш мақсадида унда FATнинг икки нусхаси сақланади. FATнинг биринчи нусхаси бузулган хролатда, томнинг тиклаш учун дискли утилитлар (масалан, Skandisk) иккинчи нусхасидан фойдаланиши мумкин. Файллар жойлаштирган жадвал ва илдизли каталог аниқ белгиланган адреслар бўйича жойланиши керак, тизимни ишга тушириш учун керак бўлган файллар, тартибли жойлашган бўлиши зарур. FATнинг тузилиш принсипи бўйича китобнинг мундарижасига ўхшайди, чунки ОС файлларни қидириш ва қаттиқ дискда бу файл эгаллаган кластерларни аниқлаш учун ишлатилади.

Бошида Microsoft компанияси дискетларда файлларни FAT ни ишлаб чиққан, ва кейин MS-DOS да дискларни бошқариш учун Уни стандарт сифатида қабул қилган. Олдин дискетлар ва катта бўлмаган қаттиқ дисклар (16 Мбайт дан кам) учун 12 разрядли FAT версияси (FAT 12 деб номланадиган) ишлатилган. МС-ДОСв.3,0 га анча катта дисклар учун 16 разрядли FAT версияси киритилган эди. Бугунги кунга келиб FAT12 жуда кичик ҳажмда бўлган ахборот ташувчиларда ишлатилади (ѐки жуда эски дискларда). Масалан, барча 3,5 дюмли, ҳажми 1.44 Мбайт дискетлар FAT16 учун, барча 5,25 дюмли – FAT12 учун формат қилинади.

#### **3. FAT32 файллар тизими**

Windows 95 0SR2 ишлаб чиқарилиши билан 32 разрядли файл тизим FAT32 ишга туширилган ва уни қўллаб-қувватлаш Windows 98 да таъминланади. Кириш чиқиш операцияларни барчасини тезлиги ва унумдорлигини ошириб, у қаттиқ дискларга оптимал киришини таъминлайди. Ҳажми 2 Гбайт дан ошиқ бўлган томларни ишлатиш учун мўлжалланган файл тизимнинг такомиллашган версиясини FAT32 намоѐн қилади. Windows 2000 FAT файл тизимни қўллаб-қувватлаш давом этади, шунингдек FAT32 учун қўшимча қувватлашни қўшади.

FAT32 файл тизимнинг микониятлари FAT 16 файл тизимнинг имкониятларидан анча ошиқ. Чунки файл тизим қаттиқ дискларни қувватлайди, уларнинг ўлчамлари назарий охиригача 2 терабайтга етиши мумкин.

Бунга қўшимча FAT32 катта дискларда кластер ўлчамларини камайтиради, шундай қилиб ишлатимлайдиган майдон ҳажмини пасайтиради. Масалан, ўлчами 2Гбайт бўлган қаттиқ дискда FAT16 ишлатганда, кластер ўлчами 32 Кбайтни ташкил қилади. Агар шу дискни FAT32ни ишлатиб форматлаштирилса, бунда кластер ўлчами фақат 4 Кбайтни ташкил қилади. Дсиклар (Формал, эдиск, Дефраг ва Сcандиск) билан ишлаш

учун мўлжалланган Microsoftнинг барча утилитлари FAT 32 ни қувватлашни таъминот учун қайта ишлаб чиқилган. Бундан ташқари, диск билан ишлаш учун драйверларни, қурилмаларни ва утилитларни ишлаб чиқаручи етакчи фирмаларни қўллаб-қувватлаш учун Microsoft катта ишлар олиб боради.

Шундай қилиб, FAT файл тизимни аввалги иш бажаришларига қараганда FAT32 файл тизими қуйидаги устунликларни таъминлайди:

Ўлчами 2 терабайтгача бўлган дискларни қувватлашини таъминлайди;

 Диск майдони унумлироқ ишлатилади. FAT32 майдароқ кластерларни (ўлчамлари 8 Гбайт бўлган дисклар учун 4 Кбайт ўлчамли кластерлар ишлатилади) ишлатиш ҳисобига FAT га нисбатан дискли майдонни 10-15% га ишлатиш унумдорлигини оширишга имкон яратади, шунингдек, компьютерни ишлатиш учун керак бўлган ресурсларга талабни пасайтиради.

 Юқори ишончлик даражасини таъминлайди. FAT32 илдизли каталогни бир жойдан иккинчи жойга силжитиш ва ўз- ўзидан стандарт нусхаси ўрнига FAT ни захирадаги нусхасини ишлатишга имкон яратади. қўшимча қилиб FAT32 дисклардаги юкланувчи ёзув кенгайтирилган ва маълумотларнинг энг мухим тузилмаларни захира нусхаларини ўз таркибига киритган. Бу эса FAT32 дисклари якка ҳолда бузилишларга, FAT томларига қараганда сезгирлиги камроқ.

 Дастурларни анча тез юкланиши. FAT32 кластерларининг ўлчамлари кичик бўлгани учун, иловалар ва уларни юклаш учун файллар дискда оптимал равишда жойланиши мумкин.

#### **4. NTFS файллар тизимининг устунликлари**

Windows NT (NTFS) файл тизим унумдорликни, ишончликни ва эффективликни биргаликда олиб боришни таъминлайдики, FAT нинг (FAT16 ҳам ва FAT32 ҳам) ҳар қандай файл тизимнинг бажарувчилари ѐрдамида таклиф қилолмайди. NTFS ни ишлаб чиқарилишини асосий мақсадлари – файллар устидаги стандарт амалларининг (бунга ўқиш, ѐзиш ва қидириш киради) катта тезлигини таъминлаш ва қўшимча имкониятларни таклиф қилиш, шу жумладан жуда катта дискларда бузилган файл тизимни тиклаш киради. Бундан ташқари, NTFS корпоратив муҳитларда керак бўлган файлли серверларда ва юқори унумдорлик компьютерларда маълумотларни ҳимоя қилиш механизмларига эга. NTFS файлли тизим маълумотларига кириш назоратини ва эгасини имтиѐзларини қўллаб туради, бу эса ҳаѐтий муҳим конфиденсиал маълумотларнинг бутунликигини таъминлашда жуда катта аҳамиятга эга. Windows 2000 ли компьютердаги умумий ипаклар уларга берилган кириш ҳуқуқига эга, NTFS ни папка ва файллари улар бўлинадиганми ѐки йўқилишидан қатъий назар уларга берилган кириш ҳуқуқларига эга бўлиши мумкин. NTFS – Windows 2000 да ягона файл тизим бўлиб, алоҳида файлларга кириш ҳуқуқини бериш мумкин. Бироқ, агар файл NTFS бўлимидан ѐки томидан FAT бўлимига ѐки томига нусха олинган бўлса, бунда NTFS файл тизимига хос бўлган барча кириш ҳуқуқлари ва бошқа ноѐб атрибутлари йўқолиши мумкин.

NTFS файл тизими – оддий ва бир вақтда ўта қувватли. Амалиѐтда томдаги барча объйектлар файлларни ифодалайди, файлдаги барчаси эса атрибутларни ифодалайди, бунга маълумотлар атрибутлари, хавфсизлик тизимининг атрибутлари, файл номининг атрибутлари киради. NTFS томидаги ҳар бир эгалланган сектор қандайдир файлга тегишли. Файл тизимнинг мега маълумотлари ҳам файлнинг қисми бўлади (файл тизимнинг ўзини баѐни ахборотни ифодалайди). Windows 2000 тизимларида NTFS нинг 5.0 версияси ишлатилиб, унинг базасида янги функционал имкониятлари бажарилади: дискнинг квотаси, файллар ва каталогларни (FFS) шифрлаш ва ҳ.к. бу файл тизими олдинги Windows НТ версиялари билан мос келмайди, шунинг учун операцион

тизимнинг энг олдинги версиялари юклатилса, бунда NTFS 5.0 бўлимларига кириш мумкин бўлмайди. (Windows NT 4.0 учун Sеrvicе Pack 4 қўйиш керак). NTFSни олдинги версиялари билан ўрнатилса, NTFS 5.0 гача атоматиук NTFS ни бошқа томларни ҳам конвертациялаш мумкин.

Фақат NTFS файл тизим томонидан бугунги кунда таъминланадиган баъзи бир имконияларидан:

 FAT га қараганда, NTFS кенг диапазон ечимларни таъминлайди, бу эса муайян файллар ва каталоглар учун ечимларни алоҳида ўрнатишга имкон беради. Бу қайси фойдаланувчи ва гуруҳлар файлга ѐки папкага киришига эга ва кириш турини кўрсатишга имкон яратади.

 Маълумотларни тиклаш учун ўрнатилган воситалар; шунинг учун, NTFS томида фойдаланувчи дискни тиклаш дастурини қачон юргизиш кераклиги жуда камдан кам учрайдиган ҳолат.

NTFS тизими барбод бўлганда ҳам транзиктий журналидан ва назорат ахборотидан фойдаланиб, файл тизимни зиддият келтирмаслигини автомат равишда тиклаш имкониятига эга.

 В-дарахтлар кўринишида амалга оширилган NTFS файл тизимнинг папкалар тузилиши, FAT томларга қараганда, катта ҳажмдаги папкалар файлларига киришни анча тезлаштиришга имкон беради.

 Айрим папкалар ва файлларни NTFS сиқишга имкон яратади, декомррессияни бажараѐтган дастурни чиқариш зарурлигисиз уларга ѐзиш ва сиқилган файлларни ўқиш мумкин.

Windows 2000 серверни ўрнатилаѐтганда тизим қўйилиши керак бўлган бўлим учун фойдаланувчига файл тизимини танлаш таклиф қилинади. Бу қарорни қабул қила туриб, пастда келтираѐтган тавсияларни ҳисобга олиш керак:

 Агар қаттиқ дискни танланган бўлимини ҳажми 2 Гбайт дан ошмаса FAT опциясини танлаш керак ва бунда MS-DOS, Windows 3х, Windows 95 ва OS/2 операцион тизимлар бошқаришда компьютерни юклаганда бу бўлимда файлларга кириш имкониятини таъминлаш керак бўлади.

 FAT опциясини яна шундай ҳолатда, яъни Windows 2000 ни фойдаланиш орқали компьютерни ҳамда OS/2 версияли Windows 95 ѐки Windows 98 каби операцион тизимларни фойдаланиш керак ва бундай ҳолатда диск ўлчами 2 Гбайтдан ошади. Бу ҳолатда FAT32 файл тизимни фойдаланиш билан диск формат қилади.

NTFS опциясини танлаш керак бўлади, агар Windows 2000 хавсиз тизим ва NTFS файл тизими тақдим этадиган устунликлари билан тўлиқ ҳолда фойдаланиш талаб қилинса. Бу ҳолатда ўрнатиш дастури NTFS 5.0 файл тизимини ишлатиб қаттиқ дискни формат қилади.

# **Мавзу. Замонавий операцион тизимлар. Тармок операцион тизимлари. Windows NT, Windows XP операцион тизимлари ва уларнинг имкониятлари.**

#### **КИРИШ**

Microsoft Windows нинг пайдо бўлиши микро компьютерлар тизими сохасида янги эра бошланганининг белгисидир. MSDOS бошқарувида ишловчи 1980-йиллардаги ишланмаларнинг чўққисига айланган windows 3.1 га ишчи гуруҳлари учун мўлжалланган
Windows тизимлари кучли иловаларни қулай ва ўзлаштиришга осон кўп вазифали график муҳитда ишга тушуриш имконини беради. Windowsда бу тизимларнинг имкониятлари такомиллаштирилган ва кенгайтирилган, шахсий компьютерда ишлашга янгича соддалаштирилган ѐндошув таъминланган. Бундан ташқари Windows га замонавий шахсий компьютерларнинг қувватини максимал даражада ишлатиш имконини берадиган бир қатор энг янги техник ечимлар мужассамлаштирилган.

Windows фойдаланувчи ихтиѐрига қуйидаги имкониятларни тақдим этади:

**Фойдаланувчининг тўлиқ қайта ишланган интерфейси.** Янги интерфейс шарофати билан Windows да дастурларни ишга тушириш, ҳужжатларни очиш ва сақлаш, дисклар ва архивлар билан ишлаш анча осон ва енгил. Мана фойдаланувчининг янги интерфейсининг асосий ҳусусиятлари:

 Ишга тушуриш тугмачасининг менюси (Start Menu, русча версияда - Бош меню) сиз сўнгги пайтларда ишлаган дастурлар ва ҳужжатларга, бошқарув панели (Control Panel)га, принтерларга ва тизим утилитлардан фойдаланиш, уларга йўллашнинг осонлашиши таъминланади;

Бир дастурдан бошқасига ўтишга соддалаштирилгани;

 Олдинги версиялардаги файллар диспетчери (File manager)ни алмаштириб келган Windows ўтказувчиси (Windows Explorer)нинг кучли дастур эканлиги;

 Серверлар кўриб чиқишни ва тармоқ файлларига худди локал қаттиқ дискдагидек осон ишлов бериш имкоини берувчи тармоқ ўрами нишони (Network Neighborhood)нинг борлиги;

 Тез-тез ишлатиладиган дастурлар, панеллар ва ҳужжатлар учун ѐрлиқлар яратиш имкони;

• Объектларнинг тизимини созлашни енгиллаштирувчи хусусиятларининг рўйхати;

• Хужжатга у яратилган иловани ишга тушурмай назар ташлаш имконини берувчи «тез кўриб чиқиш» воситаларининг тўплами;

 Сизнинг компьютерингиздаги бўлганидек, худди шунингдек тармоқ серверидан ҳам ҳохлаган ахборотни танлашга ѐрдам берувчи кучли излаш дастури;

 Сиз тасодифан керакли бўлган ниманидир чиқариб ташлаганингизда сизга уни тиклашда қўл келадиган саватча (Recycle Bin);

Принтерлар ва шрифтлар билан ишлаш учун оддий асбоблар;

 Тизимни ўрнатиш ва созлашда фойдаланувчини кузатувчи «усталар» жамоаси (Wizards).

 Унда контекстли излаш имкони пайдо бўлган такомиллаштирилган ѐрдам тизимининг мавжудлиги.

Янги тизимга ўтиш Windowsга Windowsнинг олдинги версияларининг қобиқлари бўлган дастурлар диспетчери (Program Manager) ва файллар диспетчери ҳам кирганликлари туфайли ҳам осонлашади. Шуниси ҳам борки, улардан кимдир узоқ вақт фойдаланиши (агар умуман фойдаланса) эҳтимолдан узоқ.

 **Файл номлари ҳақидаги маълумотларни қўллаб қувватлаш.** Сиз Windows 3.X ва MS DOS тизимларидаги файлларнинг номларининг узунлигига чекловлар ҳақида ѐдингиздан чиқариб қўйишингиз мумкин. Windowsда файлларниг номларининг узунлиги 255 тагача рамздан иборат бўлиши мумкин.

 **Тармоқда ишлашни қўллаб-қувватлашнинг компьютерга қўшиб ишланган воситалари.** Windows, шахсий компьютерлар учун мўлжалланган олдинги кўплаб операцион тизимлардан фарқли ўлароқ аввал бошиданоқ тармоқда ишлаш учун яратилган эди ва мана шунинг учун ҳам компьютердаги файллар ва ускуналар билан биргаликда фойдаланиш имокониятлари Windows дан фойдаланувчининг интерфейсига тўлиқ интеграллаштирилган.

 **Plug and Play.** Windows да периферия ускуналарини ўрнатиш ва созлашни максимал даражада соддалаштиришга уринишини ўзида мужассамланган, Plug and Play

стандартини қўллаб-қувватлаш амалга оширилган. Операцион тизим мана шу тарзда автоматик уланишни ва ускуналарнинг Plug and Play стандартлари талабларига жавоб берадиган ускуналарни конфигурациялашни таъминлайди, уларнинг эскирган ускуналар билан мослашиб ишлашни қўллаб-қувватлайди ва мобиль компоненталарини улаш ва ўчириш учун динамик муҳитни яратади.

 **Портатив компьютерларни қўллаб-қувватлаш.** Plug and Play стандартини қўллабқувватлашни қўшимча қилиб Windows портатив компьютерлардан фойдаланувчиларга файлларни синхронлаштириш, файлларнинг бевосита кабельга уланиши ѐрдамида ва масофадан узатиш воситалари тақдим этади.

 Мультимедия иловаларини қўллаб-қувватлашнинг яхшиланган воситалари. Компьютерга ўрнатилган ва овоз, видео компакт дисклар билан ишлаш имконини берувчи воситалар мультимедия иловаларининг ривожланиши учун янги туртки берадилар. Windows 95 - бу windowsнинг ўйин дастурий таъминотининг қўллаб-қувватлаш сохасида MSDOSни беллашувга чақирган биринчи версиясидир.

 **MS-DOS ва Windowsнинг бирлашиб кетиши.** Хозир Windows ва MS DOS (Windows ME дан ташқари) ягона операцион тизимни ташкил этадилар.

 **32 разрядли модуллар.** Windows да 32 разрядли код имконияти бўлган ҳамма жойда ишлатилади, бу эса тизимнинг юқори даражадаги ишончлилиги ва бузулишга чидамлилигини таъминлаш имконини беради. Эскирган иловалар ва драйверлар билан мосликни таъминлашдан ташқари бу тизимда 16 разрядли код ҳам ишлатилади.

 **Сиқиб чиқарувчи кўп вазифалик.** Windows "қўшма" кўп вазифалик асосида кўрилган бўлиб, бунда иловалар процессордан биргаликда, уни вақти вақти билан бирбирига ошириб фойдаланадилар. Агар иловалардан бири процессорни бўшатишдан бош тортса, тизим бунга қарши хеч қандай чора кўролмайди. Windows да сиқиб чиқарувчи кўп вазифалар жорий этилган. Бунда ҳамма иловалар операцион тизимнинг тўлиқ назорати остидадир, дастурларни биргаликда ишлатиш учун ажратилган ресурслардан самаралироқ фойдаланадилар ва хатоси бўлган ва хато тузулган дастурнинг тизимини "осиб қўйиши эҳтимоли сезиларли даражада пасайтирилган".

 **Кўп оқимлилик.** Windows кўп оқимликни тегишли тарзда ѐзилган иловаларга ўз шахсий жараѐнларининг кўп вазифали бажарилишини амалга ошириш учун имкон берувчи технологияни қўллаб қувватлайди. Масалан, электрон жадвалларга ишлов беришнинг кўп оқимлилик тамойиларига асосланиб яратилган дастури билан ишлаганда сиз бир электрон жадвални қайта ҳисоблаб туриб шу вақтнинг ўзида бошқасини чоп этаверишингиз мумкин.

 **Тизимнинг конфигурацияси ва фойдаланувчилар танлаган созловлар ҳақидаги ахборотли маълумотларнинг марказлашган базаси.** Windowsнинг рўйхати-реестирида тизимнинг иловалари ва турли параметрлари ҳақидаги ахборот сақланади. Windowsнинг аввалги версиялари билан мосликни таъминлаш учун тизим Win.ini ва System.ini файлларидан фойдаланади. Бироқ Windows ишлаѐтганида сиз у билан кўпам ишлайвермайсиз.

 Диагностиканинг оптималлаштириш ва хатоларни тузатишнинг такомиллаштирилган ва соддалаштирилган воситалари. Windows таркибига тизимнинг унумдорлигини оптималлаштиришнинг қуйидаги воситалари киради: ўзини ўзи созлайдиган динамик диск КЭШ, дискларниг мантиқий ва табиий тузилмасини текшириш учун Scan Disk дастури, дискларни қисувчи Driver Space тизими ва фойдаланишда ниҳоятда содда бўлган, дискларни дефрегментация қилиш учун дастур. Бундан ташқари Windowsга ускуналар ўратасидаги низоларни бартараф этишда ѐрдам берадиган ускуналар диспетчери (Device Manager) махсус дастурга киритилган

# **WINDOWS ME операцион тизими**

Мазкур бўлим Windows Milleniumга Microsoft компанияси томонидан чиқарилган янги

операцион тизимга бағишланган. Windows Millenium (бундан буѐн – Windows ME) тизими асосий имкониятлар ва хусусиятларни Windows 98 тизимидан мерос қилиб олган. Фойдаланувчининг Windows Me интерфейси эса жуда кам ўзгарган, аммо тизимга айрим қўшимча имкониятлар қўшилган, уларга ушбу китобда алоҳида эътибор қилган. Киритилган янгиликлар орасида қуйидагиларни таъкидлаш мумкин:

*Тизимни тиклаш хизмати* (System Restore) – агар тизимни қандайдир йўл билан юклаш мумкин бўлса маълумотларни тиклашга имкон берувчи Windows Me нинг ўз-ўзини тиклаш хизмати;

*Ухловчи режим* (Nibernate) – электр билан таъминлаш тизими ѐқилган ҳолатда қаттиқ дискда компьютернинг тезкор хотирасининг мундарижасини (хотирада мавжуд бўлган маълумотларнинг ҳаммасини) сақлаб қолиш имконини берувчи режим;

Windows Media (Windows Media Player) воситаси – турли шаклларда сақланувчи аудио ва видео ѐзувларини қайта тикловчи, товуш компакт дискларни эшитиш, интернет орқали олиб бориладиган радиотрансляцияларга йўллаш, кўтариб юриладиган рақамли магнитафонлар ва проигривателлар билан маълумотлар алмашишининг универсал воситаси.

Бундан ташқари тизимни созлаш воситалари ҳам такомиллаштирилган – улар олдингига қараганда анча мослашувчан қилиб ишланган. Фойдаланувчи анча қулай интерфейс яратиши мумкин.

Худди Windows 98 дек, Windows Me ҳам интернет тармоғига уланиш ва Webсаҳифаларини кўриб чиқиш воситачилари билан интеграллаштирилган. Яратилишида Web-дизайн соҳасида эришилган сўнгги ютуқлардан фойдаланилган сайтларни унинг ѐрдамида кўриб чиқиш қулайдир. Янгиликлар орасида Windows Me нинг етказиб берилиш тўпламига киритилган, интернет орқали ўйналадиган ўйинни қўллаб-қувватловчи ўйинлар, шунингдек тармоқ ўйинлари иштирокчиларига мулоқотнинг янги имкониятини тақдим этувчи овоз алоқаси (Voice Chot) тизими ҳам бор.

Янги тизимнинг Windows нинг олдинги версияларидан жиддий фарқи – DOS режими (Command Prompt) юкланиш режимининг йўқлигидир. Бундай ҳолда MS DOS операцион тизими ѐки MS DOS билан мослашувчи тизимларга мўлжаллаб яратилган иловаларни фақат Windowsда ишга тушуриш ва фойдаланиш мумкин. Бу билан боғлиқ чекланишлар қуйида кўриб чиқилади. Windows Me нинг Windows нинг олдинги версиялари билан мослашиши, бирга ишлай олиш имконияти тўлиқ сақлаб қолинган.

## **Илова. Windows Me операцион тизимнинг янгиликлари Чуқур тизимий ўзгартиришлар**

Тизимни ташкил қилишнинг тамойили ўзгартирилган – энди Windows Me-DOSдан мутлақо мустақилдир. Windows 95ғ98 дан фарқли ўлароқ Windows Me да MS-DOS эмулияцияси режимида юкланиш имконияти қўллаб-қувватланмайди.

### **Фойдаланувчининг такомиллаштирилган интерфейси**

Бу янгиликка бош менюнинг яхшиланган бошқаруви ҳам киради. Энди бош менюнинг бандларини саралаш имкони мавжуд. Шунингдек менюнинг камдан кам ишлатиладиган унсурларини яшириш имконияти, шубҳасиз, жуда қулайдир.

### **Web билан чамбарчасроқ интеграция**

Интернет билан ишлаш дастурларининг пакети янгиланган, жумладан, Intrnet Exlorer 5,5; Outlook Express 5.0; Netmeeting 3.0 дастурларининг янги версиялари пайдо бўлади. Бу воситалар баѐнларнинг энг сўнги версияларини қўллаб-қувватлайдилар, яхшиланган интерфейсга эгадирлар, бошқа афзалликларга ҳам бор.

### **Хизмат кўрсатишнинг кенгайтирилган вазифалари**

Тизимни тиклаш (System Restore) дастури ѐрдамида тиклаш имконияти пайдо бўлди. Бунда сиз файллар тизимини вақтининг маълум бир даврига мос холатини қайта тиклашингиз мумин. Бундай файлларнинг холати вақтнинг берилган бўлакларида (оралиқларида) автоматик равишда ѐзиб борилади.

### **Такомиллаштирилган ва қўшимча мультимедия воситалари**

Энди мультимедиявий файлларнинг кўпчилиги Windows Media (Windows Media Player) проигреватели иловаси ѐрдамида очилиши мумкин. Ушбу дастур, бу дастур шунингдек видео ва аудио компакт дискларни қайта тиклайди. Тиклаш мумкин бўлган ва кутубхонага ўтказиладиган мультимедия файлларни рўйхатга олиш тизими пайдо бўлди.

Аудио компакт дисклардан қисилган бичимдаги қаттиқ дискларга кўчирилган овоз йўлакчаларининг сақланиш имкони жорий этилган. Етказиб бериш тўпламига янги Windows Move Market дастури ҳам киритилган. Унинг ѐрдамида энг содда видео роликларни яратиш ва таҳрир қилиш мумкин.

# **Бир вақтнинг ўзида бир нечта монитордаги қурилмаларнинг ишини қўллаб-қувватлаш**

Ҳозирги пайтда компьютерга қўшимча равишда 8 тагача монитор улаш мумкин, бу иш столининг ўлчамини оширишга имкон яратади. Ишни ташкил қилишга бундай ѐндошилганида айни бир вақтда иловаларнинг очилган бир нечта дарчасидаги иш ва объектни ҳар хил томондан акс эттирувчи дастурлардан фойдаланиш қўллаб қувватланади.

# **Қурилмаларнинг яхшиланган қўллаб-қувватланиши ва янги техник воситаларни қўллаб-қувватлаш**

Windows Me тизими:

 150-9660 бичимли (4 байтдан ортиқ сиғимга эга бўлган) DVD, CDI, CDROM тўпловчиларни;

- AGP портини:
- USB ва IEEE 1394 (Fire Wire Windows Me) шиналари;
- ММХ модификация микропроцессорни;
- Янги кўринишдаги PC Cord платалари;
- ISDN тармоғини;
- юқори тезликдаги (56 К бит/с) модемларни;
- IEDA (Infrorad Data ASS ciation) 3.0 стандарти бўйича инфра қизил протни;
- LS-120 дискеталаридаги тўпловчиларни (улар 120 Мғбайт сиғимига эга);
- сиғимга то 137 Г байтгача бўлган IDE тўпловчиларини;

 қўшимча IDE қурилмаларини ва ечимларни (Bus mastering функцияли микросхемалар тўплами, стрелкалар, ATADI-CD changers)ни;

• Intelli Mouse сичкончасини:

 министюра (жуда кичик) компьютерларни ва Windows Me операцион тизим бошқаруви остида ишлайдиган файлларни кабел орқали ўтказишни таъминлайдиган бошқа қурилмаларни қўллаб-қувватлайди.

DVD тўпловчиларни қўллаб-қувватлаш учун янги VDF (Universel Disk Fiee System, универсал дискларнинг файл тизими) ишлатилади. PC Cord платаларининг янги кўринишларига 32 разрядли платалар (PC cord 32 ѐки Cord Bus), 3,3 В ни ток билан ишлайдиган платалар ва чеккада турувчи бир нечта қурилманинг вазифаларини бирданига бажарувчи, масалан, тармоқ адаптери ва модемининг функцияларини адо этувчи кўп мақсадли платалар киради. Windows Me тез ишловчи инфра қизил (FIR, FAST Infrared) портининг бўлганидек изчил инфра қизил (SIR, Serial Infrored) портларнинг ҳам нормал ишлашини таъминлай олади.

Етказиб бериш тўпламига чеккада турувчи қурилмаларнинг драйверларининг энг янги (тизимини чиқариш вақтига) версиялари киритилган.

HSFLOP.POR драйвери эса қайта ишланган ва дискеталардаги тўпловчиларнинг кўпчилигига йўллашни сезиларли даражада тезлаштиради. Ҳудди шунингдек CDFS.VXD ва COVSD.VXD драйвелари ҳам такомиллаштирилган. Айнан шунинг ҳисобига янги CD-ROM тўпловчиларини қўллаб-қувватлаш таъминланади, шунингдек олдиндан ўқишли кэшлаштиришнинг самараси оширилади.

FAT 32 янги файл тизими кластернинг узунлиги кичкина бўлганда катта ўлчамлардаги мантиқий дисклар билан ишлашга йўл қўяр экан қаттиқ дискларнинг динамик сиғимларининг ҳисобга олади. Бу қаттиқ дискни қисмларга бўлишдан озод қилади ва диск хотирасининг йўқолишини камайтиради. FAT32 да пайдо бўлган, дискни қайта тузиш устаси (Drive converter Wizard) мантиқий дискларни FAT16 форматидан FAT32 бичимига қилиб қайта тузиб беради.

## **Windows-2000 ОПЕРАЦИОН ТИЗИМИ**

### **Windows-2000 операцион тизимлари оиласи**

Бир неча йиллар давомида ўтказилган ишланмалардан сўнг янги Microsoft Windows 2000 операцион тизимидан инҳоят фойдаланувчиларнинг кенг доираси фойдаланиш имконига эга бўладилар. Одатдаги фойдаланувчилар ҳам тизим маъмурлари ҳам Microsoft компаниясининг янги дастурий маҳсулотларига, бунинг устига агар бу энг машҳур Windows операцион тизимнинг янги версияси (шахсий қизиқиш, одатланганликдан қатъий назар бу факт билан ҳисоблашмасликнинг ҳечам иложи йўқ!) бўлса катта қизиқишларини билдирадилар.

"Компания ташкил этилганидан буѐн энг катта капитал қўйилма сарфланган" (Microsoft нинг асосичиси Билл Сейтенинг гапи бўйича) янги тизим илгари фойдаланилган Windows NT 5.0 нинг навбатдаги версияси сифатида пайдо бўлди, кейинчалик эса у Windows 2000 деб қайта номланди. Windows 2000 ўз ўтмишдошининг Windows NT 4.0 нинг кўп томонларини ва «синглиси» (чиқарилган йўл бўйича эмас, даража бўйича) – Windows 98 нинг баъзи имкониятларини ҳам ўзида мужассамлаштиради. Windows 2000 оиласининг маҳсулотларининг ҳамма ўзига хос хусусиятлари ва имкониятлари ҳақида *кириш* қисмида батафсил кўриб чиқилади.

### **Кириш**

Бошланишига Windows 2000 тизимларининг умумий концепцияларини, уларнинг ўзига хос томонларини, нимага мўлжаллангани, вазифалари (қўлланиладиган соҳалари) ва уларни яратиш пайтида қўйилган мақсадларни кўриб чиқайлик. Windows 2000 амаллар тизимлари оиласи қаторига тўртта маҳсулот киради. Булар:

Windows 2000 Professional Windows 2000 Server Standart Edition Windows 2000 Advanced Server Windows 2000 Data center Server **Эслатма.**

Соддалаштириш учун Windows-2000 Server Standart Edition тўлиқ номи ўрнига китобда

қисқартилирган Windows 2000 Server атамаси ишлатилган.

Windows 2000 линиясининг ҳамма маҳслотлари "Built on NT Technology" (NT технологияси базасида яратилган) логотипига эга, чунки уларнинг ҳаммаси Windows 2000 NT операцион тизимларининг ворисларидир.

#### Windows 2000 Server

Windows 2000 Server Windows 2000 Professionalнинг ҳамма имкониятларига, шунингдек қуйида санаб ўтиладиган янги воситаларга ҳам эгадир. Бундан ташқари қурилган маъмуриятчиликни юритишнинг турли хилдаги воситаларини ҳам ўз ичига олган – янги имкониятлар орасида Windows NT Server 4.0нинг «кенгайиши» каби ҳам ишлатилиши мумкин бўлганлари белгилаб қўйилган.

Active Directory – тармоқнинг ҳамма объектлари (фойдаланувчилар, компьютерлар, умумий каталоглар, принтерлар ва ҳоказолар) ҳақидаги ахборотни бир жойда сақлашга имкони берувчи каталоглар хизмати. Бундай хизмат, хусусан, узоқлаштирилган ѐки янги компьютерларда ишлайдиган фойдаланувчилар учун қулай, чунки улар ўзлари ишлашлари учун одатдаги иш муҳитини яратиш имконига эга бўладилар. Каталоглар хизмати Windows 2000 доменлари ўртасида автоматик равишда ўрнатиладиган транзитив ўзаро ишониш муносабатлари (Trasitive crusts) дан фойдаланиш учун имкон беради; бу трамоқ маъмурларининг (20-22 боблар) ишини сезиларли даражада енгиллаштиради.

Dinamic DNS (DOMS) – мавжуд WINS (Windows Internet Naming Service) хизматини номларни индекслаштириш механизмига айлантирувчи динамик домена номлари хизмати:

Group Policies (гурухий сиёсатлар) – фойдаланувчиларга ва гурухларга тайинланишлари ва берилган сайтда, доменда ѐки Aktive Directory ташкилий бирлигида қўлланилиши мумкин. Сиѐсатдан фойдаланиб бошқариш операцион тизимни янгилашни, иловаларни инсталляциялашни ва фойдаланувчининг соҳалари (профиллари) билан ишлашни автоматлаштириш ва мижозлар тизимларининг имконларини чеклаш имкониятини беради. локал гуруҳий сиѐсатларни Windows 2000 Professional тизимида ҳам ишлатиш мумкин.

Distributed File System (DPS) (тақсимланган файл тизими) – файл тузулмасининг бир нечта серверлар ўртасида бўлиниши имкониятини таъминлайди ва зарурат туғулганида, турли серверлардаги файл тузулмаси-унсурларининг такрорланганлиги туфайли уларни рад этишда барқарорлиги оширилади. Ушбу версия шунингдек Windows NT 4.0 билан ҳам мослашиб биргаликда ишлай олади.

Microsoft Instoller – Windows муҳитида дастурий таъминотни инсталляциялашни соддалаштирувчи янги технология ( у кенг реклама қилинадиган Intellimirror технолгиясига киради). Уни ишлатишдан энг катта самарага фақат Windows 2000 Professional платформасидагина эришиш мумкин. Microsoft Installer технологияси Micrisoft компанияси илгари сураётган ZAW (Zero Administation for Windows, Windowsнинг ноль маъмуриятчилиги) методологиясининг тўлиқ амалга оширишда энг муҳим, хал қилувчи унсурдир; унинг ѐрдамида DLL низолари эҳтимолини сезиларли даражада камайтириш ва стол устига қўйиладиган иловаларнинг конфигурациялашишини яхшилайди.

NT File System (NTFS) нинг яхшиланган версияси – у тезроқ ишлаши керак ва ҳар бир фойдаланувчи учун диск квоталарини ажратиш, уланиш нуқталарини яратиш, файлларни шифрлаш, тизимни қайта юкламадан NTFSнинг диск томларини кенгайтириш ва ҳоказолар каби кўплаб янги имкониятларга эгадир.

Дискларни дефрегментациялашнинг компьютерга қўшиб ишланган, FAT, FAT32 ва TVTES файл тизимлари билан ишловчи воситалари.

NDIS 5.0 драйвери – кенг хабар қилишни ва ўтказиб юбориш йўлаларини заҳарлашни қўллаб-қувватловчи янги тармоқ архетектураси.

Win 32 Drive Model (WDM) –32 разрядли Windows тизимлари учун драйверларнинг янги архетектураси. WDM драйверлари, шунингдек, Windows 98 да ишлатилади. Бу драйверлар анча мўътадилроқ ва модули, кенгаювчи архитектурага эга.

Смарт-корталарни қўллаб-қувватлаш – Microsoft компанияси шахсий компьютерларда смарт карталари ишлатишнинг кўп усулларини кўриб чиқади, шунингдан у компания уларнинг тармоқ компьютерларининг (Network Computers) турли хилдаги стандартлари билан мослашишни, улар билан биргалика ишлай олишни таъминлаш зарур деб ҳисоблайди.

Сканерлар ва камералар – сканерлар, рақамли фотоаппаратлар ва видеокамераларни қўллаб-қувватлаш ускунаси компьютерга қўшиб ишлаб чиқарилган.

Intelligent Input / Output Azohitecture (120) ни қўллаб-қувватлаш – 120 архитектураси компьютернинг марказий процессорининг юкламасини енгиллаштириш ва кииритш (чиқариш ускуналарига хизмат кўрсатиш бўйича вазифаларнинг бир қисмини бошқа процессорларга ўтказиш имконини беради. бундай ечим маълумотлар базаларининг интенсив (киритиш) чиқариш билан ишлаш самарадорлигини сезиларли даражада (50 фоизгача) ошириши мумкин.

Multimedia Extinsions (MMX) қўллаб-қувватлаш – Windows 2000, худди Windows 98 га ўхшаб ММХ процессорлари учун мўлжалланган, Intel бичимига мос келувчи 57 буйруқдан фойдаланади деб тахмин қилинади. Pentium процессори учун уст....... бўлган ММХ мультимедия иловаларининг бажарилиши тезлигини кўп сонли махсус буйруқларнинг ишлатиши туфайли оширади.

£ўшимча мониторлар (Multimonitoring)- операцион тизим (ва демакки, иловалар ҳам) уларни битта монитор сифатида кўрадиган мониторлардан тўртагачасини улаш имконияти. Бундай имконият улкан истиқболга эга, масалан, уларни ишлатиб маълумотларнинг мураккаб базаларини мониторинг қилиш ѐки "сиғимли-катта" видеоадаптер яратиш мумкин.

Accelerated Graphies Port (AGP)ни – «оддий» (одатдаги) компьютерларни унумдорлигини оширувчи уч ўлчамли графиканинг янги стандартини қўллаб-қувватлаш.

Indexing Service – локал дискларда сақланувчи ҳужжатларнинг мазмунини ва ташқи белгилари (атрибутлари)ни индекслаш учун стандарт хизмат; ахборотни излашни тезлаштиради ва излаш имкониятини кенгайтиради.

**Hi Security** – TCP/IP баѐнини ишлатувчи уланмаларни ҳимоя қилиш воситаси, тармоқ уланмалари учун хавфсизлик сиѐсатини ишлатиш ва созлаш ва узатилаѐтган маълумотларни шифрлаш имконини беради.

Windows 2000 Professional

Windows 2000 Professional тизими стол устига қўйиладиган компьютерлар учун, бунда Windows 95/98 ни ишчи иловалар учун стандарт плаформа сифатида алмаштириб, исталган масштабда ташкил қилиш учун биринчи операцион тизимга айланишга даъват этилган. Windows 2000 Professionalни лойиҳалаштириш жараѐнида қуйидаги мақсадлар кўзланган:

тизим билан ишлашни соддалаштириш;

- Windows 2000 NT тизимларининг анъанавий фазилатларини сақлаб қолиш;
- тизимга Windows 98 нинг энг яхши сифатларини кўчириб ўтказиш;

• эгалик килишнинг умумий кийматини (Total Cost of Owenership, TCO) пасайтириш имконини берувчи, енгил конфигурацияланадиган стол усти тизимини яратиш.

£уйида бу мақсадлар батафсилроқ кўриб чиқилади.

### **Тизим билан ишлашнинг соддалиги**

Янги тизимнинг корпоратив мижозлар томонидан ишлатилишининг осонлиги қуйидаги омиллар билан боғлиқдир.

Унда Windowsнинг бошланғич аммо анча содда ва "интеллектуал" ("заковатли") интерфейси ишлатилади. Фойдаланувчининг интерфейсининг ортиқча унсурлари чиқариб ташланган, стандарт ускуналар интуктив равишда тушуниладиган бўлиб қолди. Ахборотни излашнинг бу жараѐнида анча самарали бўлиб қолган механизми соддалаштирилган. Кўплаб миллий тилларни қўллаб-қувватлаш таъминланади. Янги

дастур-усталардан (янги қурилмаларни улаш, тармоқ бирлашмаларини яратиш ва ҳоказолар учун) фойдаланганлик туфайли тизимни созлаш соддалаштирилган.

**¥аракатчан (мобиль) компьютерлар билан ишлашга мўлжал олдирилган тизим.** қурилмаларни улаш ва ўчириш ҳамда Dock-саҳифа билан ишлаш соддалаштирилган, батареядан фойдаланишнинг тежамлироқ режими таъминланади, ҳужжатлар билан автоном ишлаш режими мавжуд, ахборотнниг ҳимояла-ниши (шифрлаш тизимидан фойдаланиш туфайли) яхшиланган.

Тизимга қўшиб ўрнатилган, Internet билан ишлаш учун самарали асбоблар мавжуд, улар ишни ва Webтармоғида ахборотни излашни тезлаштирадилар.

#### **Windows NT тизимларининг анъанавий фазилатлари**

Windows 2000 Professional ўзига Windows Ntнинг анъанавий кучли томонлари: ахборотни химояланганлиги, юқори даражадаги ишончлилик, унумдорликни мерос қилиб олади.

Ахборотнинг ҳимояланган модитфикацияланган NTFS 5.0 файл тизимини, шифрловчи (EFM) файл тизимини, тармоқнинг ѐпиқ вертуал қисмининг (VPN) яратиш имконини берувчи коммуникацион баѐн (протоколлар), kerberos аутентификациялаш (Windows 2000 тармоқларида) баѐнини ва маълумотларга йўллашни бошқаришнинг смор-карта каби технологияларини йўллаш шарофати билан эришилади.

Амаллир тизими тизимни (баѐнларни ѐки янги қурилмалар ва ҳоказоларни қўшгандан сўнг) қайта юклаш зарурати сезиларли даражада пасайтирилган, қурилмаларнинг ишончлилиги оширилган, Windows Installer нинг дастурий маҳсулотларни исталляциялаш жараѐнига қўйиладиган янги талабларни белгиловчи янги хизмати қўлланиладиган барқарор ва ишончли иш муҳитини таъминлайди.

Тизимда иловаларнинг кўп вазифаларни бажарилишини таъминлаш яхшиланган хотирани ва процессорларни масштабланувчи қўллаб-қувватлаш таъминланади, локал дисклардаги ва тармоқдаги ахборотга йўллаш (файлларнинг ичидаги маълумотларни индексациялаш туфайли) тезлашади.

#### **Windows 98 нинг энг яхши хусусиятлари**

Windows 2000 Professional тизимида Windows 98 тизим чиқарилганидан сўнг пайдо бўлган мувофаққиятли ечимларнинг кўпи қўлланилган.

Windows NT 4.0га қараганда Windows 2000 Professional мавжуд иловалар ва драйверларнинг яхшироқ қўллаб-қувватланишини таъминлайди. Янги тизим мавжуд бўлган 32 разрядли кўп иловаларни, шунингдек 16 разрядли Win-ва DOS иловаларни қўллаб қувватлайди. Аммо Windows NT тизимининг ҳавфсизлик моделига мос келмайдиган иловалар Windows 2000 Professional тизимда ишлай олмайдилар. Янги тизим биргаликда, мослашиб ишлай оладиган аппарат қурилмаларининг анча кенг рўйхатига эга, яъни бундай қурилмалар сони унда кўп.

Янги авлод қурилмалари: электр таъминотини бошқариш имкониятига эга компьютерлар, AGP, USB ва LEEE 1994 шиналари, DVD дисклари, FNV адаптерлари, кабель модемлари ва ҳоказолар қўллаб-қувватланади.

Компьютерда Windows NT Server, Novell NerWore ѐки UNIX тизимларига улаш учун ускуна билан қўшиб чиқарилган тармоқ қўллаб-қувватлаш қурилмаси бор.

#### ТСО нинг пасайтирилиши

Windows 2000 Professional тизимида корпоратив тармоқларда тизимидан фойдаланишга кетадиган ҳаражатларни пасайтиришга даъват этилган кўплаб ечимлар қўлланилган. Windows 2000 Professionalни ўрнатишда мавжуд тизимларни янгилаш имкониятлари кенгайтирилган, тизимни инсталляциялаш жараѐнининг ўзи соддалаштирилган ва автоматлаштирилган. Тизим чиқарилган маъмурлаштириш, дастурларни ўрнатиш ва чиқариб ташлашнинг ривожланган воситаларига ҳамда компьютерга қўшиб ўрнатилган, юкланиш жараѐнини диагностика қилишнинг такомиллашган воситасига эга.

Windows 2000 Server тизими билан қўшилиб Windows 2000 Professional ўзида маъмурлаштиришнинг янги воситалари: корпоратив тармокни хавфсизлик сиёсати андозаларидан ва Active Directory дан фойдаланиб марказлаштирилган ҳолда маъмурий бошқариш; дастурий маҳсулотларни инсталляциялаш, янгилаш, тиклаш ва чиқариб ташлашни бошқаришни бирлаштирган IntelliMirror технологиясининг имкониятларини амалга оширади.

### **Windows XP Professionalнинг янги имкониятлари**

Windows XP Professional двастурларнинг фон режимида ишлаши учун яхшиланган имкониятларга эга. Умумий ҳимоя сезиларли равишда яхшиланган, шунинг учун энди интернетнинг шарҳловчисини ишлатиш ва унда харидлар қилиш анча ҳавфсиз. Шунингдек шахсий маълумотлар файлларининг махфийлиги сақланишдан хавфсирамасдан тармоқлар бўйича бошқа фойдаланувчилар билан ҳам мулоқот қилиш мумкин. Ҳаракатларнинг тезлик билан амалга оширилиши дастурларнинг катта миқдорини бир вақтнинг ўзида ишга тушириш, имконини беради, бунда дастурлар максимал тезликда ишлайдилар. Windows XP Professional ишончли ва барқарор. Шунинг учун ҳар доим компьютернинг тез ҳаракат қилиши ва самарали ишлашига ишониш мумкин. Бундан ташқари бошқа дастурлар билан мослашиш, биргаликда ишлашнинг максимал равишда мумкин бўлган даражасига эришилган.

Кўриниб турибдики, Windows XP Professional воситалари компьютердан фойдаланишни соддалаштириш имкониятини берадилар, иш самарадорлигини ва компьютердан кўнгил очиш учун фойдаланиш имкониятларини таъминлайдилар. Масалан, "Иш столини дистанцион бошқариш воситаси ѐрдамида ишчи компьютери ва унинг ресурсларига уйдан туриб йўллаш имконига эга бўлиш, ходимнинг компьютерининг иш столидаги файллар ва ҳужжатларни кўриб чиқиш мумкин. "NetMeeting дастури ѐрдамида ер шарининг исталган нуқтасида жойлашган фойдаланувчилар билан тармоқ бўйича виртуал мажлислар ташкил қилиш, шунингдек аудио ва видео ускуналар ва «сўзлашув» дастуридан фойдаланиб, муҳокамаларда қатнашиш мумкин. Маълумотнома олиш бунда жуда (максимал даражада) соддалаштирилган. «Чиқариб ташланган ѐрдамчи» воситаси ѐрдамида электрон почта орқали компьютерлар бўйича мутахассисга ѐки қўллаб-қувватлаш хизмати ходимига хабар юбориш мумкин, у юзага келган муаммони ўзи турган жойда ҳал қилишга ѐрдам беради. Windows XP Professional тизимида ишлаганда операцион тизимнинг ҳамма воситалари хакила ахборотни хамла муаммони ечиш хал килиш эхитимоли бўлган қўшимча маълумотларни олишга ѐрдам берувчи электрон дарсликни ўз ичига олган кенгайтирилган интерфаол маълумотлар тизимидан фойдаланиш имкони бор.

Windows XP Professional бошқа кўплаб янги воситалар чекловларсиз фойдалана олади.

### **Windows XP Professional бошқа янги имкониятлари**

Windows XP Professional билан ишлаганда кўпгина янги анча самарали воситалар ва технологияларга йўллаш, уларни қўллаш, ишлатиш имконияти бор. Иш столи дистанцион бошқариш ѐрдамида Windows сеансига бошқа компьютердан худди ўз компьютерингиздан ишлаѐтгандек, кириш йўллаш имконини қўлга киритиш мумкин. "Излаш бўйича ѐрдамчи" воситаси ѐрдамида керакли маълумотларни тезда топиш мумкин. "Windows файлларини ҳимоя қилиш" ва "Тизимни қайта тиклаш" воситалари муҳим файлларнинг тасодифан ўчирилишининг олдини оладилар ва муаммолар юзага келаганида тизимни бошланғич ҳолатга қайтарадилар. Тизим ѐки дастур хато қилган ҳолларда майкрософт корпорациясига ҳисобот юбориш, шунингдек NetMeeting компонентини бошқа фойдаланувчилар билан тармоқ бўйича исталган пайтда мажлис ўтказиш учун ишлатиш мумкин. Экрани текис (худди кўтариб юриладиган компьюьерларникидек) мониторли компьютерда ишлаѐтганда экран шрифтларини акс эттириш учун ClearType технологиясидан фойдаланиш мумкин. (Бу Майкрософт корпорациясининг шрифтларининг акс этилишининг аниқлигини таъминловчи илғор технологиясидир). Бундан ташқари Dualview технологияси кўтариб юриладиган компьютерли алоҳида монитордан фойдаланиш имконини беради.

### **Иш столини масофадан туриб (дистанцион) бошқариш**

Иш компьютери ва унинг ресурсларини уйда ишлатишни хоҳлайсизми? Биргаликда бажариладиган ишларни амалга ошириш учун ўз компьютерингизни иш столига ходимларнинг компьютерларидан кириш учун имконни қўлга киритиш керакми? Windows XP Professionalдан фойдаланилганида бу унча мураккаб иш эмас! "Иш столини дистанцион бошқариш" воситаси ѐрдамида, бу пайтда ўзингиз бошқа компьютер орқасида туриб, ўз компьютерингиздаги Windows сеансига йўллашга имкон олишингиз мумкин. Масалан, иш компьютерларига уйда ўтириб уланиш, худди иш компьютерида ишлаётган пайтдагидек ҳамма файллар, иловалар ва тармоқ ресурсларига йўллаш имконини олиш мумкин. Шунингдек ходимнинг компьютерини орқасида туриб, ўз компьютерингиз иш столидаги файллар ва ҳужжатларни кўриб чиқиш мумкин. "Иш столини масофадан туриб бошқариш" воситасидан фойдаланилганида бир нечта фойдаланувчи битта компьютернинг ўзида фаол сеанслар ўтказишлари мумкин. Бундай ҳолда ҳатто тизимга бошқа фойдаланувчилар кирганларида ҳам ҳар бир фойдаланувчининг Windows сеансининг ҳолати ўзгармай қолавермайди, ишга тушурилган дастурлар эса аввалгидек бажарилаверади.

#### **Излаш бўйича ѐрдамчи**

Windows XP Professionalда излаш бўйича ёрдамчидан фойдаланилганида тасвир, мусиқий файллар, ҳужжатлар, принтерлар, компьютерлар ва одамлар каби объектларнинг ҳамма типлари бўйича излашни бажариш имконияти мавжуддир. Ўз компьютерингизда, бошқа компьютерларда (тармоққа ѐки ишчи гуруҳига улаши мавжуд бўлган ҳолларда), шунингдек интернетда олиб бориш мумкин. Қидирувни анимация қилинган персонаж ѐрдамидан фойдаланиб ҳам бажариш мумкин.

# **Кўтариб юриладиган компьютерга иккинчи мониторни улаш**

Кўтариб юриладиган компьютерда ишлаганда катта ўлчамли экрандан фойдаланишни хоҳлайсизми? Dualview технолгияси кўтариб юриладиган компьютерга ҳар хил экранда ҳар хил дастурни кўриш учун алоҳида монитор улаш имкон беради. масалан, битта экранда электрон почтанинг хабарларини бошқасида эса электрон жадвални кўриб чиқиш мумкин. Dualview технологияси бир нечта монитордан фойдаланиш технологиясига ўхшаш, аммо унинг учун битта видеоадаптер зарур. Ҳамма видеоадаптерлар ҳам Dualview технологиясини қўллаб-қувватламайдилар.

### **Windows файлларни қимоя қилиш**

Операцион тизимдан фарқ қиладиган дастурий таъминотни ўрнатиш, айниқса агар янги дастурий таъминот операцион тизимнинг мухим файлларини алмаштириши мумкин бўлса, маълум даражадаги маҳоратни талаб қилиши мумкин. Бунақанги ҳаракатлар тизимнинг ва дастурларнинг беқарор ишлашига ва шунингдек операцион тизим ишининг бузулишига олиб келиши эҳтимоли бор. Буларнинг олдини олиш чоралари кўрилган. Бундай чоралардан бири бўлган "Windows файлларини ҳимоя қилиш" воситаси тизим файлларининг алмаштирилиши ѐки ўчирилишининг олдини олиш учун ишлатилади. Windows файлларини ҳимоя қилиш фон режимида амалга оширилади. Бунинг натижасида Windowsнинг ўрнатиш дастури томонидан ўрнатилган хамма файллар химояланади.

### **Тизимни қайта тиклаш**

Тизимнинг ишлашида муаммолар юзага келган ҳолларда компьютерни шахсий

маълумотлар (Интернетда ишлаш учун «Танланган» папкаси ичидаги хужжатлар, электрон почта хабарлари каби маълумотлар) файлларини йўқотмасдан сўнгги барқарор ҳолатгача қайта тиклаш мумкин. «Тизимни қайта тиклаш дастури компьютердаги ўзгаришларни кузатиб боради ва вақти-вақти билан осон идентификацияланадиган қайта тикланиш нуқталарини яратади. Бу қайта тикланиш нуқталари тизимини олдинги холатига қайтариш имконини беради. Фойдаланувчи шунингдек исталган вақтда қайта тиклашнинг ном қўйилган нуқталарини яратиш имконига эга.

#### Хатоларни қайд қилиш

Windows XP Professional ва интернетга уланиш ѐрдамида Майкрософт корпорациясининг махсус хизматида тизимли ва дастурий хатоларни қайд қилиш мумкин. Агар хато юзага келган пайтда фойдаланувчи уни қайд қилишни хоҳласа юзага келган муаммо ҳақидаги техник маълумотлар интернет орқали Майкрософт корпорациясининг махсус хизматига жўнатилади. Агар бундай муаммо аллақачон рўйхатга олинган бўлса, бу масала бўйича қўшимча маълу-мотлар жўнатилиши мумкин. Майкрософт корпорацияси томонидан олинган маълумотлар ишлаб чиқувчилар гуруҳлари томонидан сифатни назоратга олиш учун фойдаланилади ва рекламани тарқатиш мақсадида фойдаланувчиларни излаб топиш учун ишлатилмайди.

### NetMeeting

Энди тармоқ бўйича ер куррасининг исталган нуқтасида жойлашган фойдаланувчилар билан виртуал мажлислар ташкил қилиш мумкин. NetMeeting дастури муҳокамаларда фаол қатнашиш, умумий дастурларда NetMeeting "Оқ тахта" каби воситалари ѐрдамида ишлаш, шунингдек маълумотларни интернет ѐки ташкилотнинг интратармоғи орқали узатиш имконини беради. Бундан ташқари, аудио ва видеоуску-наларни, шунингдек "Суҳбат" дастуридан фойдаланиб бошқа одамлар билан гаплашиш мумкин.

# **CleаrType**

ClearType технологиясини экран шрифтлари акс эттириш учун ишлатиш сўзларни компьютернинг экранидаги акси худди қоғоз саҳифасидагидек аниқ акс эттирилиши учун имкон яратади. Бу технологияни ишлатиш шрифтларни акс эттиришни хал қилишни сезиларли даражада яхшилашга имконини яратади, бу эса мавжуд электрон жадваллар, матнли ҳужжатлар ва Web-саҳифаларни акс эттирувчи энг юқори даражадаги аниқликни таъминлайди. ClearType технологияси текис экранли мониторлар учун қўлланилади, шунинг учун уни қўлда кўтариб юриладиган компьютерлар ва текис экранли бошқа қурилмалар учун ишлатиш тавсия этилади. Стол устига қўйиладиган компьютерларнинг мониторларида агар экран текис бўлмаса, ClearType шрифтлари бироз чеклангандек кўриниши мумкин.

### **Файллар ва папкалар билан ишлаш учун янги имкониятлар**

Windows XP Professionalдан фойдаланилганда файллар ва папкалар билан ишлаш анча самарали бажарилади. Энди анча тушунарли бўлган Web-саҳифаларнинг интерфейси билан ишлаш ва файллар ҳамда папкалар ҳақидаги маълумотларни кўриб чиқиш мумкин. Маълум бир типдаги файлларни маълум бир дастурлар билан солиштиришга кўпроқ имкониятлар мавжуд. Бундан ташқари файллар ва папкалар билан автоном ишлаш максимал даражада соддалаштирилган. Компьютердаги жойни тежаш мақсадида файллар ва папкаларни қисиш оддий ва тез бажарилади.

### **Вазифаларни бажаришнинг соддалаштирилган усули**

Файлни қайта номлаш ѐки файлни электрон почта хабарида жўнатиш керакми? Энди бошқа папка ва жойлашиш ерларига ишора қилиш, шунингдек файллар ва папкалар

устидаги энг содда амаллар ҳар бир папканинг мундарижасидаги рўйхатда келтирилган. Масалан, «Менинг ҳужжатларим» папкасидаги *Тасвирлаш учун вазифалар* ишорасини танлаб, тасвирини чоп этиш ѐки ҳамма тасвирларнинг слайдшоуини кўриб чиқиш мумкин.

### **Файллар ва тасвирларни кўриб чиқишнинг янги усуллари**

Windows XP Professional билан ишлаганда файлларни ва папкалардаги тасвирларни гуруҳлашнинг ва акс эттиришнинг янги усулларини қўллаш имкони бўлади. Файллар ва тасвирларни тоифалар бўйича (алифбо тартибида ѐки файл тури бўйича) гуруҳларга бўлиш мумкин.

#### **Файлларни солиштириш**

Windows XP Professional дан фойдаланилганда тармоқ файлларини тармоқга уланганда улар билан ишлаш мумкин бўлиши учун автоматик режимда фойдаланса бўладиган қилиш мумкин. Бу имкониятни ишлатиш кўтариб юриладиган компьютер билан ишлаганда, шунингдек узоқ вақт тармоқга уланиш иложи бўлмаганда қулайдир. Тармоқга қайтиб уланганда автоном ишлаш пайтида файлга киритилган ҳамма ўзгаришлар янгиланади. Файлларга йўлаш умумий бўлганда тармоқга уланган бошқа фойдаланувчилар файлларни автоном режимда кўриб чиқишлари ва ўзгартиришлари мумкин.

#### **ZIP папкасини қисиш**

Windows XP Professional операцион тизимнинг "ZIP папкасини қисиш" воситасидан фойдаланилганида папкалар эгаллаган майдоннинг ҳажмини камайтириш мумкин. £исилган папклар билан ишлаш худди қисилмаган папкалар билан олиб борилганидан амалга оширилади.

Агар қаттиқ диск файл тизими учун форматларширилган бўлса NTFS файлларини қисишни ҳам шуноқ бажариш мумкин. Аммо NTFS файлларини қисиш "ZIP файлларини қисиш" воситасида файлларни қисшдан сезиларли равишда фарқланади.

## **Мавзу. Операцион тизимларни урнатиш ва ишга тайѐрлаш.**

### **Тизим: Windows Me нинг компьютерга талаблар.**

Агар сизнинг компьютерингиз:

 150 МГц дан кам бўлмаган такт частотали микропроцессор ѐки янада такомиллашган (Pentium, Celeron Pentium II, K6, K7 ва ҳоказолар) микропроцессор билан (талаб қилинган частотали процессорниннг бўлиши шарт бу Windows Me ни ўрнатиш дастури билан тенглаштиради);

 сичқонча ѐки бажарадиган вазифалари бўйича ўхшаш қурилма (албатта, бундай қурилмага эга бўлиш мажбурий эмас, аммо Windows Meни фақат клавиатурани ишлатиб бошқариш ноқулай);

CD-ROM тўпловчиси (биринчи навбатда у Windows Meни ўрнатиш учун зарур);

сиғими 128 М байтдан бўлмаган тезкор хотира;

 VGA видеотизим ѐки юқорироқ ечимдаги видеотизим билан таъминланган бўлса, Windows Me операцион тизим қониқарли тезликда харакат қилиб ишлайди.

Windows Meнинг анча "кучсиз" компьютерда ҳам ишлаши мумкинлиги истесно қилинмайди, аммо унинг унумдорлиги қониқарли бўлмайди.

Ранглар миқдори кўп бўлганда юқори аниқликда қарор қабул қилишни таъминлайцдиган Super VGA видеотизимига эга бўлиш афзалроқдир, бу тасвирнинг сифатини яхшилайди, экраннинг «сиғимлигини» (ахборот сиғимини) оширади.

Windows Meни ўрнатиш учун қаттиқ дискда 400 М байтга яқин бўш жой талаб қилинади. Ҳатто Windows Me нинг мавжуд нусхасини алмаштириш билан такрорий инсталляция қилишдан олдин ҳам диск хотирасининг етарли даражада катта ҳажмини бўшатиш керак бўлади. Операцион тизимни ўрнатишдан олдин қаттиқ дискда иложи борича кўпроқ жойни бўшатиш тавсия этилади.

Windows Me нинг айрим компоненталари, айнан эса DVD (DVD Plаyer) ва Net Shou Player (Netshow) проигревателлари, шунингдек NetMeeting дастури – ускунага асосий талабларни қўядилар.

DVD бичимли дискларни қайта (такрор) ишлаб чиқариш учун DVDнинг ўз тўпловчисидан ташқари:

 256 К байтли ѐки унга эквивалент бўлган сиғими КЭШли Pentium-120 микропроцессор;

 65536 рангдаги 800-600 нуқтали (ҳар бир нуқтанинг ранглари 16 разрядли код билан берилади) видеорежимда ишлашга қобил ва VPE (Video Port Extinsion) билан таъминланган видеотизим;

Декодер платаси ѐки унинг ўрнини босувчи дастурий воситалар зарурдир.

DVD бичимли дискларни яхши қўллаб-қувватлаш учун Microsoft корпорацияси:

256 К байт сиғимли КЭШли Pentium-166 MMX ѐки ундан яхши микропроцессори;

 65536 рангли 1024-768 нуқтали ечимли видеорежимда ишлай оладиган ва икки ўлчамли ............... окселератор билан таъминланган видеотизимни;

NTSCғPAL стандартларининг телевизион чиқишини тавсия қилади.

Гарчи Net Show (NetShow Pleyer) дастури анча «кучсиз» компьютерда ишласа ҳам бу проигревателни ишлатиш учун Pentium-120 микропроцессорни, 250 рангни қўллабқувватловчи видеотизим ва маълумотларни узатиш тезлиги секундига 28 800 бит бўлган модемга эга бўлган яхшидир.

## **Тизим: Windows 95\98 дан Windows Me ни ўрнатиш**

Windows Meни компьютерга Windows 95ғ98 инсталляция қилиш-ўрнатишнинг типик вариантидир. Агар дискда жой етарли бўлса, сизда тизмни янгилашни рад этиш учун салмоқли асослар топилиши амри маҳолдир.

**Маслаҳат.** Windows Me ни ўрнатиш учун зарур бўлган диск майдонини Windows 95\98

мажбурий бўлмаганда ҳамма компонентларини бошқариш панели (Control Panel)

папкасидаги дастурларни ўрнатиш ва ўчириб ташлаш (Add/PғRemove Programs) дастури ѐрдамида бўшатиш мумкин.

**БУ МУҲИМ!** Сиз бошқарувда Windows Meни ўрнатишни режалаштирган операцион тизимдан қатъий назар инсталляцияни бошқаришдан аввал BIOS қўшиб чиқарилган вирусга қарши воситаларни (бундай воситалар AWARD фирмасининг BIOSлари ва айрим бошқа BIOSларида бор) ни ўчириб қўйиш зарур. BIOSни вирусга қарши воситалар ѐқилиб турганида операцион тизимни ўрнатиб бўлмайди.

### **Windows 2000 Сервер операцион тизимининг**

### **(тизимнинг) инсталляцияси.**

Жадвалда аппаратли ресурсларга талаблар келтирилган.

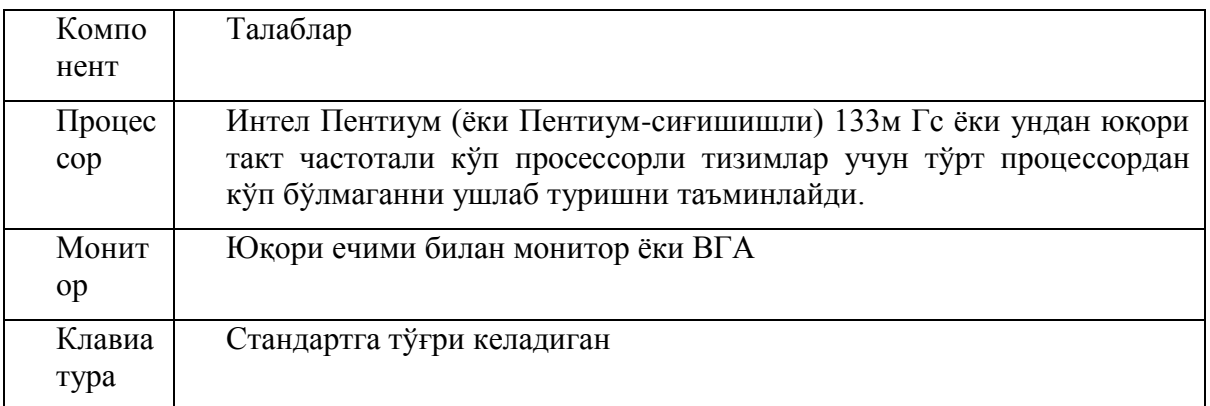

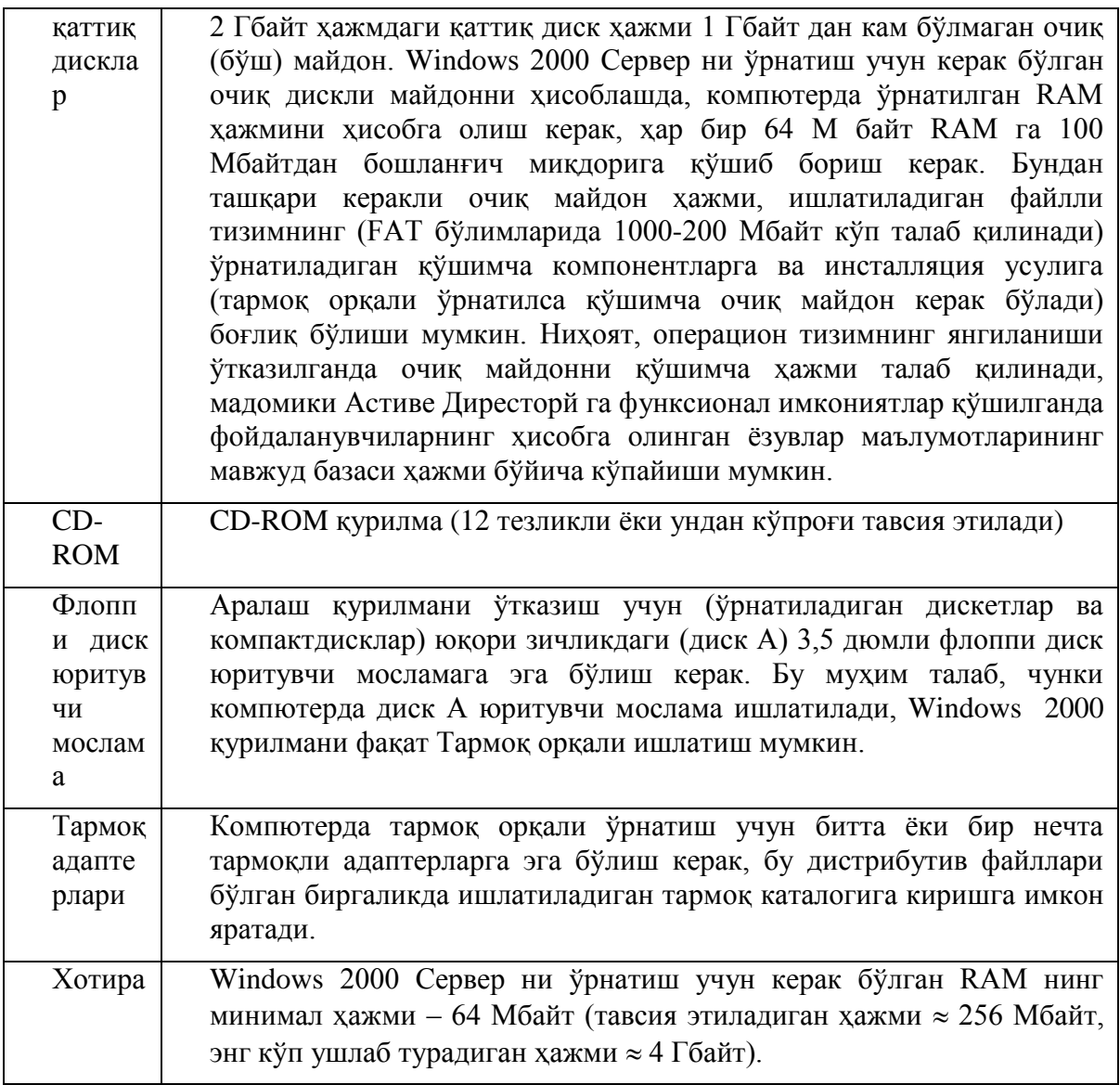

# **Ўрнатиш учун керак бўладиган маълумот (ахборот)**

Компютерни аппаратли конфигурациясини аниқлаб, компютерни инсталляцияга тайѐрлаш керак. Бажариш керак бўладиган қадамлар:

Компютер тўғрисида барча ахборотни ҳужжатларшитиринг.

қайта ўрнатиладиган компютер тўғрисида барча ахборотни синчиклаб рўйхатга олинг. (Бу мақсадлар учун махсус дафтар тутиш мақсадга мувофиқ ва унда компютернинг аппаратли ва дастурий конфигурацияларига барча ўзгаришларни ҳужжатлаштириш керак.

21-жадвалда бу босқичда керак бўладиган минимал маълумотларни ѐзиш кераклиги келтирилган.

*2-жадвал*

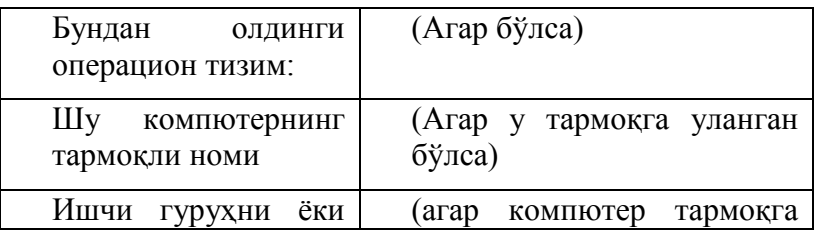

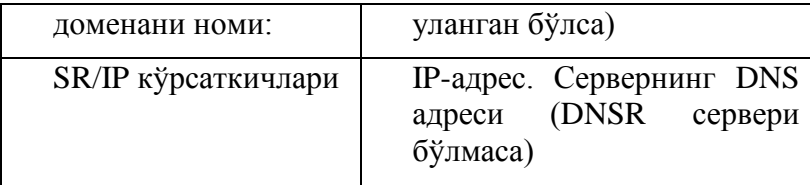

 Ўзингизнинг барча маълумотларингизни тўлиқ заҳирали нусха олишни бажаринг (бу мақсад учун Windows оилаларининг операцион тизимлар таркибига ўрнатилган Microsoft NT Bacup дастурини ѐки бошқа фирмаларнинг махсуслаштирилган дастурий таъминотини масалан, Symantеc Ghost ни қўллаш мумкин).

Ачинарли, лекин бор нарса: фойдаланувчиларнинг катта қисми захирали нусха олишни инкор қилишади. Яна аяинарлиги шуки, маълумотлар ѐқолгандан кейин, улар нусха олишни эслаб қолишади, афсуски кўпинча маълумотларни қайтариб бўлмайди. Дискларни NTFS х файлли тизимни NTFS 5,0 га алмаштиргандан кейин кўпинча фойдаланувчиларда муаммолар пайдо бўлади.

Агар ОТ ни қайта ўрнатадиган бўлсангиз, бунда анти вирус дастурий таъминотни, шунингдек тармоқга хизмат кўрсатишларни ва учинчи фирмаларга клиентли дастурий таъминотини вақтинча чиқариб ташлаш керак.Windows 2000 қурилмани дастурини ишлатишдан олдин барча сканер қиладиган антивирусли дастурларни, шунингдек тармоқга хизмат кўрсатишларни ва учинчи фирмаларга клиентли дастурий таъминотни тўхтатиб туриш керак.

 агар компютерда дискларни кўзгули (акс) нусха кўчириш ишлатилса, бунда бор кўзгули дискларни ўчиринг.

 Windows 2000 Сервер дистрибутив файлларга (айниқса тармоқни қайта ўрнатишда) киришга рухсат олишингизни ишонч ҳосил қилинг.

Windows 2000 Серверни ОТ дистрибутиви билан юкланадиган компакт-диск, тўрт ўрнатилувчи юкланишли дискеталар ва дистрибутив (CДда ѐки сизнинг қаттиқ дискингизда) ѐрдамида ўрнатилиши мумкин ѐки локал тармоқ бўйича қайта ўрнатилиши мумкин. Батафсил баѐн этилиши ва ҳар бирини ишлатилиши бўйича кетма-кет тавсияномалари китобининг кейинги бетларида келтирилади.

Windows 2000 курилмани умумий баёни

1) Windows 2000 Серверни ўрнатишни бошлашдан аввал, ўрнатиш дастури (Сетуп) биринчи навбатда операцион тизимни ўзини юклаши керак. Бунинг учун дистрибутив компакт-дискдан ѐки ўрнатиладиган юкланувчи дискетлардан юкланиши керак.

Агар компютерда ОС Windows NT 4.0 Сервер ўрнатилган бўлса, Wиннт командасини (агар компютер МС-ДОС томонидан бошқарилиб ишласа) ѐки Wиннт 32 (Агар компютер Windows NT4.0 Сервер томонидан бошқарилиб ишласа) 1386 каталогидан (Интел процессорлар базасидаги компютерлар учун). Китобни бу бўлимда ўрнатиш жараѐнига асосий эътиборни қаратилган, бунда компютерни юкланиши компакт-дискдан ѐки ўрнатиладиган дискетларда бажарилади. Wиннт ва Wиннт 32 дастурлари бу китобда кейинроқ кўрилади.

2) Агар сиз қачондир ОТ ни ўрнатган бўлсангиз, бу сизга осон бўлади, чунки интерфейс ўрнатиш дастури олдинги версияларга ўхшаш. Ўрнатиш дастурининг таклиф қилинадиган рўйхатдан керакли опсияни ажратиш учун курсорни юритадиган тугмалардан фойдаланинг, керакли опсия танлаш учун "Ентер" тугмаси ишлатилади, ҳеч қандай ҳаракат қилмасдан ўрнатиш дастурини тамомлаш учун - <Ф3> тугмаси ишлатилади.

3) Агар компютерда SCSI ѐки RAID қурилмаси ўрнатилган бўлса, қурилманинг драйверини юклаш учун, F6 тугмасини босиш керак. Бу тўғрисида маълумот экраннинг пастки қисмида вақтинча пайдо бўлади. (43-расм)

### 43-расм

4) Ўрнатиш дастури Windows 2000 дистрибутив файлларга сизга аниқ йўлни кўрсатишингизни таклиф қилади. Агар бу йўл тўғри кўрсатилган бўлса, ва қаттиқ дискда бўш майдон ҳажми етарли бўлса, бунда ўрнатиш дастури локал дискга дистрибутив файллар қисми-нинг нусхасини олади. Бунинг сабаби шундаки, Windows 2000 оилаларининг операцион тизимлари, Windows НТ ОТ га ўхшаб қайта юклаш олдидан бу файлларни борлигини талаб қилади, чунки ўрнатишни кейинги босқичларга ўтганда 386 папкасига йўлни "йўқотиш" имконияти бор, бунга сабаб дискларнинг ҳарфли белгиланишларини ўзгариши.

5) Файлларни нусхасини кўчириб бўлгандан кейин, МС-ДОС режимида ўрнатиш босқичини тамом бўлганлиги тўғрисида ўрнатиш дастури экранга хабар чиқаради ва компютерни қайта юклашни таклиф қилади. қайта юклашни бажариш учун «Ентер» тугмасини босинг, аммо бундан аввал дискетани диск юритувчи мосламадан чиқариб олишни эсдан чиқарманг (ѐки CD-ROM мосламадан компакт-дискни, агар у юкланадиган бўлса)

6) қайта юклашдан кейин, энди Windows 2000 бошқарилишида тизим юкланади ва бошқариш ўзига қабул қилади ва компютерга ўрнатилган аппарат воситаларини билишини бажаради. Бунда экранда хабар пайдо бўлади:

Ўрнатиш дастури жихозларнинг конфигурациясини текширади. Ўрнатиш дастури томонидан чиқариладиган кейинги экранлар МС-ДОС матнли режимини эслатадилар. Бироқ ўрнатиш жараѐнининг бу қисми, олдингига қараганда, матнли режимда бўлса ҳам, энди Windows 2000 Сервер негизининг бошқарилишида бажарилади.

7) Ўрнатиш дастури экранда лицензияли келишувни кўрсатади (Лиcенсе Агремент), буни фойдаланувчи ўқиши керак. Лицензияли келишув шартларига розилик билдирилмаса фойдаланувчи <Есc> тугмасини босиш мумкин ва ўрнатиш дастури Windows 2000 Сервер инсталляциясиз ишни тамомлайди. Кейинги экранга ўтиш <Ф8> тугмасини босиш билан тугалланади.

8) кейинчалик ўрнатиш дастури энди компютерда бўлган Windows 2000 Сервер инсталляцияларни қидира бошлайди. Агар Шундай версиялар топилса ўрнатиш дастури фойдаланувчига қуйидаги ҳаракат қилиш вариантларини таклиф қилади: мавжуд бўлган инсталляцияни тиклаш (Агар бузилган бўлса), янги инсталляцияни бажариш керак ѐки Windows 2000 Сервер ни ўрнатмасдан ишни тамомлаш керак. Айтиб ўтиш керакки, ўрнатиш дастурини ишлатиш вариантлари бузилган тизимни тиклаш учун бу китобда баѐн этилмайди.

9) Агар Windows 2000 Сервер ни ўрнатилган версияларини компютерда топилмаса, ѐки фойдаланувчи опциянинг янги инсталляциясини танлаган бўлса, бунда ўрнатиш дастури қаттиқ дискда бўлган бўлимлар рўйхатини кўсатади. Фойдаланувчига мавжуд бўлганлар ичидан инсталяция учун бўлимни танлаш таклиф қилинади, бор бўлимлар ичидан биттасини олиб ташлаш, бўшалган майдон асосида янги бўлимларни яратиш ѐки (ҳеч бир бўлимга тегишли бўлмаган бўш майдонлар ҳажми етарли бўлганда) янги бўлимни яратиш.

Агар мавжуд бўлимлардан биттаси танланганда, ўрнатиш дастури фойдаланувчига танлаш учун қуйидаги вариантларни таклиф қилади:

- FAT файлли тизимдан фойдаланиб бўлимни форматлаштириш;
- NTFS файлли тизимдан фойдаланиб бўлимни форматлаштириш;
- Мавжуд бўлган файлли тизимни NTFS форматига алмаштириш;
- Мавжуд бўлган файлли тизимни ўзгартирмасдан қолдириш.

Агар сизнинг дискда ахборот ѐзилган бўлса ва сиз учта бўлимдан биттасини танласангиз, бунда дискни формат қилиниши сабабли ахборот йўқолади.

Агар қаттиқ дискда файл тизим бўлмаса, бунда экранга биринчи икки бўлими чиқарилади (44-расм).

### 44-расм

10) Янги яратилаѐтган бўлимлар мажбурий форматлаштириш ва бунда фойдаланувчини файл тизимни танлаш имконияти бўлади. Агар NTFS форматига бўлимни аламаштириш акцияси танланган бўлса, бунда ҳақиқий алмаштириш (ўзгартириш) тизимнинг қуйидаги қайта юклашда бажарилади. Таъкидлаш керакки, қаттиқ дискда бўлимларни конфигурациялашга эътиборни олдиндан қаратиш мақсадга мувоффиқ бўлади.

11) Кейин, ўрнатиш дастури тизимида бўлган текширишни бажаради, бу, одатда, кўп вақтни олмайди. (45-расм). Дискларни текшириш тамом бўлгандан кейин, ўрнатиш дастури қаттиқ дискга қолган файлларни нусхасини олади, бу эса графикли инсталляция фазасини тамомлаш учун керак бўлади. Бу босқич кўп вақтни олади. Компютернинг аппаратли воситаларини билиб олишда олинган маълумотларга асосланиб файллар нусхасини олиш танлаш асосида бажарилади. Нусха о-лиш тамом бўлгандан кейин конфигурация инициализация қилинади ва компютер қайта юкланади.

# 45-расм

12) Компютер қайта юклангандан кейин инсталляциянинг (ГВИ пҳаса) график фазаси бошланади. Бу босқичда ўрнатилган, аммо конфигурациялашмаган Windows 2000 Сервер нинг нусхаси бор. Инсталляциянинг график фазаси бу жараѐнни тамомлайди, шундан кейин компютерда операцион тизимнинг тўлиқ функционал версияси ўрнатилади. Windows 2000 Сервер томонидан бошқарилиб компютер юкланади ва Windows 2000 Сервер (Windows 2000 СерверСетуп Wизард) Мастер кўрсатманинг график интерфейси билан дастурнинг иши бошланади. Мастер кўрсатманинг иши анча узоқ давом этади. Кўрсатма ва қурималарнинг конфигурациялаши бажарилаѐтганда фойдаланувчига тўхтаб туришни тавсия этади (шу нарсага эътиборни қаратиш керакки, Плуг анд Плай стандартининг қўллаб-қувватлаши яхшиланиши муносабати билан, олдинги версияларга қараганда, инсталляция процедураси анча соддалашди, энди кўрсатма бериш ва қурилмаларнинг конфигурациялаш операцияси автоматик режимда бажарилади). Windows 2000 Сервер кўрсатманинг мастери, компютерда бор бўлган барча аппаратли компонентларнинг, шунга қўшилиб кетма-кетлик портлари, джойстик, клавиятура сичқон ва ҳ.к. ларни билиб олишга ҳаракат қилади.

13) қурилмаларни топиб олиш жараѐни тамом бўлгандан кейин инсталляциянинг график фазасининг интерактив қисми бошланади. экранда диалогли («Язўк и стандарт») "Тил ва стандартлар" дарча пайдо бўлади, унда фойдаланувчига локал

кўрсаткичларни ўрнатиш қўшимча тилларни ушлаб туриш ва клавийатурани тақлаш имконияти берилади (46-расм).

### 46-расм

14) Кейин ўрнатиш дастури «Настройка принадлежности прогRAMм» – "Дастур анжомларини созлаш" (персонализе Софтwаре) диалогли дарчани чиқариб, Windows 2000 Сервер дастури таъминоти ўзининг нусхасини фойдаланувчига идентификация қилишини таклиф қилади, бунда фойдаланувчи «Имя» - исми (Наме) (мажбурий) ва «Организация» - ташкилоти (Организатион) (ҳохиши бўйича) майдончаларни тўлдириши керак, буларда ўзининг исмини ва ишлайдиган ташкилотни кўрсатиш керак. Бу дарчага киритилга ахборот, о-перацион тизим томонидан унинг сўрайдиган амалий дастурларга таклиф қилади (47-расм).

#### 47-расм

15) Сиз исмингизни ва ташкилотингизни киритганингиздан кейин, кейинги даршага ОТ серияли рақамини киритишга тўғри келади. У ўзига хос махсулотнинг ноѐб коди бўлиб, лотин алифбосини 25 символларидан иборат бўлади.

16) Пайдо бўлган «Лицензирование» – "Лицензиялаш" даршага лицензиялаш режимини топшириш керак: «На сервер» - "Серверга" (ўзидан-ўзи бир вақтда 5 та уланишларга рухсат этилади) ѐки <<на рабочее место>>-<иш жойга>> (48-расм).

#### 48-расм

17) Кейин фойдалвнувчига компютер номини кўрсатишга таклиф қилинади, шунингдек администратор паролини киритб, тасдиқлаш керак (49-расм). эътибор беринг, бу қисми инсталляцияни график фазасида энг муҳимлардандир. Интернетга чиқиш учун компютерни ишлатганда унга асосий эътиборни қаратиш керак. Фойдаланувчи Администратор операцион тизимнинг барча имкониятлари ва функсияларга киришга эга, шу сабабли жуда оддий ва ўзидан ўзи маълум бўладиган паролни киритилмаслик керак (ва маълумки уни эсдан чиқармаслик керак). Бундан ташқари, администратор номидан тизимда рўйхатдан ўтган бўлиб, Миcрософт фойдаланувчиларга ҳар куни бажарадиган ишни тавсия қилмайди, чунки бу хавфсизлик тизимида бўшликни яратади. Администраторнинг паролидан ташқари шу компютернинг номини киритишга таклиф қилиши мумкин (ва намуна сифатида сиз томондан олдин киритган маълумотлар асосида тасодифий генерациялашган исмини таклиф қилади). Таклиф қилинган вариантга розилик билдириш мумкин ѐки ўзиникини киритиш (тем более кейинчалик компютер номини ўзгартириш мумкин).

49-расм.

18) Серверга ўрнатиладиган: Медиа Сервиcес, терминаллар хизмати, тармоқли хизматлар (DNS, DHCП, WЛНС ва бошқ.) ва бошқаларни Windows 2000 Сервер ни ўрнатганда Windows 2000 компонентлар даршасида кўп компонентларни танлаб олиш мумкин (50-расм).

Windows 2000 Профессионал ни ўрнатганда бир хусусияти бор: ўрнатиш дастурий стандарт ва тизимнинг мажбурий бўлмаган компоненталарининг (ўйинлар, мултимедия ва ҳ.к.) имкониятини бермасдан уларни ҳаммасини ўрнатади. Гарчи Windows НТ 4,0 Windows 95, Windows 98 (Windows 98 Sеcond edition) ва Windows 2000 Сервер ўрнатганда танлаш имконияти бўлади.

#### 50-расм.

19) Кейин «Дата и времия» – сана ва вақт (Datе and Timе) дарча пайдо бўлади, бунда санани, вақтни ва соат белбоғи паRAMетрларини (маҳаллий вақтни) аниқлаш мумкин. Сана ва вақт тўғрисидаги маълумотни тизим БИОС дан олади, одатда бу маълумотлар аниқ (51-расм)

20) Ва ниҳоят, бу барча паRAMетрлари кўрсатилгандан кейин, тармоқли хизматларни ўрнатиш бошланади.

Фойдаланувчига танлаш учун тармоқни ўрнатиш икки вариантни таклиф қилади: типик паRAMетрлари (кўрсаткичлари) (Typical) ва алоҳида паRAMетрлар (Cустом). Типик паRAMетрлари бўлганда Миcрософт тармоқлари учун (Cлиент фор Миcрософт Нетwоркс), Миcрософт Тармоқларининг Файллар ва принтерларга (опция Филе анд Принтер Шаринг) ва Интернет протоколи (ЦР/ИП) (опция Интернет Протоcол) созлаш стандарт паRAMетрлари билан (бунда ИП-адрес ва бошқа паRAMетрларни ДНCЛ сервер топширали) клиентни мастер белгилайли. Агар алохила паRAMетрлари танланган бўлса, бунда бунда фойдаланувчи тармоқли хизматлар ва протоколларни ўрнатаѐтганини танлаш ва уларни паRAMетрларини қўлга киритиш имконияти бўлади.

51-расм.

Келажак доменни контроллери учун (бирламчи сервернинг) статик паRAMетрларини ТCП/ИП киритиш керак, шунинг учун буни тизимнинг инсталляция босқчида тезда бажарилиши лозим.

21) тармоқ паRAMетрларини ўрнатиш тамом бўлгандан кейин кўрсатиш керак, ўрнатилаѐтган колмпютер ишчи гуруҳга ѐки доменга кирадими? Агар сиз "Профессионал" ни ўрнатаѐтган бўлсангиз ва сизнинг локал тармоғингиз клиент-сервер турдаги бўлса, бунда компютерни доменга кирғизиш керак, агар сиз ОС Сервер ўрнатмоқчи бўлсангиз, бунда аввал уни ишчи гуруҳга киритинг.

22) Шу билан график фазасининг ўрнатишни интерактив қисми якунланади. Windows 2000 Сервер ўрнатиш мастери файллардан нусха олишни ва "якунлаш операцияларни" бажаришни бошлайди. (52-расм). Бу якунловчи операциялар меню «Пуск» (Старт) компютерларни ўрнатишдан, операцион тизимнинг ўрантилган компонентларни рўйхатга олишдан, инсталляция жараѐнида яратилган вақтинчалик файлларни чиқариб ташлаш ва ўрнатилган созлаш паRAMетрларни сақлашдан иборат. Бу процедура автоматик режимда анча узоқ давом этиб, ҳеч қандай аралашишни талаб қилмайди.

52-расм.

23) Бу қадамдан кейин, тизимни қайта юклаш учун ўрнатиш мастери CD-ROM қурилмасидан компакт-дискни чиқариб олишни ва «Готово» - тайѐр (Финиш) тугмасини босишни таклиф қилади. Инсталляция процедурасини муваффақиятли тамом бўлиши ва қайта юкланиши билан ўзингизни табриклашингиз мумкин.

24) Шунга қаRAMасдан, ҳали бу ҳаммаси эмас. Инсталляция тамом бўлиши билан, серверни «Настройка» - созлаш дастури ишга тушади (Cонфигуре Ёур Сервер), у тизимда фойдаланувчи Администратор номидан рўйхатдан ўтганингиздан кейин пайдо бўлади. Бу дарча пайдо бўлиши билан бирга, бевосита серверни созлаш ва доменни яратиш бошланади.

#### **Қаттиқ дискда бўлимларнинг конфигурациялаш**

Инсталляция жараѐнида Windows 2000 ўрнатиш дастури тизимни ўрнатиш учун фойдаланувчига қаттиқ диск бўлимини танлашни таклиф қилади. қаттиқ дискда қуйидаги усуллар билан бўлимларни яратиш мумкин:

 Агар компютерда аввалги версия Windows НТ ўрнатилган бўлса (Масалан, Windows HT 4,0 Wорк Статион ёки Сервер), бунда қаттиқ дискда бўлимларни утилити Диск Администратор ѐрдамида яратиш мумкин (унинг чиқариш учун «Старт» менюсида ПрогRAMс-Административе Тоолс (Cоммон) – Диск Администратор).

 Агар компютерда операцион тизимнинг биронтаси ҳам ўрнатилган бўлмаса, аммо сизнинг қўл остингизда МС-ДОС якунланувчи дискета бўлса, бунда бўлимларни шу дастур ѐрдамида қаттиқ дискда яратиш мумкин.

• Ва нихоят, Windows 2000 ўрантиш дастури тизим учун бўлим яратишга имкон туғдирадиган опцияни экранда тасвирлайди (шу шарти биланки, агар дискда бўш майдон бўлса).

қаттиқ дискда биринчи (асосий) бўлим яратилаѐтган бўлганда, бу мақсадлар учун ишлатиладиган дастур, асосий юкланувчи ѐзувни яратади (Мастер Боод Реcорд, МБР) ва қаттиқ дискнинг биринчи секторига уни ѐзиб қўяди (цилиндир 0, головка 0, сектор 1).

Асосий якунланувчи ѐзувга бўлимлар жадвали (Партитион Табле) киритилган бўлиб, унда дискда ифодаланган барча бўлимлар тўғрисида маълумотлар сақланади қаттиқ дискда бўлган бўлимларга ўзгаришлар киритилганда (масалан, уларни яратганда, чиқариб ташлашда ѐки форматлашда) бунинг учун ишлатиладиган дастур, бўлимлар жадвалига ўзгартиришлар киритилади.

Асосий юкланувчи ѐзув дискда бўлимлар жадвали ва бажариладиган коднинг кичик ҳажми киритилган. Компютерларда, Интел процессорлар базасида бажарувчи код бўлимлар жадвалини ўқийди ва тизимли бўлимни аниқлайди, унинг бошланишини топади ва бўлимнинг юкланадиган сектор хотирасига юклайди (Партитион Боот Сеcтор). Асосий юкланувчи ѐзув одатда операцион тизимга боғлиқ эмас (Масалан, Интел платформаларда у ҳарқандай операцион тизимларни ишга туширишда ишлатилади). Бўлимнинг якунланувчи секторига келсак, бунда у операцион тизимга ҳам, шу бобда ишлатиладиган файл тизимга ҳам боғлиқ.

Дискдаги энг миҳимларидан бири бўлган маълумотлар тузилиши асосий юкланган ѐзувни бузадиган катта сонли вируслар мавжуд. Асосий юкланадиган ѐзувга кирадиган код, ҳар қандай операцион тизимнинг ишга туширилишидан олдин бажарилиши сабабли, асосий юкланувчи ѐзув бузилган ҳолда, қаттиқ дискдан компютерга юклашни бажариб бўлмайди. Windows НТ Ресоурcе Кит дастур махсулоти таркибида, иккилик файллар кўринишида асосий юкланадиган ѐзувни заҳирали нусхалар яратишни имкон тўғдирадиган ва керак бўлса бу заҳирали нусхалар бўйича асосий юкланувчи ѐзвни

тиклашни бажарилиши учун тиклаш консолидан (Реcоверй Cонсоле) фойдаланиш мумкин.

қаттиқ дискда бўлимларни режалаштиришга катта эътиборни бериш керак, агар сизнинг мақсадингиз икки юкланишли тизимни яратиш бўлса, бунда Windows 2000 дан ташқари яна битта ѐки бир нечта операцион тизимларни юклаш керак бўлса. Миcрософт Windows 2000 ни қаттиқ дискнинг алохида бўлимига ўрнатишни кўймасдан тавсия этади. Windows 2000 ни бошқа операцион тизим билан бир бўлимга ўрнатиш умуман мумкин, аммо бундай қилиш тавсия этилмайди.

Windows 2000 файлларини ўрнатилиши бажарилганда қаттиқ диск-нинг бўлими ечиб бўлмайдиган қаттиқ дискда жойланиши керак. Бу бўлим ҳамма файлларни жойлаштириш учун етарли бўш майдон ҳажмига эга бўлиши керак. Юқорида келтирилган тизимларнинг талабларида Windows 2000 операцион тизимнинг ўрнатилиши мувафақиятли ўтиши учун керак бўлган дискли майдонга талаблар кўрсатилган.

Windows 2000 ни инициализациялаш ва юклаш учун керак бўлган файлларни қаттиқ дискда жойланиш бўлими тизимли бўлим (сйстем партитион) деб аталади. Тизимли бўлим сифатида фақат асосий бўлим ишлатилиши мумкин.

Wинт.ехе ва Wинт 32.ехе бажарувчи инсталляцион файлларни ўзида намоѐн этади. Агар биронта дискда бўш майдонлар ҳажми етарли бўлмаса, ѐки агар калитлар ѐрдамида кўрсатилган диск, ѐки (темподриве бўш майдон ҳажми етарли бўлмаса улар хато тўғрисида хабарни экранга чиқаради. Агар Шундай хатолик ҳолати бўлиб қолса, дискларни бирида инсталляцияни ўтказиш учун етарли майдон ҳаж-мини бўшатиш керак ва Wиннт ѐки Wиннт 32 дастурини қайта ишга тушириш керак.

### **Мавзу. Windows XP операцион тизимида хавфсизликни таъминлаш ва компьютерни химоялаш. Администратор воситалари.**

Windows XP Professional операцион системасида шундай бир кучли ѐрдамчи дастурлар яратилганки улар оркали тармокни харкандай холатларда ишлатиш мумкин. Муракаб дастурлар таминоти операцион системани хар бир компютер ва ноаник шахсларнинг тармок оркали рухсатсиз кириши ва интернет вирусларини зарарлаш каби химоявий тўсик вазифасини ижро этади. WINDOWS XP янги имкониятлар такомиллаштирилган дастурлари ва ускуна воситаларидан безатилгандир. AVP антивируслари Windows XP Profession al операцион систем асида кучли химояланиш имкониятларига эга бўлиб, интернет оркали дастурчилар томонидан яратилган кучли вирусларни хам ва системали вируслардан химояланиш хозирги замон стандартига жавоб бера олади ва энг кучли антивирус деб тан олинмокда.

Windows XP Professional системали компьютерда бир неча фойдаланувчи учун фойдаланиш мухитини яратиш шундай осонки, бундай осонлик хеч кайси системада кузатилмаган. Хар бир фойдаланувчи ўзи учун паролланган алохида система ярата олади ва унда факат шу системада ишловчи ва сакланувяи файлларни, шахсий созлагич билан саклаш мумкин. Компьютерда бир вактнинг ўзида бир неча фаол дастурларда ишлаш мумкин ва улар жуда осон ва кулай богланади. Масалан сиз компьютерда ишлаѐтган вактизда бошка бир фойдалаиувчи электрон почтасини кўрмокчи бўлса,у сизнинг системаиздан чикмаган холда ишни бажа-ра олади. Бошка фойдаланувчи сизнинг файлларингиздан фойдалана олмайди.

Агар сизни уйизда ѐки корхонангизда бир неча компьютер мавжуд бўлиб,улар тармокланган бўлса сизда хар бир компьютерни имкониятини сезиларли равишда кенгайтириш имконияти мавжуд. Бундай тармокдан фойдаланишни Windows XP Professional системаси тез кулай даражадаги ишлари билан бир каторда у тармокни юкори техникада созлаш, уни текшириш ва ўрнатиш имкониятига эга

Система интернет оркали дунѐнинг исталган нуктасидан туриб электрон почта, хар кандай файлларни кўриш дастурларни офисга ўрнатиш ва алока техналогияларини охирги имкониятларини ўзида мужассам этади.Улардан самарали фойдаланиш ва ва уларни ишловчи амалий дастурлар пакетиии хосил килибгина колмай узлуксиз алокани ўрнатиб беради.

Windows XP Professional интернет оркали шундай бир ажойиб имконият яратиб бердики,бу имконият оркали дунѐнинг исталган нуктасидаги компьютер ишларини бажариб,ўкув ва бизнес ишларини уйда туриб ишлаш имконияти яратилди.Бу эса тенгданига бир вактнинг ўзида дунѐнинг иккита нуктасида ишлаш имкониятини яратиб беради. Бунда албатта иккинчи нуктани куриш ва бўлиб ўтаётган жараённи кузатиш учун видеоглазнинг чексиз имкониятлари амалга ошириб беради. Видео глазнинг ва микрофонинг кўчма компьютерда кулланилиши йўлда машина ѐки самалетда туриб ишлаш имкониятини очиб беради.

Windows NT, Windows XP ва Windows Server 2003 тизимларида 3 хил фойдаланувчи мавжуд:

- 1. Администратор.
- 2. Фойдаланувчи.
- 3. Гость

Администратор қуйидаги ишларни бажара олиш имкониятига эга.

- яратиш, ўзгартириш ва фойдаланувчилар томонидан яратилган файлларни ўчириш;
- системадаги ўўзгартириш мумкин бўлган барча имкониятлардан тўла фойдаланиш;
- Папкаларга доступ бериш;
- Тизим вактларини узгартириш;
- дастурларни ўрнатиш ва ўриатилган дастурларни ўчириш; фойдаланувчилар алоқида ўзлари учун мустаққил фойдаланувчи яратиб бошқа фойдаланувчилар бу фойдаланувчи да яратилган дастурлардан фойдаланиб олишмайди ва албатта хар бир фойдаланувчи шахсий ном ва паролланаган системага эга бўлишади.
- Турли фойдаланувчилар томонидан яратилган дастурларни адмнистраторда ўчириш, ўзгартиришлар киритиш каби ишларни бажара олади. Администраторга кириш одатда паролли бўлади.

Фойдаланувчиларнинг ўзларининг фойдаланувчиларида қуйидаги ишларни бажара

олиш имкониятига эгадирлар.

- Шахсий паролларни ўзгартириш ва ўчириш.
- Фойдаланувчи ўзининг системасидан ўзгартиришларни бажара олади (рабочий стол,панель управление.ва бошқа дастурдаги ўзгартиришлар).
- Фойдаланувчи эса тизимда файлларни очиб-ѐпиб, саклаш, Янги каталог очиш ва учириш, паролини узгартириш каби ишларни бажара олади.
- Гость эса факатгини компюьтердан фойдалана олади холос.

# **Мавзу. Windows XP операцион тизимида тармоқ имкониятлари. Локал тармок хусусиятларини ўрнатиш ва созлаш.**

# **Локал тармок хусусиятларини ўрнатиш ва созлаш**

9. Тармок картаси ва драйвери урнатилгандан сунг, картани созлаш зарур.

Масалан куйидаги параметрларни киритиш учун

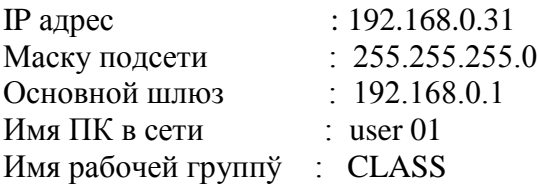

Ишчи столда жойлашган «Сетевого окружения» ѐрлигининг хусусиятига мурожаат этилади.

Сунг «Сетевое подключение» га мурожаат этилади

Вўберем протокол TCP ғ IP и Свойства

IP адрес ни киритиш учун куйидаги ойна очилади.

Керакли маълумотни киритамиз

Энди гурух ва ном киритилади. Бунинг учун – Мой компьютер ғСвойства га мурожаат килинади.

Компьютер номини киритиш ойнаси

Компьютерни кайта учириб-ѐкилади.

Урнатилган параметрлар кучга киради ва иш якунланади.

# **Мавзу. WINDOWS операцион тизимининг хизматчи дастурлари. Дискларга хизмат кўрсатиш ва дискли хотира билан ишлаш.**

 Сервис дастурий таъминоти - фойдаланувчига компьютер билан ишлашда қўшимча хизматлар тақдим этувчи ва операцион тизимлар имкониятларини оширувчи дастурий махсулотлар жамғармасидан иборат.

Бироқ, функционал имкониятларга кўра, сервис воситаларини қуйидаги воситаларга бўлиш мумкин:

- фойдаланувчи интерфейсини яхшиловчилар;
- маълумотларни бузилиш ва қоидасиз киришларидан химоя қилувчилар;
- маълумотни қайта ишловчилар;
- диск ва тезкор хотира қурилмаси ўртасида маълумот алмашувини тезлаштирувчилар;
- вирусга қарши воситалар.

ОТ нинг созловчиси бўлган қобиқлар операцион қобиқлар деб аталади. Утилиталар ва автоном дастурлар тор ихтисослашган бўлиб, хар бири ўз вазифасини бажаради. Бироқ утилиталар автоном дастурлардан фарқли равишда тегишли қобиқлар мухитида бажаради. қобиқ фойдаланувчига сифат жихатдан янги интерфейс тақдим этади. ОТ фойдаланувчи операция ва буйруқларини икир - чикиригача билишдан озод этади.

 Утилиталар фойдаланувчига қўшимча хизматларни асосан дисклар ва файлли тизимлар бўйича хизмат кўрсатиш кўринишида такдим этади. Утилиталар қуйидаги вазифаларни бажаришга йўл қўяди:

- дискларга хизмат кўрсатиш;
- файл ва каталогларга хизмат кўрсатиш (худди қобиқлар каби);
- архивни яратиш ва янгилаш;
- турли режим ва форматларда матнли ва бошқа файлларни босиш;
- компьютерни вирусдан химоя қилиш.

Вирусга карши химояли дастурий воситалар вирусларни топиш ва даволашни таъминлайди.

Техник хизмат кўрсатиш дастурлари деганда компьютер иши жараѐни ѐки умуман ҳисоблаш тизимида диагностика ва хатоларни топиш учун дастурий - аппарат воситаларининг жамланмаси тушунилади. Улар қуйидагиларни ўз ичига олади:

- ЭХМ ва унинг айрим қисмлари ишининг тўғрилиги диагностик ва тест назорати воситалари шу жумладан уларнинг ЭХМда муайян локализацияси бўлган хатолар ва шикастланишларни автоматик излаш.
- Ахборот тизим хисоблаш мухити диагностик ва назорат қилишнинг махсус дастурлари.

Windows мухити хизматчи дастурлари «Пуск» тугмасида жойлашган бўлиб, «программў» бўлимидаги стандарт дастурлар сирасига киради. Стандарт дастурлар ичида алохида «служебнўе» бандида жойлашгандир. Улар сирасига

- Восстановление системў
- Дефрагментация диска
- Индикатор ресурсов
- Мастер обслуживания
- Очистка диска
- Проверка диска
- Сведения о системе
- Системнўй монитор
- Таблица символов амаллари киради.

«Восстановление системў» Системани тиклаш хизматчи дастури компьютерни олдиндан белгиланган кун холатига қайтариб, шу белгиланган кундан бери қилинган хавфсиз ўзгартиришлардан воз кечади. Уни мулоқот ойнаси қуйидагича

Дискдаги ахборотлар тартибсиз жойлашиши бизга маълум. Чунки хажми хар-хил бўлган ахборотларни дискка ѐзиш ва учириш дискда хар-хил жойларида бўш жойларни қолишига ва дискдаги ахборотларни бир қисми бир жойда, қолгани бошка жойда сақланишига олиб келади. Бу эса компьютер тезлигини сезиларли даражада пасайтиради. Бу камчиликни тўғрилаш учун ахборотларни яхлит сақланишига эриши керак бўлади. Бунинг учун «дифрагментация диска» хизматчи дастуридан фойдаланимиз.

ѐки аксинча «мой компьютер» дастури ойнасида дефрагментация қилиниши лозим бўлган дискни устига сичқонча кўрсаткичини олиб келиб, сичқончани ўнг тугмаси босилади ва чиққан мулоқот ойнасидан «свойства « амалини танланади. Сўнг экранда дискка хос ахборотлар билан биргаликда сервис хизматини бажарувчи ойна хам номоѐн бўлади.

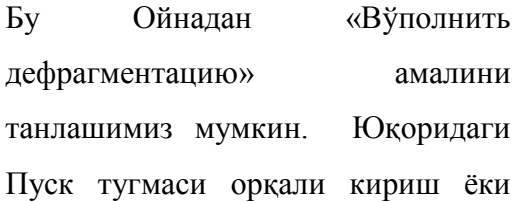

сервис бўлимидан дефрагментация қилиш бу ахамиятсиз. Аслида пировард натижа бир хил.

Ўнг томонда сиз дефрагментация учун

диск танлаш майдонини кўриб турибсиз.

Диск танлангандан сўнг Enter тугмаси босилади ва шу билан дефрагментация жараѐни бошланади. Дефрагментация жараѐнида бошқа дастурларни ишлатиш тавсия этилмайди. Чунки дастурлар ишлаганда дискларда қандайдир ѐзувлар ўзгариши хосил бўлади. Бу дефрагментация ишига халақит беради. Дефрагментация бу файллар фрагментлари яъни бўлакларини алоҳида-алоҳида эмас, балки бир бўлак бўлиб сақланишига хизмат қилади ва бу компьютер ишлашини тезлаштиради. қўйида дефрагментация дастури ойнаси мисол келтирилган.

Демак дефрагментация алоҳида-алоҳида ажралиб, диск бўйлаб сочилиб кетган файл фрагментларини қайтадан бир жойга тўплаб, файлларга мурожаат қилиш тезлигини оширади. Бу билан у компьютерни ишлаш тезлигини ҳам оширади.

«Индикатор ресурсов» дастури компьютерда ишлаѐтган дастурларни система ресурсларидан фойдаланиши хақида маълумот бериб туради. Ҳамма дастурлар қатори унинг ўзи ҳам, компьютер ишини енгиллатиш учун ушбу ресурсларни маълум қисмидан фойдаланади.

 «Мастер обслуживания» бу дастур ѐрдамида компьютер ишини, фаолиятини оптималлаштириш мумкин. У ѐрдамида жадвал тузилиб, хизматчи дастурларни ўша жадвал бўйича фойдаланувчини иштирокисиз хизмат кўрсатиши таъминланади. Айтайлик, жадвал тузиб хар куни кечқурун соат  $10^{00}$  дан бошлаб дискни дефрагментация қилишни хохласангиз, мархамат «Мастер обслуживания» дастурига киринг бу сиз учун жуда қулай. Чунки кечқурун комьютерингиз бўш ва у ўз-ўзига хизмат қилиши мумкин.

Мана «Мастер обслуживания» дастурининг иш жараѐни. Жадвал бўйича ѐқилиб кераксиз файлларни қаттиқ дискдан ўчириш, қаттиқ дискдаги хатоларни текшириш,

62

доимий мурожаат қилинадиган дастурларни ишга тушишини тезлатиш яъни дефрагментация амалларини бирин кетин ишга тушириб, олдиндан белгиланган вазифаларни бажаради ва компьютерни созлаб, ўз ишини якунлайди. Фақат бир нарсани ѐдда тутиш керакки «Мастер обслуживания» дастуридан фойдаланиш учун компьютерни ѐниқ қолдириш лозим.

«Назначеннўе задания» бу дастур фойдаланувчига дастурларни бажариш учун жадвал тузишга ѐрдам беради. Бу дастурлар хизматчи дастурлар ѐки бошқа дастурлар бўлиши мумкин.

> Бу «Назначеннўе задания» дастури ѐрдамида дастурларни бажариш жадвалини тузишга кириш. «Далее» (олға) тугмаси босилиши билан экранда янги мулоқот ойнаси яъни қуйида кўрсатилган расмдаги ойна-бажарилиши лозим дастурларни танлаш ойнаси намоѐн бўлади.

Бу мулоқот ойнаси ѐрдамида жадвал бўйича қайси дастурни ишлатиш кераклиги танланади. Ойнада олдиндан ўрнатилган Windows тизими ёрдамчи дастурлари сирасига кирувчи дастурлар мавжуд. Фойдаланувчи улар орасидан ихтиѐрийсини танлаб ва кейинги ойна ѐрдамида, ушбу дастурни қачон, қайси пайт бажариш лозимлиги кўрсатилади.

Шундай қилиб танланган дастур сиз тайинлаган вақтда ишга тушади. Айтайлик бу дастур бирор-бир антивирусдир ѐки бошқа бир ҳизматчи дастурдир бу фойдаланувчига ҳавола.

Хизматчи дастурлардан «Очистка диска» дастури билан танишамиз. Бу дастур дискда кераксиз файллар хисобидан бўш жойлар ҳосил қилади. Демак кераксиз, вақтинчалик файлларни ўчиришда ѐрдам беради. Номидан келиб чиқиб дискни тозалайди деган хулосага келсак ҳам бўлади.

> Мана бу «Очистка диска» яъни дискни тозалаш дастурини бошланғич ойнаси. Бу ойнада кераксиз файлларни қайси дискдан ўчиририш лозимлигини кўрсатиш

керак бўлади. Хозирда бизда с: дискни танланган холати кўрсатилган.

«Temporary Internet Files» папкаси қаттиқ дискда Web сахифаларини тез кўриш учун сақлайди. «Temporary Internet Files» учун сизнинг ўрнатилган ҳолатлар ўзгартиришсиз қолади.

''Downloaded Program Files'' папкасида Интернетдан бир неча саҳифаларни кўриш орқали автоматик қабул қилинувчи ахборотлар, ActiveX элементлари ва бошқалар вақтинчалик сақланади.

«Корзина» ўзида фойдаланувчи ўчирган файлларни сақлайди. Бу файллар ҳали тўла ўчирилган эмас. қачонки «Корзина»

тозалангунгача ўзида ушбу файлларни ўзида сақлаб туради.

Бир қанча дастурлар вақтинчалик маълумотларни TEMP папкасида сақлайди. Дастур ишини якунлашидан олдин бу маълумотлар ўчирилади.

Агар бу вақтинчалик файлларга хафта оралиғида мурожаат қилинмаган бўлса, уларни ўчириш мумкин.

«PC Health» компьютерни доимий тўғри ишлашини таъминлайди. У хар қачон ўрнатилган файлладан нусхалар олиб қўяди. Ушбу параметр кераксиз нусхаларни ўчиради.

қўйида «Очистка диска» дастурини қўшимча амаллари акс этган ойна келтирилган.

«Компонентў Windows» Windowsни фодаланил- маётган компонентларини ўчириб қўшимча жой бўшатиш. «Установленнўе программў» фойдаланилмаѐтган дастур ларни ўчириб жой ҳосил қилиш. «Восстановление системў» дискни FAT32 да тасвирлаб, акс этдириб бўш жой олишга эришиш.

# **қаттиқ дискддаги мавжуд ҳатоларни текшириш учун «Проверка диска» дастуридан фойдаланиш.**

Дискни текшириш дастуридан қаттиқ дискддаги мантиқий ва физик носозликлар, ҳатоларни текширишда фойдаланилади. Бу дастур Scandisk дастуридир. Scandisk дастури текширгандан сўнг ҳатоликлар тузатилиши мумкин. Аслида бу тоифадаги дастурлар жуда кўп. Улардан энг таниқлиги Norton Disk Doctor дастури бўлиб уни комьюпетрга ўрнатиш учун махсус ўрнатиш пакети бўлиши лозим. Windows муҳитида ўзининг хизматчи дастурлари сирасига кирувчи Scandisk дастури мавжуд. Бу дастур баъзан фойдаланувчининг ихтиѐрисиз ишга тушиб (компьютер тармоқдан нотўғри ўчирилган пайтда) носозликларни бартараф этади.

## Эслатма.

**1.** Дискни текшириш учун, шунингдек Пуск тугмасини босилиб, Программў, Стандартнўе ва Служебнўе командалари танланиб, сўнг Проверка диска танланади.

# **Дискни компьютер ѐқилиши билан текшириш.**

- 1. **Пуск** тугмасини босинг ва **Программў, Стандартнўе** ва **Служебнўе** командаларини танланг ва сўнг **Проверка диска** дастури устида сичқончани ўнг тугмасини босинг. **Проверка диска** дастури **Автозагрузка** папкасига қўшилган бўлса, у ҳолда дастургача бўлган йўл бошқачароқ, **Программў**, **Автозагрузка**, сўнг **Проверка** диска дастури устида сичқончани ўнг тугмасини босинг.
- 2. **Свойства** командасини танланг.
- 3. **Ярлўк** саҳифасидаги **Объект** майдонидаги дастур манзилидан кейин бир ѐки бир неча параметрлар киритилиши мумкин.

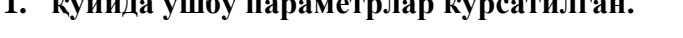

**1. қуйида ушбу параметрлар кўрсатилган.** 

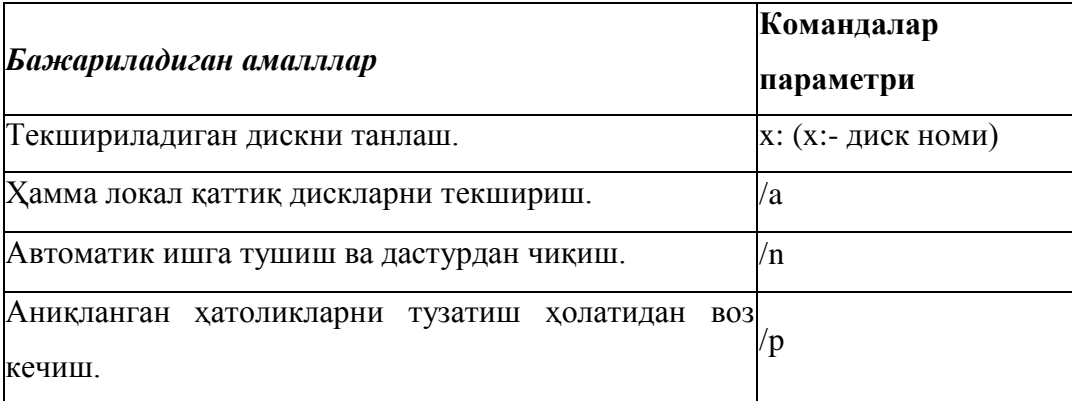

# **Эслатма**

1. D: дискни автоматик тарзда ишга тушувчи ва дастурдан чиқувчи ҳолат билан текшириш учун, **Объект** майдонига ушбуни киритинг:

### c:ғwindowsғscandskw.exe d: /n

2. Мавжуд ҳамма дискларни автоматик тузатишлар бекор қилинган ҳолатда текширтириш учун, **Объект** майдонига ушбуни киритинг: c:ғwindowsғscandskw.exe d: /n

қуйида **Scandisk** дастури яъни **«Проверка диска»** дастурининг ишчи ойнаси кўрсатилган. Бу алоҳида параметрларсиз «Проверка диска» амали танланган холатдаги кўриниши. Юқоридагилардан фарқли ўлароқ **«Проверка диска»** дастурига кириш учун **«Мой компьютер»** дастури ойнасидан Локальнўй диск С: ѐрлиғи устига сичқонча кўрсаткичини келтириб, сичқончани ўнг тугмасини босилади, чиққан мулоқот ойнасидан **«Проверка диска»** амали танланади.

Биринчи майдон дискларни текшириш учун танлаш майдони. Бу майдондан компьютерга уланган дисклар кўрсатилади ва уларни қай бирини текширтириш фойдаланувчига ҳавола. Кейинги майдон текшириш ҳолатларини танлаш майдони. **Стандартная** - бу файл ва папкаларда учрайдиган хатоларни текширтириш учун (мантиқий хатоларни) ишлатилади. **Полная** - мантиқий ҳатоларни ва шу билан бирга диск сиртини (физик хатоларни) текширади.

**Исправлять ошибки автоматически -** ҳолати дискдаги ҳатоларни автоматик тарзда тузатади. Агар ушбу холат фаол бўлмаса дискда учраган хатоликлар ҳақида ахборот берилиб тузатиш ѐки тузатмаслик ҳақида сўралади ва иш шунга кўра давом этади.

# **Мавзу. Операцион тизим қобиқлари ва уларнинг имкониятлари. Window Commander ва Total Commander дастурлари.**

### **Windows Commander дастурида ишлаш**

Windows мухити Microsоft фирмаси томонидан IBM PC компьютери туридаги компьютерлар учун махсус яратилган дастур бўлиб, унинг компьютерлардан фойдаланувчилар учун қулай бўлган имкониятлари мавжуд. Дастур ѐрдамида NC дастури каби файл ва каталог яратиш, нусха олиш, қайта номлаш, ўчириш, матнли файллар чоп қилиш, бир вақтда бир нечта католог ва файллар мажмуаси билан якқол график режимда ишлаш мумкин. Шу боис ундан айни вақтда миллионлаб фойдаланувчилар ўз амалий иш фаолиятида фойдаланмоқдалар.

Microsoft фирмаси гарчанд WINDOWS дастурини дастлаб 1983 йилда яратган бўлсада, йилдан йилга уни такомиллаштирмоқдалар. Дастлаб, Windows 3.1 – Windows – 3.11 версиялари, 1995 йилда Windows-95, орадан уч йил ўтиб Windows-98 версиялари бутун жаҳонга, хусусан Ўзбекистон Республикамизга ҳам кириб келди. Бундан бир неча йил аввал Windows-2000 версияси яратилди ва олам юзини кўрди.

Республикамизда айни вақтда олий ва ўрта махсус билим юртлари ўқув жараѐнидан Windows 3.1-3.11 версиялари, Windows-95, Windows-98 ҳамда Windows-2000, Windows millineum, Windows XP версиялари қўлланилмоқда. Шу боис, биз барча Windows дастурлари учун ягона умумий маълумотлар хусусида қисқача маълумот берамиз. WINDOWS Операцион системасида ишлаётган фойдаланувчи ўзига керакли программани тезда топиши ва хоказо имкониятларни ўзида мужассамлаштирган WINDOWS COMMANDER ОС қобиғидан фойдаланса мақсадга муфовиқ бўлади.

#### **Windows Commander дастурини ўрнатиш**

*Windows Commander дастурини ўрнатиш учун Install папкасига кирамиз. Ва Windows Commander 5.11 варсиясини ўрнатиш учун wc32v511rus.exe файли устида Enter тугмасини босамиз. Натижада компьютер ўрнатишни бошлайди. Ва қуйидаги дарча ҳосил бўлади:*

Next тугмаси босилгандан кейин қуйидаги дарча хосил бўлади. Унда керакли тилларни ўрнатиш мумкин**.**

Next тугмасини босганимиздан кейин қуйидаги дарч**а хосил** бўлади:

Next тугмасини босганимиздан кейин қуйидаги дарча хосил бўлади:

ва охирида ўрнатиш тугаганлиги тўғрисидаги маълумот чиқади

Ўрнатганимиздан кейин биз бемалол унда ишлашимиз мумкин. Бунинг учун Пуск тугмаси ѐрдамида кириш мумкин.

ѐки ишчи столи дан ҳам кириш мумкин

# **WINDOWS COMMANDER ДАСТУРИ**

Кейинги йилларда Peter Norton Computing томонидан яратилган Norton Commander (NC) қобиқ дастури ўрнида Windows Commander дастури оммавий равишда кенг миқѐсда қўлланила бошлади. Чунки бу дастур ѐрдамида Windows муҳитида фойдаланувчилар осонликча файл ва каталоглар яратиш қайта номлаш, нусха олиш, ўчириш каби бир қатор ишларни тез ва соз бажара оладилар.

WINDOWS COMMANDER дастурида қуйидагича ишларни амалга ошириш мумкин:

- 3. Windows Commander ни юклаш
- 4. Windows Commander да ѐрдам олиш
- 5. Файл яратиш, унга маълумот ѐзиш ва дискка ѐзиш
- 6. Файл мазмунини кўриш
- 7. Файлни тахрир қилиш
- 8. Файлни нусхалаш Бир нечта файлни бир вақтда нусхалаш
- 9. Файлни қайта номлаш, чоп килиш
- 10. Файлни ўчириш
- 11. Каталог яратиш
- 12. Каталокка кириш ва ундан чиқиш
- 13. Каталогни қайта номлаш
- 14. Каталогни ўчириш
- 15. Дарчада каталог дарахтини кўриш Бошқа дискка ўтиш
- 16. Ўнг ѐки чап дарчага диск мундарижасини чиқариш
- 17. Дарчалар билан ишлаш, улар ўрнини алмаштириш, чап ѐки ўнг дарчани олиб ташлаш, бир дарчадан бошқа дарчага ўтиш
- 18. Дискдан файлни тез қидириб топиш
- 19. Дискдаги буш жойни аниқлаш
- 20. Файллар гурухини ташкил этилган санаси, хэжми, алифбо буйи-ча номи билан саралаш ва хоказо.
- 21. *Windows Commander* нинг бошка меню буйруқлари билан ишлаш.
- 22. *Windows Commander* дaн чикиш.

### **Windows Commander дастурини юклаш ва ундан чиқиш.**

### *Windows Commander* дастурини юклаш учун *Windows Commander* дастурига мос

келувчи пиктограмма (ѐки агар у пиктограмма шаклига келтирилмаган бўлса дискет белгиси) устида «сичқонча»тугмачаси босилади қуйидаги кўриншдаги ҳолат экранда пайдо бўлади.

Экраннинг қўйи қисмида windows commander дастурининг функционал тугмачалари берилган уларнинг тавсифи қўйидагича:

- [**F3**] **Просмотр-**файл мазмунини куриш учун;
- [**F4**] **Правка-** файл мазмунини тахрир килиш учун;
- [**F5**] **Копия** -файлдан нусха олиш учун;
- [**F6**] **Перемеҳ** -файлни қайта номлаш учун;
- [**F7**] **СоздКат**-каталог яратиш учун;
- [**F8**] **Удалить-**файл ва каталог учириш учун;
- [**Аlt**] қ [**F4**] **Bўход-** *Windows Commander* дастуридан чикиш учун.

*Windows Commander дастурнининг қуйидаги функционал клавиатуралари мавжуд:*

- F1 Help- ёрдам
- F2 Reread source window- Ойнани қайта ўқиш
- F3 List files- Файлларни кўриш
- F4 Edit files- Файлларни таҳрирлаш
- F5 Copy files- Файллардан нусха олиш
- F6 Rename or move files- Файлларни кўчириш ѐки қайтадан номлаш
- F7 Create directory- Каталог очиш
- F8 Delete files- Файлларни ўчириш
- F9 Activate menu above source window (left or right)- Ойнани меню қисмига ўтиш
- F10 Activate left menu or deactivate menu- Ойнани меню қисмига ўтиш ва ундан қайтиш<br>ALT+F1 change left drive- Чап люайверни алмаштириш
- $R$ change left drive- Чап драйверни алмаштириш
- ALT+F2 change right drive- Ўнг драйверни алмаштириш
- ALT+F3 Use alternate (external or internal) viewer -Файлни кўрсатиш
- ALT+F4 Exit- чиқиш
- ALT+F5 Pack files- Файлларни архивлаш
- ALT+SHIFT+F5 Pack files- Файлларни архивлаш
- ALT+F7 Find- қилириш
- ALT+F8 Opens the history list of the command line- Буйруқ сатрида қидирилганлар рўйхатини чиқаради.
- ALT+F9 Unpack specified files- Файлларни архивдан чиқаради.
- ALT+F10 Opens a dialog box with the current directory tree- Берилган каталог учун дарахт шаклида ичидагиларни чиқаради.
- SHIFT+F2 Compare file lists- Таққослаш
- SHIFT+F3 List only file under cursor, when multiple files selected- Кўпгина ажратилган файллар ичидан курсор остидаги файлнигина кўрсатади.
- SHIFT+F4 Create new text file and load into editor- Янги текст файлни яратиб уни таҳрирга юборади.
- SHIFT+F5 Copy files (with rename) in the same directory- Айни бир каталог ичида чоп этади
- SHIFT+F10 Show context menu- файл менюсини кўрсатади.
- SHIFT+CTRL+F5 Create shortcuts of the selected files (Windows 95/98/NT new shell only)- Босилган ҳарфларга ўхшаш файлларни юклайди
- SHIFT+F6 Rename files in the same directory- Айни каталог ичида файл номларини алмаштиради.
- SHIFT+ESC Minimizes Windows Commander to an icon- Windows Commanderни минимал даражада кичрайтиради.
- ALT+left/right Go to previous/next dir of already visited dirs- Олдин кўрилган каталогга қайтади.
- ALT+down Open history list of already visited dirs (like the history list in a WWW browser)- Олдин очилган каталогни номини чиқаради.
- NUM қexpand selection- Умумий танлайди.
- NUM -shrink selection- Танланганларни бекор қилади.
- NUM \*invert selection- Танланганларни бекор қилиб, қолганларини танлайди.
- NUM /restore selection- Танланиб бекор қилинганларни қайта танлайди.
- CTRLT+NUM к select all- Барчасини танлайди.
- CTRLT+NUM deselect all- Танланганларни бекор қилади.
- ALT+NUM қ select all files with the same extension- Бир хил катталикдаги файлларни танлайди.
- CTRLT+PgUp or Backspace-Change to parent directory (cd ..)- Бошланғич менюга қайтади.
- CTRLT+<Jump to the root directory (most European keyboards) Асосий менюга қайтади
- CTRLT+ғJump to the root directory (US keyboard)- Асосий менюга қайтади

CTRLT+PgDn Open directory/archive (also self extracting .EXE archives)- Каталог/архивларни очади.

CTRLT+left/right Open directory/archive and display it in the target window. If the cursor is not on a directory name, the current directory is displayed instead- Курсор остидаги каталог ичидагиларни ѐндаги ойнада кўрсатади.

CTRLT+F1 File display 'brief' (only file names)Файлларнинг фақат номини чиқаради

CTRLT+F2 File display 'full' (all file details)-Файллар ҳақида тўла маълумот беради.

CTRLT+F3 Sort by name-Номига кўра чиқаради

CTRLT+F4 Sort by extension- Турига кўра чиқаради

CTRLT+F5 Sort by date/time- Санасига кўра чиқаради

CTRLT+F6 Sort by size- Ўлчамига кўра чиқаради

CTRLT+F7 Unsorted- Файлларни кўрсатишда ҳеч нимага асосланмайди.

CTRLT+F8 Display directory tree- Каталогни дарахт шаклида чиқаради.

CTRLT+F9 Print file under cursor using the associated program- Курсор остидаги файлни чоп этишга беради.

CTRLT+F10 Show all files-Барча файлларни кўрсатади.

CTRLT+F11 Show only programs- Фақат программаларни кўрсатади.

CTRLT+F12 Show user defined files- Фойдаланувчи белгилаган файлларни кўрсатади.

TAB Switch between left and right file list- Ойналарни биридан иккинчисига ўтади

Letter Redirect to command line, cursor jumps to command line- Буйруқлар сатрига ўтади.

INSERT Select file or directory.-Файл ѐки папкани танлайди.

'Selection with Space'.- Файл ѐки папкани танлайди. Белгиланган файлни ҳажмини кўрсатади.

ALT+ENTER Show property sheet.- Файл ѐки папка хақида маълумотнома чиқаради

CTRLT+A select all-хаммасини белгилайди

CTRLT+B Directory branch: Show contents of current dir and all subdirs in one list битта дарчада хамма папка ичидаги файлларни кўрсатади.

CTRLT+D Open directory hotlist ('bookmarks')-папкани орқа менюсини чиқаради

CTRLT+F Connect to FTP server- FTP server сервер билан улайди

CTRLT+SHIFT+F Disconnect from FTP server- FTP serverдан узади.

CTRLT+I Switch to target directory-актив папкага мурожаат.

CTRLT+L Calculate occupied space (of the selected files)-файл хақида маълумот чиқаради

CTRLT+M Change FTP transfer mode- FTP transfer ни ўзгартириш

CTRLT+N New FTP connection (enter URL or host address)- янги FTPни ўрнатиш

CTRLT+P Copy current path to command line - командалар сатрига буйруқни

кўчириш

 $CTRLT+Q$  Quick view panel instead of file window - дарчада файлни кўриш

CTRLT+U Exchange directories-дарчаларни алмаштириш

CTRLT+C (32 bit) Copy files to clipboard - файлни буферга кўчириш

 $CTRLT+X$  (32 bit) Cut files to clipboard - файлни буфердан ўчириш

CTRLT+V (32 bit) Paste from clipboard to current dir - файлни буфердан олиб қўйиш

*Windows Commander* дастуридан чиқиш учун, таъкидланганидек [**Аlt**]+[**F4**] **Bыход** банди устида «сичқонча» чап тугмачаси босилади.

*Windows Commander* да ѐрдам олиш зарурати туғилса, меню бандлари орасидан **Справка** банди танланиб (экран юқори қаторида жойлашган) «сичқонча»тугмачаси босилади. Натижада керакли мавзу бандларини танлаб лозим маълумотларини олиш мумкин.

### *Windows Commander менюси билан ишлаш.*

*Windows Commander* ойнасининг юқори қаторида дастурда ишлаш меню бандлари жойлашган.

«Файл» менюси буйруқлар тўплами ѐрдамида атрибутлдарни ўзгартириш, файлларни архивлаш, архивидан чиқариш, файлни чоп қилиш файлларни қисмларга бўлиш, кодлаш ва *Windows Commander* дастуридан чиқиш каби ишлар мажмуасини бажариш мумкин.

> -А*трибутларни ўзгартиради; -архивга жойлаштиради;*

*-архитекширадмазмуни бўйича таққослайди*

*-... ѐрдамида очади; -файл хоссалари хақида маълумот беради -қанча жой эгалашини хисоблайди -гурухлаб қайта номалйди -файлни чоп қилади -файлни бўлади -файлни йиғади -файлни кодлайди*

 *-кодни олиб ташлайди*

*-файлдан чиқади*

**«Вўделение» менюси** тўплами **ѐрдамида** файллар гурухини ажратиш, барча файлларни ажратиш, ажратишни бекор қилиш каби ишлар мажмуасини бажариш мумкин.

*-гурухни ажратади -ажратмани олиб ташлайди -барча файларни ажратади -барча ажратилган бекор қилади -ажртилганликни инвертирлайди -ажратилганликни қайта тиклайди -каталогларни таққослайди*

*-янги каталогларни белгилайди,* 

*бир хил каталогларни яширади.*

"Команда" менюси буйруқлари ѐрдамида файлларни қидириш,каталоглар дарахтини кўриш,дискга белги қўйиш бир қатор буйруқлар билан ишлаш мумкин.

- каталог дарахтини кўрсатади

- файлларни қидиради...
- дискка белги қўяди система хақида маълумот беради
- каталогни синхронизациялайди...
- кўп ишлайдиган каталогларни аниқлайди
- орқага қайтади
- DOS мухитини юклайди
- тармоқли дискни улайди..
- тармоқли дискни ажратади...
- жорий каталогни умумлатиради...
- каталогни олади...
- FTP-сервери билан боғлайди...
- янги FTP билан боғланади...
- FTP билан боғланишни бекор қилади.
- сериерда яширинган файлларни кўрсатади
- FTP рўйхатдан юклайди...
- порт орқали бошқа компьтерга боғланади...
- дарчалар ўрнини алмаштради...

#### -қабул қилади

«**Вид»** менюси буйруқлар тўплами ѐрдамида дискдаги файл ва каталоглар хақида

маълумот олиш мумкин.

 **Конфигурация** менюси буйруқлари тўплами ѐрдамида ускуналар панели,жойларни тўлғазиш, ўзгаришларни сақлаш каби ишларни бажаради.

**Запуск** менюси буйруқлар тўплами ѐрдамида " **Запуск**" менюси ѐки бош менюни

ўзгартириш мумкин.

*-файл хақида қисқа маълумот беради -файл хақида тўлиқ маълумот -каталог дарахтини кўрсатади -тезкор кўринишни таъминлайди -барча файллар -дастурлар -\*.\* -филтрлар -исм бўйича саралайди -тури бўйича саралайди -яратилган вақти бўйича саралайди -ҳажм бўйича саралайди -сараланган ҳолатда кўрсатади -тескари тартибда кўрсатади -ойнани янгилайди* Вид" менюси

> -конфигурацияни созлайди -ускуналар дарчаси -ўрнини хотирада сақлайди -конфигурацияни хотирада сақлайди
## *"Конфигурация" менюси*

-Запуск менюсини ўзгартиради -бош менюни ўзгартиради

#### **Windows Commander да файллар устида амаллар**

Windows Commander юклангандан кейин каталог ва файллар хакида тўлик маълумот - яратилган санаси, исми тўғрисида маълумот олиш учун ускуналар панелидан «*подробнўй*» банди устида «сичқонча» чап тугмачаси босилади.

Каталоглар дарахтини, яъни ичма-ич жойлашган каталоглар ҳақида маълумотлар олиш учун ускуналар панелидан "Древо" банди танланиб «сичқонча» чап тугмачаси босилади.

Каталоглар ичида бирор файлни шу режимда қидириш лозим бўлса, каталоглар дарахтидан «*бўстрўй поиск»* майдонида файл номи берилади.

Файл ѐки каталогларни нусҳасини олиш (кўчириш) [F5] копия буйруғи қўлланилади. Буйруқ сичқонча тугмачаси кўрсаткичини [F5] копия белгисини келтирилиб босиш ѐрдамида амалга оширилади. Дастлаб кўчирилиши лозим бўлган файл ва каталоглар ажратилган фойдаланувчи кўчирилаѐтган манзил (диск ѐки каталог) кўрсатилади акс ҳолда иккинчи даражали нусҳаланади.

Файл мазмунини кўриш учун **[F3]-***Просмотр* тугмачаси устига кўрсаткич келтирилиб "сичқонча" чап тугмаси босилади. Дастлаб керакли файл ажратилган бўлиши керак. NC фарқли ўлароқ, WINDOWS COMMANDER да расмли ѐки матнли файлнинг мазмунини кўриш мумкин. Бу ҳолда кўрсаткич экранда кўринмайди.

Файлни тахрир қилиш учун *[F4]-Правка* тугмачасидан фойдаланилади.

Бу ҳолда кўрсаткич экранда пайдо бўлади, керакли тахрир қилишлардан сўнг файлни яна хотирада сақлаш мумкин.

Файлни ва каталогни қайта номлаш ѐки ѐки бошқа жойга кўчириш учун *[F6]- Перемешения* тугмачасидан фойдалананилади.

Бу холда экраннинг ўрта қисмида файл (каталог) нинг янги номи сўралади.

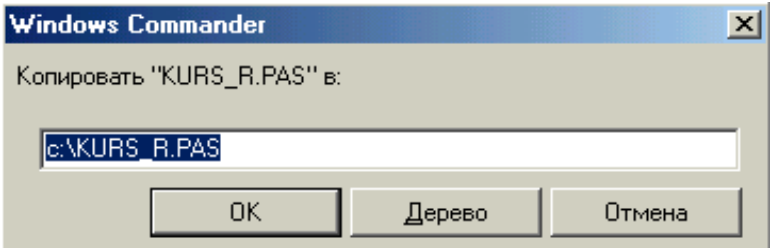

Янги каталог яратиш учун *[F7]-СоздКат* тугмачасидан фойдаланилади.

*Создат новий каталог* майдонида каталогга ном бериб ОК буйруғи устида «сичқонча» тугмаси босилади.

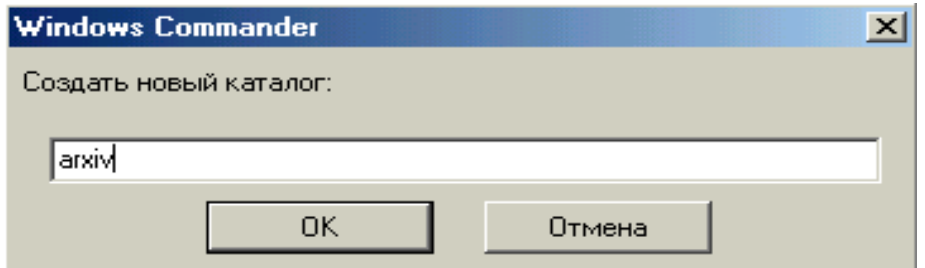

Кераксиз каталогни ѐки файлни ўчириш учун *[F8]-Удалить* тугмачасидан фойдланилади. Ўчирилаѐтган файл ѐки Ўчирилаѐтган файл ѐки каталог ўчирилишини тасдиқлаш учун *[Да]* тугмачасидан «сичқонча» кўрсаткичи келтирилиб босилади.Ўчиришни бекор қилиш учун *Отмена* ѐки *нет* буйруғи барилади.

## **Мавзу. Маълумотларни химоялаш ва сақлаш. Антивирус дастурлар. Ma'lumotlarni saqlash vа ularni xavfsizligini**

#### **ta'minoti**

Тармоқлар билан ишлаганда, айниқса серверларда, маълумотларни сақлаш ва уларни хавфсизлигини таъминоти муаммоси туради. Бу муаммони кыриб чиқамиз ва эчиш йўлларини аниқлаймиз.

Маълумотларни сақлаш тизими ѐрдамида (Баcкуп – тизимлари) ахборот ташувчида жойлашган маълумотлар (асосан қаттиқ дискларда) компютерга бевосита уланган, былиб ташқи ташувчиларга нусхалаштирилади (кыпинча магнит ленталарга). Бу зарур, чунки ҳалақит берувчилар билан боғлиқ ҳар хил шароитларда маълумотларни йўқотиш истисно эмас. Хыжалик нуқтаи назаридан қараганда маълумотларни бундай йўқолиши катта иқтисодий зарарга олиб келади. Шунингдек маълум бир ахборотларни сақлашда ѐки кам ишлатиладиган маълумотларни <<қиммат>> ахборот ташувчилардан анча <<арзон>> ташувчиларга ытказишда бу керак былади. Муҳим ахборот фақат катта ҳисоблаш тизимлар томонидан ишлов берилган вақтларда, маълумотларни сақлаш тизими маълумотларни электрон қайта ишлашни ҳар қандай атрофини мажбурий элементи былган. Бугун ахборот асосан турли бир хил былмаган тизимларда сақланади, шунинг учун ташқи ташувчиларда доимо заҳирали нусха олиш катта харажатлар билан боғлиқ. Ташқи ташувчиларда доимо заҳирали нусха олиш катта харажатлар билан боғлиқ. Ва шундан хулоса чиқариб кўп компаниялар заҳирали нусхаларни яратишни муҳимлигини ҳисобга олишмайди. Сақлаш талабларига кўра ѐки маълумотларга кириш мумкинлигида мунтазам кетма-кетликда ахборотлардан заҳирали нусха олишни (Баcкуп) бажариш керак. Бу мақсадлар учун ишлатиладиган техника дискетага нусха олишни, компакт-диск, ѐки қўшимча венчестер ва марказлаштирилган Баcкуп – ҳал этувчилардир.

Ахборотни йўкотишга олиб келадиган холатлар:

- аппартли таъминотдаги бузилишлар масалан, оналик платасини ишдан чиқиши);
- ток манбаини ўчирилиши (электроенергияни);
- операцион тизимдаги хатолар;
- дастурий таъминотдаги хатолар;

 хакерлар, вируслар ва ҳ.к. ишлаши билан боғлиқ бўлганда маълумотларни йўқотиш;

фойдаланувчининг хато ҳаракатлари.

Маълумотларни сақлаш тушунчалари:

 Баcкуп: кутилмаган воқеялар пайдо бўлганда тезда тиклаш мақсадида (Реcоверй) актуал маълумотларни вақтинча сақлаш. Сақлаш муддати: бир неча ҳафта.

 Архивлаш: узоқ муддатли сақланиш, ҳуқуқий сабабларга кўра қисман рухсат этилган сақлаш муддати: бир неча йил.

 Миграция (ҲСМ ахборот сақлашни иерархик тузулишини бошқариш): катта файлларни қиммат бўлмаган ташувчиларга кўчириш, бироқ бунда винчестерда далил (Линк) қолади.

Сақланишларни турли кыринишлари учун ахборот ташувчиларни ҳар хил типлари ишлатилади:

- Баcкуп: асосан магнит тасмалари катта щажмли сақлаш.
- Архивлаш: МО, СД-Р тасмалар; мущими; кўп муддатга сақлаш.
- Миграция: (МО, СД-Р) катта тезликли ташувчилар; муҳими: тез кириш.

*Компьютер вируслари.* Бу нима ва унга карши қандай курашиш керак? Бу мавзуга ўнлаб китоблар ва юзлаб мақолалар ѐзилган. Компьютер вирусларига қарши минглаб профессионал мутахассислар кўплаб компанияларда иш олиб боришмокда. Бу мавзу ўта қийин ва муҳимки кўп эътиборни талаб қилмокда. Компьютер вируси информацияни йўқотиш сабабларидан бири ва асосийси бўлиб қолмокда. Вируслар кўплаб ташкилот ва компанияларни ишларини бузишга олиб келганлиги маълум. Шундай маълумотлар мавжудки, Нидерландия госпиталларидан бирида беморга компьютер қўйган ташхис бўйича истеъмол килинган дори оқибатида бемор оламдан ўтган. Бу компьютер вирусининг иши бўлган.

Эътиборсизлик билан килинган ишдан компьютер тезда вирус билан зарарланади. Инсон касаллик вируси билан зарарланса иссиқлиги ўзгариши, вазни ўзгариши, холсизланиш ва оғриқнинг пайдо бўлиши кузда тутилади. Компьютер вируси билан зарарланган компьютерларда қуйидагилар кузатилади: дастурларнинг ишлашининг секинлашиши, файлларни хажми ўзгаради, гайритабиий ва баъзи бир номаълум хатоликлар, маълумотлар ва система файллари йукотилиши. Баъзи вируслар зарарсиз кўпаяди, лекин қўрқинчли эмас. Бу вируслар экранга хато маълумот чиқаради. Аммо, бир турдаги вируслар хужум қилувчи, яъни, ѐмон асоратлар қолдирувчи хисобланади. Масалан, вируслар қаттиқ дискдаги информацияларни ўчириб ташлайди.

## *Вирус нима?*

Машхур «доктор» лардан бири Д.Н.Лозинский вирусни котибага ўхшатади. Тартибли котибани фараз қилсак, у ишга келади ва столидаги бир кунда қилиши керак бўлган ишларни - қоғозлар қатламини кўради. У бир вароғни кўпайтириб бир нусхасини ўзига иккинчисини кейинги қўшни столга қўяди. Кейинги столдаги котиба хам камида икки нусхада кўпайтириб, яна бир котибага ўтказади. Натижада конторадаги биринчи нусха бир неча нусхаларга айланади.

Компьютер вируслари тахминан шундай ишлайди, факат когозлар ўрнида энди дастурлар, котиба бу - компьютер. Биринчи буйруқ «кўчириш-нусха олиш» бўлса, компьютер буни бажаради ва вирус бошка дастурларга ўтиб олади. Агар компьютер бирор зарарланган дастурни ишга туширса вирус бошка дастурларга тарқалиб бориб бутун компьютерни эгаллаши мумкин.

Агар бир дона вируснинг кўпайишига 30 секунд вақт кетса, бир соатдан кейин бу 1000000000 дан ортиб кетиши мумкин. Аниқроғи компьютер хотирасидаги бўш жойларни банд қилиши мумкин.

Худди шундай вокеа 1988 йили Америкада содир бўлган. Глобал сет орқали узатилаѐтган информация орқали вирус бир компьютердан бошқасига ўтиб юрган. Бу вирус Моррис вируси деб аталган.

Маълумотларни вирус қандай йўқ қилиши мумкин деган саволга шундай жавоб бериш мумкин:

1. Вирус нусхалари бошка дастурларга тез кўпайиб ўтиб олади;

2. Календар бўйича 13-сана жума кунга тўғри келса хамма хужжатларни йўқ қилади (ўчиради).

Буни хаммага маълум «Jerusalem» («Time» вируси хам деб аталади) вируси жуда «яхши» амалга оширади.

Кўп холларда билиб бўлмайди, вирус қаердан пайдо бўлди.

Компьютер вируслари - кўпаювчи, дастурларни **{|Ц||га** кўчиб олиши, ѐмон оқибатлар келтириб чиқарувчи дастурлардир. Лекин улар қатъий бир кўринишда бўлиши белгилаб қўйилмаган.

Вирусни аниқланиши шундаги, у компьютер системасида жойлашиб ва кўпайиб боришига боғлиқ. Мисол учун, назарий жихатдан оператив системада вирус даволаб бўлмайди. Бажарувчи коднинг сохасини тузиш ва ўзгартириш таъқиқланган система мисол бўлиши мумкин.

Вирус хосил бўлиши учун бажарилувчи кодлар кетма-кетлиги маълум бир шароитда шаклланиши керак. Компьютер вирусининг хоссаларидан бири ўз нусхаларини компьютер тармоқлари орқали бажарилувчи объектларга кўчиради. Бу нусхалар хам ўзўзидан кўпайиш имкониятига эга.

#### *Компьютер вируслари қандай хосил бўлади?*

Биологик вируслардан фарқли ўларок, компьютер вирусларини инсон томонидан тузилади. Вируслар компьютер фойдаланувчиларига катта зарар етказади. Улар компьютер ишини тўхтатади ѐки қаттиқ дискдаги маълумотларни ўчиради. Вирус системага бир неча йўллар билан тушиши мумкин: дискеталар, дастур таъминот юкланган CD-ROM, тармоқ интерфейси ѐки модемли боғланиш, глобал Internet тармоғидаги электрон почта.

Дискета вирусдан зарарланиши осон. Зарарланган компьютерга дискетни солиб ўкитилганда дискнинг бош секторига вирус тушади.

Internet маълумотлар алмашинишига катта имконият яратади. Лекин, компьютер вируслари ва зарарли дастурлар тарқалиши учун яхши мухит яратади. Албатта Internetzja олинган барча маълумотларда вирус бор деб бўлмайди. Компьютерда ишловчи кўпчилик мутахассислар ва операторлар кабул қилинадиган маълумотларни вируслардан текширишни доимо бажаради. Internet да ишлаѐтган хар бир киши учун яхши антивирус химоя зарур. «Касперский лабораторияси» техник таъминот хизмати статистикасига кўра, вируслардан зарарланган холатларнинг 85% и электрон почта орқали содир бўлган. 1999 йилга нисбатан хозирги кунда бу кўрсаткич 70 % ташкил этади. «Касперский лабораторияси» электрон почталарга яхши антивирус химояси кераклигини таъкидлайди.

Вирус тузувчиларга электрон почта жуда қулай. Амалиѐт шуни кўрсатадики, оммабоп дастурлар, операцион системалар, маълумотларни узатиш технологиялари учун вируслар кўплаб тузилмокда. Хозирда электрон почта бизнес ва бошқа соҳаларда мулоқот учун асосий восита бўлиб қолмокда. Шунинг учун вирус тузувчилари электрон почтага диккатини қаратмокда.

#### *Вирус пайдо бўлиш белгилари.*

Зарарланган компьютерда энг мухими вирусни аниқлаш. Бунинг учун вирусни асосий белгиларини билиш керак:

- 1. Функионал дастурларни ишини тухтатиш ѐки нотўғри ишлаши;
- 2. Компьютерни сѐкин ишлаши;
- 3. ОС ни юкланмаслиги;
- 4. Файл ва каталогларни йуқолиши ѐки улардаги маълумотларни бузилиши;
- 5. Файллар модификайиясининг сана ва вақтининг узгариши;
- 6. Файл хажмининг узгариши;
- 7. Дискдаги файллар микдорининг кескин кўпайиши;
- 8. Бўш оператив хотира хажмининг кескин камайиши;
- 9. Кутилмаган маълумотлар ва тасвирларнинг экранга чикиши;
- 10. Кутилмаган товушларнинг пайдо бўлиши;
- 11. Компьютернинг тез-тез осилиб қолиши.

#### *Вируслар классификацияси.*

Хозирги даврда 5000 дан ортиқ вирус дастурлар маълум. Буларни қуйидагича классификацига ажратиш мумкин:

- Фаолият мухитига қараб;
- Зарарлантириш усулига қараб;
- Харакатланишига қараб;
- Алгоритмнинг ахамиятига қараб.

Фаолият муҳитидан келиб чиққан холда вирусларни сетли, файлли, юкланувчи каби турларга бўлинади. Сетли вируслар хар-хил сетли компьютерларда тарқалади. Файлли вируслар бажарилувчи файлларга тарқалади. Бу файллар .сом ва .ехе бўлган файллар. Файлли вируслар бошқа турдаги файлларни хам зарарлантириши мумкин. Бунда файллар бошқарувни қабул қилмайди, имконият даражасини йўқотади. Юкланувчи вируслар дискнинг юкловчи секторида тарқалади ѐки секторнинг ўзида жойлашади. (Boot sektor)

Вируслар зарарлантириш усулига қараб резидент ва резидент бўлмаганларга бўлинади. Резидент вируслар зарарланган компьютерлар оператив хотирасига ўзининг юқумли бир қисмини қолдириб кетади. қачонки, оператив хотирага мурожаат қилинганда у ишга тушади ва тарқалади. Резидент вируслар компьютерни ўчирилгунча ва перезагрузка қилингунча актив холатда бўлади. Резидент бўлмаган вируслар компьютер хотирасини зарарлантирмайди, балки белгиланган вақт чегарасида актив ҳолатга ўтади.

Харакатланишига қараб вируслар қуйидаги турларга бўлинади:

• Хавфсиз, компьютерда ишлашга халақит бермайди. Лекин, бўш бўлган оператив хотира ва дискдаги хотирани камайтиради. Бундай вируслар график ва овоз эффектларида пайдо бўлади.

• Хавфли вируслар компьютер ишини бузишга олиб келади.

• Жуда хавфли вируслар дастурларни йуқотилишига, маълумотларни ва диск системасини учиб кетишига олиб келади.

Алгоритмнинг ахамиятига қараб вируслар қуйидаги группаларга булинади:

1. «Хамжихат-йулдошлар» - файлларни ўзгартирмайдиган вируслар. Бу вируслар ЕХЕ кенгайтмали файлларга қўшимча нусха олиб, бу нусхани .сом ѐки .bat кенгайтмали файл қилиб ѐзиб қўяди. Бундай файлга мурожаат этилганда биринчи .сом ѐки .bat кенгайтмали файл ишга тушади сўнгра эса вирус .ехе кенгайтмалисини ишга тушириб юборади.

2. «Чувалчанг-лукмалар» - бу вируслар компьютер сетларига тарқайди, файл ва диск секторларини ўзгартирмайди. Улар компьютер сети орқали хотирага киради. Бошка вируслар адресларини топиб уларга ўз нусхаларини ѐзиб қўяди. Бундай вируслар баъзида файллар тузади, лекин умуман компьютер ресурсларига мурожаат қилмайди.

3. «Паразит» вируслар - нусхаларини диск сектори ва файлларга ўзгартириб тарқатади. Бу вируслар юқоридагилардан фарқланади.

4. «Талаба» вируслари - жуда кўп хатоликлар келтириб чиқарувчи ҳисобланади. Улар хархил харфларни пайдо қилиши кутилади.

5. «Кўринмас Стелс» вируси - ўзининг имкониятидан келиб чиқиб оператив системада файлларни зарарлантириб ўз ўрнига бошқа маълумотларни қўйиб «қочиб қолади». Бу вируслар AVP (антивирус дастурлари) ни алдаб кетади.

6. «Полиморфик-ажина-мутантлар» вируси -етарлича тутиш қийин бўлган вируслар хисобланади. Улар аниқ бир жойда турмайди (кўчиб юради). Кўп холларда полиморфик вируслар ўзининг бир хил нусхасига эга бўлмайди.

7. «Троян отлари» вируси - керакли дастурлар ичига кириб олиб хар бир буйруқ берилганда қақшатгич зарба бера олади. У компьютер ва унинг сетлари орқали кўпайиб сезиларли зарарларни пайдо қилади.

8. «Макро» вируслари - асосан маълумотларн қайта ишлашга тўсқинлик килади ва матн мухаррирларига зарар етказади. Хозирги вақтда Microsoft Word, Exсel ва Access мухаррирларида тайѐрланган хужжатларда кўплаб учраб туради.

# *Уяли телефонлар учун вируслар.*

I LOVE YOU номли вирус уяли телефонлар учун мўлжалланган. 2000 йилда Испанияда энг йирик Telefonika уяли алоқа тармоғида бу вирус тарқалди. Вирус мобил телефонлар учун мўлжалланган бўлиб, матнли маълумотни узатади. У телефонии бузмайди, аммо алоқани қийинлаштиради. Бу вирус дунѐ бўйлаб тарқалишига йўл қўйилмади, аммо Handheld асбоблар деб аталувчи портатив компьютерлар тармоғини зарарлантирувчи янги турдаги вирусларни яратиш учун асос бўлиши мумкин.

## *Windows 98 қароқчилик нусхалари билан таркаладиган вирус.*

Карнеги-Меллон университета компьютер ходисаларига жавоб берувчи гурух мувофиклаштириш маркази хабарига кўра 2000 йил бошида янги вирус пайдо булди. Бу Trojan.kill троян вируси бўлиб, яна -Inst98 деган номга хам эга. У С: дискдаги хамма маълумотларни ўчиради. Дастлаб у Microsoft Windows 98 операцион тизимининг крокчилик нусхаларида учради, бирок вирус электрон почта ва биргаликда фойдаланилаѐтган тармоқ дисклари орқали хам таркалиши мумкин. Хабар берилишича, вирус 5682 байт ўлчамдаги INSTALL.EXE файлида бўлади. Ушбу файл KEYB.COM клавиатура жойлашиш файлига кўчирилади.

#### *Антивирус программалар.*

Компьютер вирусларидан химояланиш, уларни йўқ қилиш ва аниқлаш учун бир неча махсус дастурлар яратилган. Бундай дастурлар антивируслар деб аталади. Антивирус дастурлари куйидаги турларга бўлинади:

- программа детекторлар;
- доктор-программалар;
- ревизор программалар;
- филтрловчи программалар;
- вакцина ѐки иммунитет программалар.

Детектор-программалар - аниқ вируснинг характерли холатини қидиради. Оператив хотира ѐки файлдаги керакли маълумотни аниқлайди. Бундай антивирусларнинг камчилиги шундаки, улар ўзларига маълум бўлган вируснигина аниқлайди.

Доктор-программалар хамда вакцина-программалар нафақат вирусларни аниқлайди балки, даволайди, файлдаги вирус танасини ўчиради, файлни асл холатича сақлаб қолади. Доктор программалар кўп микдордаги вирусларни аниқлаш ва йўқ қилиш имкониятига эга. Бундай программаларга: AVP, AidsTest? Scan? Norton Antivirus, Doctor Web киради.

Янги вируслар пайдо бўлган сари юқоридаги антивирусларнинг янги версиялари ишлаб чиқиш талаб этилади.

Ревизор программалар - вируслардан ишончли химоя воситаси хисобланади. Ревизорлар дастурларни, каталоглар ва дискнинг система бўлими холатини компьютер вирусдан зарарланмасдан аввал эслаб қолади. Шундан кейин, фойдаланувчининг ҳоҳишига биноан олдинги ва кейинги холатларни солиштиради. Ўзгарган холатларни экранга чиқаради. Файлларни холатини солиштиришда унинг узунлиги, модификация вақти ва санаси, хамда бошқа параметрини солиштиради. Ревизор программалар етарлича мураккаб алгоритмларни хатто стелс-вирусларни хам йўқ қилади, вирус бузиб юборган файлларни ўз холатига келтиради. Бундай антивирусга кўп тарқалган Россиянинг Adinf программаси мисол бўлади.

Фильтр-программалар ѐки «тозаловчи» ўзида кўп бўлмаган резидент дастурларни мужассамлаштиради. Компьютернинг шубхали ва вирус характернўй берувчи ишини аниқлайди. Бундай холатларга:

1. СОМ ва ЕХЕ кенгайтмали файллар тартиби бўйича;

- 2. Файл атрибутларини ўзгарганига қараб;
- 3. Аниқ манзил орқали дискка ѐзиш бўйича;
- 4. Дискнинг юкловчи секторига ѐзиш бўйича;
- 5. Резидент программанинг юкланишига қараб.

Бирор бир программанинг ишлаш давомида «тозаловчи» ишнинг рухсат этилиши ѐки мумкин эмаслиги хақида маълумот беради. Фильтр-программалар фойдали хисобланади, у вирусни кўпайиб улгурмасидан олдин аниқлаш имкониятини беради. Фақат улар диск ва файлларни олмайди. Вирусларни йўқ қилиш учун бошка программалар керак бўлади.

Вакцина ѐки иммунитет программалар зарарланган файлларни даволайди. Вакциналар доктор-программалардан яхширок даволайди. Вакцина фақат машхур вирусларни аниқлайди, бунда вирус вакциналанган файл ѐки дискни олиб зарарлай олмай қолади. Хозирда вакциналар кам қўлланилади. Зарарланган файл ва дисклардан, хар бир вирус тушган компьютерлардан узоқроқ юриш вирус эпидемиясидан сақланиш демакдир.

#### *AntiViral Toolkit Pro антивирус программаси.*

AVP фойдаланувчи учун қулай интерфейсга эга. Кўплаб қулайликларни фойдаланувчи ўзи белгилайди ва шу билан бирга жуда кўплаб тарқалган вирусларни йўқ қила оладиган антивирус базасига эга.

AVP нинг иш режими қуйидагича: Оператив хотира назорати. Файллар ва архивлар назорати.

Master Boot Record - система сектори, юкловчи сектор ва диск таблица назорати.

AntiViral Toolkit Pro ишининг ахамиятли томони қуйидагича:

• Турли хил вирусларни йўқ қилади, шу билан бирга ўз-ўзини шифрловчи, кўринмас ва стеле вирусларни, макро ва Word, Excel хужжатлари вирусларини хам йўқ қилади.

- Упаковкаланган файлларни ичини текширади.
- Архивланган файлларни ичини текширади.
- Юмшок диск, локал сетли ва CD-ROM дискларни текширади.
- Номаълум вирусларни текширади.
- Ортиқча текшириш режими.
- Объект ичидаги ўзгаришларни текшириш.

AVP программаси марказий бошқарув компьютеридан автоматик равишда ишлатиш қулайдир. Бунинг учун, автоматик бошқарув буйруғини тузиш талаб этилади. Баъзи бир антивирусларни қисқача характеристикаси.

#### **Dr Solomon's Antivirus Toolkit**

Вирусларни аниқлаш ва уларни йўқотиш бўйича энг яхши кўрсаткичларга эга , шуниниг учун хам нархи қиммат. Нархи юқорилигига қарамай (85\$) бу дастур «энг яхши танлов» номига сазовор бўлди. McAfee фирмасининг VimsScan дастури кўпрок «ѐввойи» вирусларни ўчиради. Dr Solomon's Antivims Toolkit дастурининг интерфейсида ихтиёрий антивирус функциялар, барча маълум вирусларни тўлиқ маълумоти ва уларнинг зарарлари хақида маълумотлар мавжуд. Бу дастур пакетига таркибига кирувчи юкловчи дискета Bullet («Сехрли ўқ«) ихтиѐрий системада вирусларни тез аниқлайди ва йўқ қилади. Бу пакетниниг камчилиги хақида янги маълумотларни тармоқ орқали юклай олмаслиги хамда янги версияларни алмаштириш йилига 4 марта бўлади.

#### *F-Prot Professional*

Бу дастур вирусларни яхши аниқлайди, кенг созлаш имкониятига эга, вирусларни аниқлаганда электорн алока орқали хабар беради. Дастур камчилиги янги весриялар билан алмаштиришда паролни зарурлиги ва дастурни қайтадан ўрнатиш зарурлигидир. Вирусларни аниқлаш бўйича ўтказилган тестда 99 % вирусларни аниқлади, лекин улардан 78 % ни ўчира олди. Бу дастур пакетида доимий текширувда кайси дисклар , папкалар ва файллар бўлиши ѐки бўлмаслиги имкониятлари мавжуд. Бу эса вақтдан ютади яъни аввал текширилган файлларни ташлаб ўтиши хисобига.

*IBM AntiVirus v.2.5.*

Вирусларни аниқлашда катта имкониятга эга бўлиб, 1 та пакетда турли операцией системалар билан ишлаш версиялари мавжуд. Дастур камчилиги вирусни ўчиришда консерватив (эскича) усулдан фойдаланиши. Вирусларни янги типини аниқлашда замонавий технологиядан фойдаланилади. Пакет нархи 49 % бўлиб, «ѐввойи» вирусларни яхши аниқлайди ва йўқ қилади.

IBM AntiVirus вирус дастури агарда зарарланган файл вирус ўчиришда бузилиб кетса , у холда бу вирусни ўчирмайди. Бундай холатда зарарланган файл умуман ўчирилади ва файлни резерв нусхасидан қайтадан юкланади. IBM AntiVirus дастури шундай ишлаш хисобига «ѐввойи» вирусларни 32 % ни ўчира олади. Аммо бошқа дастурлар каби , IBM AntiVirus дастури юкловчи секторни заралантирувчи вирусларни 100 % учиради. Афзаллиги: янги версиялар ўрнатиш учун зарур файллар IBM WEB сервер орқали олиш мумкин ва уларни ўрнатиш учун дастур кенг имкониятли менюга эга. Бу дастур пакетида Windows 95, 3.x , DOS ва OS / 2 системалар учун версиялар мавжуд. ENTERPRISE EDITION ишбилармонлари учун дастур пакетида Windows NT система учун версияси хам мавжуд.

#### **Me Afee VirusScan for Windows 95**

Вирусларни яхши йўқ қилади, турли операцияли системалар билан ишлай олади, энг арзон дастур. Камчилиги: вирусларни яхши аниқлай олмаслиги ва янги версиялар учун қўшимча хақ тўланиши. Me Afee VirusScan - машхур антивирус пакетларидан бири хисобланади. Ўтказилган тест натижаларига кўра Symantec фирмасининг Norton Anti Virus дастури 13 та макровирусларни ушлади, McAfee VirusScan 12 та макровирус ушлади, 1 та яъни Imposter номли кам учрайдиган вирусни ушлай олмади. Virus Scan дастури файлли вирусларни «ѐввойи» турларини қийин аниқлайди. Текширув натжаларига кўра дастур файлли вирусларни 93 % ни аниқлади. Агарда ба дастур эффетивлиги юкори бўлганда эди, у яхши пакет хисобланар эди. Дастурни осон ва тез система параметрларига мослаштириб ўрнатиш мумкин, бунда дастур параметрларини ўз ихтѐрингизга кўра ўзгартиришингиз мумкин.

Virus Scan нархи 45\$ бўлиб, Windows 95, 3.x ва NT , DOS ва OS / 2 асосий операцион системалар учун версиялари мавжуд. Аммо дастурни имкониятларин кенгайтириш учун

қўшимча хақ тўлаш керак. Маълумотлар базаларини янгиланган версияларни WEB да ишлатиш мумкин, лекин McAfee WEB - сахифасига кўра янги версияларни компания техник таъминотини хам олиш шарти билан ишлатиш мумкин. қайд қилинган фойдаланувчилар биринчи навбатда уч ой давомида бир марта янги версияни бепул олиши мумкин. Шундан сўнг 49 \$ га бир йилга тузилган шартнома асосида чекланмаган миқдорда дастур янги версияларни ва вирусларни янги белгиларини, хамда доимий телефон маслахатларини олиш мумкин.

#### **Norton AntiVirus 2.0 for Windows 95**

Афзаллиги вирусларни жуда яхши аниқлайди, ажойиб интерфейс, автоматик янгиланиш. Камчилиги: «ѐввойи» вирусларни 77 % ни йўқ қилади. Бу дастур тез, ишончли ва содда мулоқотли бўлиб, фойдаланувчи учун жуда қулай Мутахассислар эса ўзларига мослаштириб олиши мумкин.

Norton AntiVirus дастурининг интерфейсида Live Update функцияси мавжуд. Бу функция Web орқали дастурни ва вируслар белгилар тўпламини янгилаши мумкин Шу билан бирга вируслар билан кураш Устаси (Virus Repair Wizard ) аниқланган вирус хақида тўлиқ маълумот беради хамда уни йўқ қилиш усулларни танлаш имконини беради. Бу усуллар : вирусларни автоматик равишда йўқ қилиш ; босқичма-босқич йўқ қилиш, бу холда ўчириш жараѐнини бошқариш мумкин.

*Thunder Byte AntiVirus Utilites.*

Афзаллиги: файлли вирусларни яхши аниқлайди, текширишни жуда қулайлиги. Камчилиги: вирусларни ўчириши қийинроқ, янги фойдаланувчилар учун ўчириш жараѐни мураккаб. Биринчи бор қараганда, Thunder Byte AntiVirus Utilites дастури (100 \$ ) янги вирус белгиларни Web юклаш икониятига эга. Дастур чуқурроқ ўрганилганда, у пакетда одатдаги аъзи бир функциялар йўқ , аммо бир қатор янги мукаммал функцияларга эга. Бу дастур Windows 95 системасининг «Проводник» дастурига ўхшаш интерфейсига эга бўлиб, бошка пакетларда мавжуд бўлмаган бир қатор қулайликларга эга. Текширишда сиз алоҳида дискларни , файлларни ѐки папкаларни белгилашингиз мумкин. Thunder Byte ўтказилган тест натижаларига кўра юкловчи сектордаги вирусларни 100% ни аниқлайди, аммо уларни ўчира олмайди. Шу билан бирга дастур сиқилган файлларни текширмайди, бу эса архивланган файлдаги вирусни аниқланмаслигига олиб келади. Thunder Byte дастури компьютерда чекланган ( корпоратив ) холатда фойдали бўлиши мумкин. Файлли вирусларни (макро - вируслардан ташқари) ўчиришдан аввал TBCLEAN номли алохида DOS утилитали дискета хосил қилиш керак. Дискетадан юкланиш, текшириш жараѐнида хотирадаги вирусни фаоллашишига имкон камаяди, чунки бунда зараланган юкловчи сектор ва файлларга мурожат бўлмайди.

## *Евгений Касперский Антивирус системнўй.*

AntiViral Toolkit Pro by Eugene Kaspersky (AVP) Microsoft кор-порациясининг тест лабораториясида сертификатланган ва «Designed for Microsoft Windows95/NT», « Designed for Microsoft Win-dows 98/NT « белгиларни олган. Бу системанинг махсулотларидан бири, AVP for Windows-98? Secure Computing (АқШ ва Буюк Британия) компьютер хавфсизлиги журналининг тест лабораториясида IN-the-Wild вирусларни детектирлаш бўйича текширилди ва «CheckMark» белгисини олди. Бундан ташқари , AVP бошка халкаро сертификат ва совринларга (ICSA компьютер хавфсизлиги халқаро америка корпорацияси соврини ) эга. AVP антиврус системаси таркибига бир нечта дастурлар киради:

• DOS, WINDOWS 3.XX, Windows 95/98/NT , OS/2 операцион тизимлар да ишчи станциялар учун AVP версияларидан ;

• AVP инспектори - дискни ўзгаришлардан химояловчи ревизор;

• AVP for Novell Netware ва AVP for Windows NT -серверлар учун AVP версиялари;

• Брэндмауэр (Firewall - 1) лар учун Интернетда антивирус химоя.

## *AVP умумий характеристикаси.*

Умуман система:

• Файллардаги, юклаш секторлардаги ва оператив хотирадаги барча мавжуд турдаги файлларни излайди ва ўчиради ;

• «Сиқилган» файлларда (PKLITE, LZEXE, DIET, СОМ2ЕХЕ ва бошқа дастурлар форматларида ) вирусларни аниқлайди ва ўчиради ;

• ZIP, ARJ, LHA, RAR форматлардаги архив файлларни текширади ;

• Машхур электрон алоқа системалар учун локал алоқа қутиларни вирусга текширади;

• Эвристик механизм ёрдамида номаълум вируслар ва 32-разрядли вирусларни излайди:

• Ностандарт заралайдиган ва файлларни бузувчи вирусларни аниқлаш учун сканерлаш холати мавжуд.

#### *Ишчи станцияларни химоялаш.*

Winfows 95, 98, NT ва OS / 2 лар учун AVP версиялари резидент монитор ёрдамида фонли режимда доимий химояни таъминлайди.

DOS учун AVP версияси 2 ваприантда мавжуд : интерфейс билан ва буйруқ сатри кўринишида (AVPLITE). AVPLITE аввалги машиналарда (INTEL 286) хам ишлаши мумкин. AVPLITE - AVP туркумидаги бошка сканерлар имкониятларига эга.

AVP INSPECTOR дастури ишчи станцияларга қўшимча химояни таъминлайди. Бу дискни ўзгаришлардан химояловчи ревизор. Дастур Windows 95/98/NT бошчилигида ишлаб, файллар ва директориялардаги, системали секторлардаги барча ўзгаришларни аниқлайди. Дастур ажойиблиги, вирус хисобига ва вирус хисобига бўлмаган файлдаги ўзгаришини аниқлай олиши. Масалан, AVP Inspector ѐрдамида системанинг иш фаолияти (Системали реестр) боғлиқ бўлган ресурслардаги ўзгаришларни аниқлаш мумкин. AVP Inspector сканерлаш (текшириш) вақтини тежайди, чунки AVP сканери факат ўзгарган файлларни текширади. Бундан ташқари, дастур вирус туфайли зарарланган ва бузилган файллар ѐки секторларни ўзи тиклаш имкониятига эга.

AVP Inspector қулай график интерфейс (GUI), кўп мақсадли иш юритиш, кўп оқимлилик, соф 32-разрядилилик, IOS (киритиш-чиқариш супервизори ѐки 32-битли драйвер ) драйвери орқали тўғридан-тўғри физик ва мантиқий дискларга мурожаат қилиш имкониятларига эга.

## *Серверларни антивирус химоялаш.*

Корпоратив тармоқларга кирган вируслар кўпрок салбий таъсир ўтказади. Шуни хисобига, кўплаб компаниялар ўнлаб, баъзида юзлаб миллион доллар йўқотади.

AVPN ( ѐки NorellNetware учун Касперкий антивирус) - бу сканер, хам фильтр бўлиб, доимо сервердаги файлларни назорат килиб туради. AVPN сканер холатида NorellNetware (3.11 версиядан бошлаб ва IntranetWare файл-серверида жойлашган) файлдаги вирусларни излайди, фильтр холатида файлларни назорат қилади, яъни файлларни ўқишда, ишга туширишда ва серверга ѐзишда текширади.

AVPN зарарланган файлларни аниқлагандан сўнг уларни бошқарувчисига кўрсатмасига биноан, файллар дискдан ўчириб юборилиши, кўрсатилган жойга файлни кўчириши, файл номини ўзгартириши мумкин. Агарда зарурат туғилса AVPN ишчи станцияни тармоқдан узиб, тармоқ администраторига хабар жўнатади. AVPN нинг сканер холатида битта тармоқ жойлашган узоқдаги сервер томларини хам текширади.

Бундан ташкари, AVPN янги антивирус базаларини юклашга имкон беради ѐки антивирус база маълумотларини AVPN дан чиқмасдан туриб тўлиқ алмаштиришга имкон беради.

Тармоқ бошқарувчиси, AVPN билан ишлаш мобайнида унга янги созлашларни киритиши ва хотирага сақлаши мумкин. Шу билан бирга ишчи станциядан дастурни ишга тушириши ва бошқариши мумкин. AVPNHH сканер сифатда фойдаланилаѐтганда бошқарувчи уни жадвал асосида хамда ихтиѐрий вақт мобайнида ишлатиши мумкин.

AVP for Windows NT Server дастури хам янги қулайликларга эга. Унинг ѐрдамида система бошқарувчи тармоқдаги антивирус хавфсизлик стратегиясининг марказлашган холда бошқариши мумкин.

Бу дастур ишчи станциялардаги ва серверлардаги AVP функциясини текширишга имкон беради, хамда битта ишчи жойидан бутун тармоқ билан бошқаришга имкон беради. Хусусан, тармоқнинг барча объектларини мослаштиради. Дастур бошқарувчи тармоқнинг жорий холати хақида тўлиқ хисобот тузади ва хар бир ишчи станция учун автоматик янгилаш утказади.

## *Брэндмауэрлар учун антивирус.*

Брэндмауэрлар хам химоя учун тузилади. Тармоқ рухсатсиз киришга тўсқинлик килгани билан доимо хам вирусларни йўқота олмайди. Касперский лабораторияси, CVP (масалан, ChekPoint Fire Wall-1) протоколини таъминловчи, ихтиѐрий брэндмауэрлар учун AVP for Fire Wall дастурини яратади.

AVP for Fire Wall - бу антивирус сервери бўлиб, HTTP, FTP, SMTP ва бошка протоколлар бўйича қабул қилинаѐтган файлларни текширади. Вирус аниқланган холатда, у файлни даволайди, зарарланган файл узатилиши тўхтатилади, файлни алоҳида каталогга жойлайди ва бошқарувига алоқа орқали хабар беради.

## **Уз-узини химоялаш рецептлар:**

! Энг яхши химоя компьютерга вирусни яқинлаштирмаслик.

- умумий доимо текшириб туриш ;
- дискетга ѐзиш химоясини ўрнатиш ;
- янги юкланган файлларни текширмасдан ишлатмаслик;
- шахсий компьютер «беркитиб» куйиш;
- доимо антивирус дастурини янгилаб бориш.

## *Антивирус дастурларини тест натижалари:*

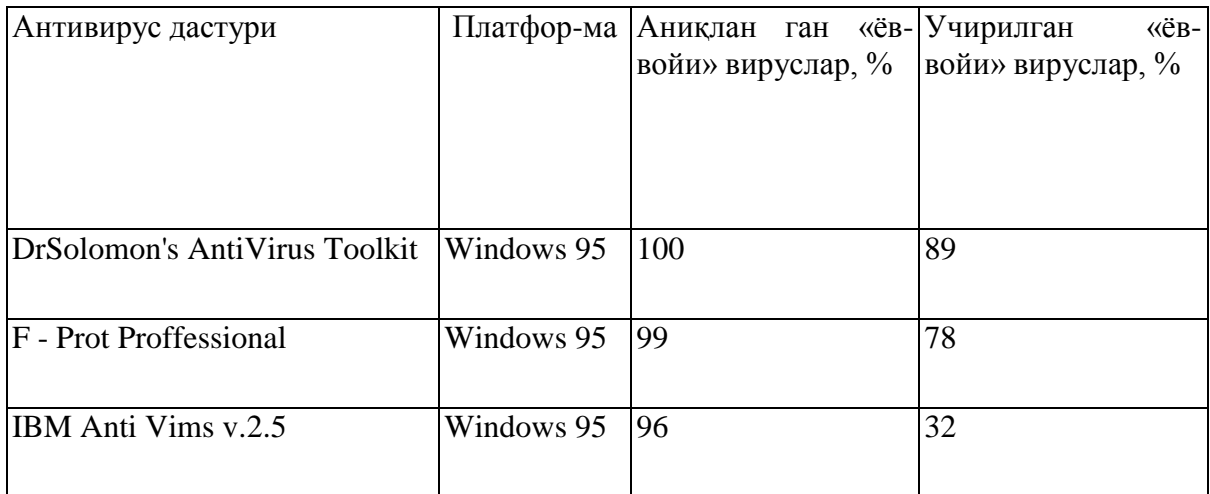

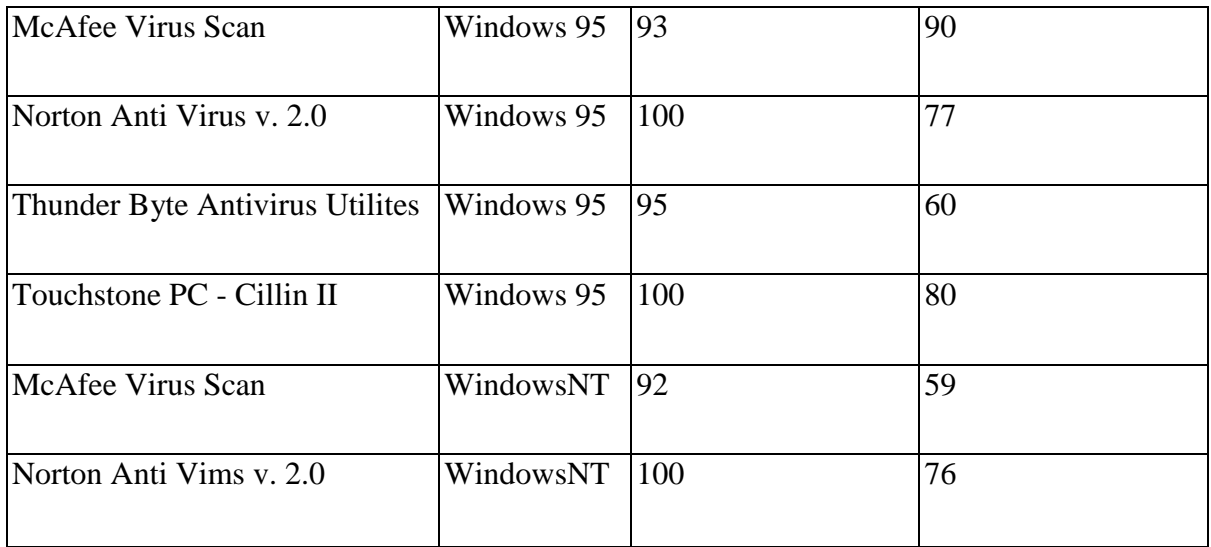

# **Мавзу. ДАСТУР ЮКЛАНГИЧИ,**

# **BIOS ВА DOS ТУХТАТИЛИБ КОЛИШЛАP**

Режа:

- 1. Кириш.
- 2. COMMAND.COM ни команда процессори.
- 3. Дастур сегмент префикси.
- 4. СОМ дастурни бажарилиши.
- 5. ЕХЕ дастурни бажарилиши.
- 6. Дастурни юклаш ва бажариш функциялари.
- 7. BIOS ва DOS тухтатилиб колишлар.
- 8. BIOS тухтатилиб колишлар.
- 9. DOS ни тухтатилиб колишлар.

## **Tаянч сузлар ва иборалар:**

Резидент кисми, Инициаллаштириш кисми, Транзит кисми, Дастур сегмент префикси, Маълумотларни юбориш буфери, ЕХЕ-модуллар, Юклаш ва бажариш, Оверлей юклангичи, BIOS ни асосий тухтатилиб колишлар

# **1. КИРИШ.**

DOS конкрет функцияларни таъминлайдиган турта асосий дастурлардан иборат:

1. Бошлангич юклаш блоки DOS дискетанини (ва хар бир FORMAT /S команда билан форматланган дискда) нолли йулидаги биринчи секторда туради. Системани инициаллаштиришда (DOS А еки С дисководда туриши тахмин килинади), дискдан хотирага бошлангич юклаш блоки юкланади. Бу блок кейинрок дискдан хотирага учта дастурларни юклайдиган дастурдир.

2. IO.SYS дастур паст даражали интерфейсни BIOS дан ROM дастурларга таъминлайди. У хотирага 16-ли 00600 адресдан бошлаб юклайди. Инициаллаштиришда IO.SYS дастури хамма тузилишлар ва жихозлар ахволларини аниклайди, ва кейин COMMAND.COM дастурни юклайди. IO.SYS дастур хотира ва ташки тузилишлар (масалан, видеомонитор ва диск) орасидаги киритиш/чикариш операциялардан бошкаради.

3. MSDOS.SYS дастури дастурлар билан юкори даражали интерфейсни таъминлайди ва 16-ли 00В00 (одатда) адесидан бошлаб хотирага юкланади. Бу дастур мундарижа билан ва дискдаги файллар билан, диск езилишларни блоклаштириш ва блокдан чикариш билан, INT 21H функциялари билан бошкаради ва бошка сервис функцияларни саклайди.

4. COMMAND.COM дастур DOS ни хар хил командаларни бажаради (масалан., DIR еки CHKDSK), ва COM, EXE ва BAT бажаради. Бу дастур учта кисмдан иборат: катта эмас резидент кисми, инициаллаштириш кисми ва транзит кисми. COMMAND.COM дастури дискдан хотирага бажариладиган дастурлани юклашига жавоб беради.

Куйида хотира таксимлаш картаси курсатилган. Баъзи элементлар компьютер моделлардан боглик фаркланишлар мумкин.

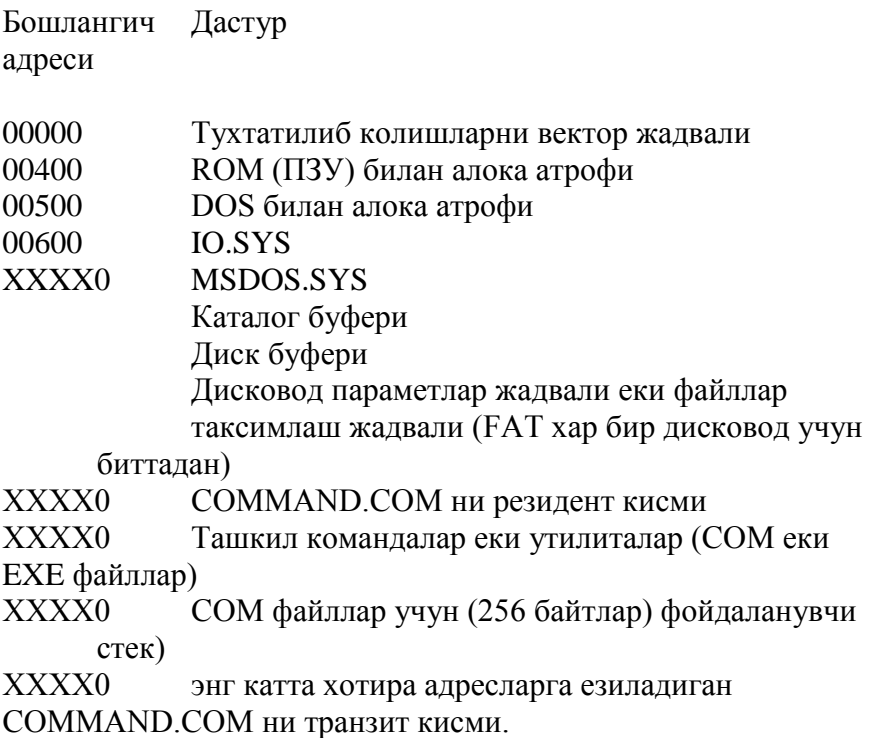

## **2. COMMAND.COM НИ КОМАНДА ПРОЦЕССОРИ.**

Система COMMAND.COM дастурини учта кисмини хотирага иш пайтида (хар доим еки вактинча) юклайди. Куйида COMMAND.COM ни учта кисмларнинг хар бирисини вазифалари езилган:

1. Резидент кисми бевосита MSDOS.SYS дастурдан ( ва уни маълумотлар атрофидан) кейин боради. Ва тула иш сеанси вактида у ердп булади. Резидент кисми киритиш/чикариш диск операциялар хатоларни ишлов беради ва куйидаги тухтатилиб колишла билан бошкаради:

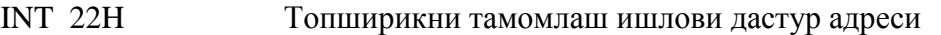

- INT 23H Ctrl/Break реакцияга дастур адреси
- INT 24H Укиш/езиш диск операцияларни хатоларга ре

акцияси дастур адреси еки файллар таксимлаш жадвалида (FAT) хотирани чатак жойи.

## INT 27H Ишни тамомлаш. Бундан кейин дастур резидент булиб колади.

2. Инициаллаштириш кисми бевосита резидент кисмидан кейин кетади ва AUTOEXEC файлларни тутиш усулларни саклайди. Системани ишни бошланишида берилга кисм биринчи булиб бошкаришни олади. У санани киритишга суров ни чикаради ва система дастурлани бажариш учун юклаш жойидаги сегмент адресини аникдлайди. Иш сеансида инициалаштириш дастурлардан биттаси-ям керак булмайди. Шунинг учун клавиатурадан киритиладиган ва дискдан баъзи дастурни юклашини чикарадиган биринчи командаси хотирада инициаллаштириш кисмини жойини олади.

3. Транзит кисми энг катта хотира адресларга юкланади. "Транзит" - DOS берилган атрофни бошка дастурлар учун керак булса жойини олиш мумкин лигини билдиради. COMMAND.COM ни транзит кисми экранга DOS ни A> еки C> таклифни чикаради. Ва суровларни чикаради ва тулдиради. У узгартириладиган юклангични саклайди. Ва COM ЕКИ EXE файлларни бажаориш учун дискдан хотирага юклаш учун булган. Агар баъзи дастурга бажаришига суров чикса, транзит кисми бевосита COMMAND.COM ни резидент кисимдан кейин дастур сегмент префиксини тузади. Кейин у дискдан хотирага дастур сегментни бошидан 16-ли 100 силжитишдан суралган дастурни юклайди, чикиш адресларни урнатади ва бошкаришни юкланган дастурга топширади. Куйида берилган кетма-кет келтирилган:

IO.SYS MSDOS.SYS COMMAND.COM (резидент) Дастур сегментни префикси Бажариладиган дастур

. . . COMMAND.COM (транзит кисми, жойи олинган булиш мумкин)

Дастурни охирисида RET еки INT 20H командани баржарилиши COMMAND.COM ни резидент кисмига кайтарилишга келтиради. Агар транзит кисмини жойи олинган булса, резидент кисми дискдан хотирага транзит кисмини юклайди.

# **3. ДАСТУР СЕГМЕНТ ПРЕФИКСИ.**

Дастур сегмент префикси (PSP) 256 (16-ли 100) байтларни олади ва хотирада хар доим хар бир бажарилган булик керак СОМ еки ЕХЕ дастурдан олин туради. PSP куйидаги майдонларни саклайди:

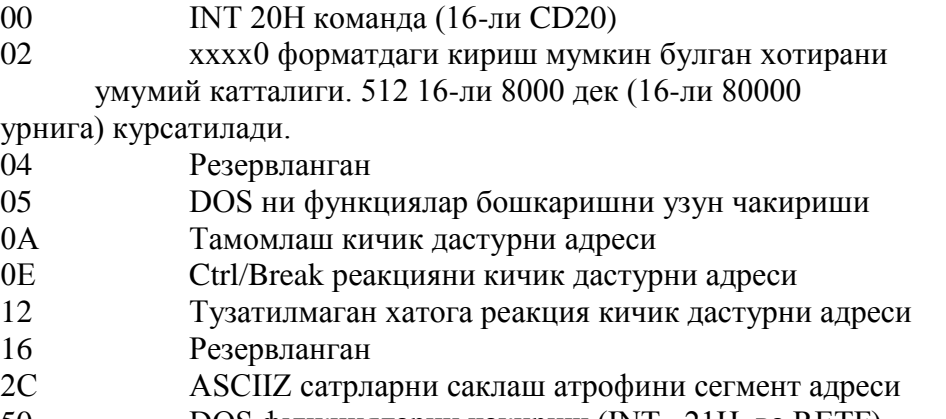

5С Стандарт очилмаган файл билан бошкариш блок (FCB №2) дек форматланган 1 параметрик атрофи. 6С Стандарт очилмаган файл билан бошкариш блок (FCB №2) дек форматланган 2 параметрик атрофи; агар FCB №1 блок очик булса, жойи олинади. 80-FF Маълумотларни юбориш буфери (DTA).

#### Маълумотларни юбориш буфери (DTA).

PSP ни берилган кисми 16-ли 80 адресидан брошлайди ва одатдаги дисковод учун киритиш/чикариш буфер атрофидир. У биринчи байтда бевосита дастур номини киритгандан кейин клавиатурада клавишаларни босилган сонини саклайди. Иккинчи байтдан бошлаб, киритилган символлар туради (агар булса). Кейин олдинги дастурдан колганлар. Куйидаги мисоллар DTA буферни вазифасини курсатишади:

Мисол 1. Операндсиз команда. CALCIT.EXE дастурни бажариш учун CALCIT (return) команда ердамида чикаришни тахмин килайлик. Бу дастур усун DOS PSP ни тузгандан кейин, у буферда 16-ли 80 адресидан 16-ли 000D кийматни урнатиб куйяди. Биринчи байтда CALCIT номдан кейин киритилган символлар сонини булади ("кареткани кайтариш" символдан ташкари). Return клавишадан ташкари бошка клавишалар босилмаган булган учун символлар сони 0 га тенг. Иккинчи байт "кареткани кайтариш" символини (16-ли 0D) саклайди. Шундай килиб, 16-ли 80 ва 81 адресларда 000D туради.

Мисол 2. Матн операндли команда. Командадан кейин матн (лекин файл номи эмас), масалан, COLOR дастурни чакирадиган ва бу дастурга "BY" параметрни (сарик фонда оч кук рангни урнатиш учун) бериш COLOR BY ни киритилганини тахмин килайлик. Бу холда, 16-ли 80 адресдан бошлаб DOS байтларни куйидаги кийматларни урнатиб куйяди:

80: 03 20 42 59 0D Бу байтлар 3 узунликни, пробел, "BY" ва кареткани кайтаришни билдиришади.

Мисол 3. Операндда файл номи билан команда. DEL турдаги команда (файлни учириш) дастурдан кейин параметрн сифатида файл номини киритганини тахмин килишади. Агар, масалан, DEL B:CALCIT.OBJ (return) киритилган булса, PSP да 16-ли 5С ва 16-ли 80 адреслардан бошлаб куйидагисини саклайди:

5С: 02 43 41 4С 43 49 54 20 20 4F 42 4А С А L C I T O B J 80: 0D 20 42 3A 43 41 4C 43 49 54 2E 4F 42 4A 0D B : C A L C I T . O B J

16-ли 5С адресдан бошлаб, параметрда курсатилган CALCIT.OBJ файл номини саклайдиган (лекин, бажариладиган дастутр номини эмас) очилмаган FCB блок туради. Биринчи символ дисковод номерига курсатади (бу холда 02=В). CALCIT дан кейин икта пробеллар ва OBJ файл тури туради. Бу пробеллар файл номини 8 символгача тулдириб кушишади. Агар икта параметрларни киритсак, масалан:

progname A:FIKLEA,B:FILEB

шунда DOS FILEA учун 16-ли силжитишдан FCB ни тузади ва FILEB учун 16-ли 6С сиогитишдан FCB ни тузади.

16-ли 80 адресдан бошлаб бу холда киритилган символар сони (параметр узунлиги) - 16, пробел (16-ли 20), А:FILEA, В:FILEB ва каретка кайтариш символни (0D) nehbiflb/

Чунки PSP бевосита сизнинг дастурингиздан олдин туради, PSP атрофга курсатилган файлларни ишлов бериш учун еки баъзи харакатлдарни бажариш учун, кириш мумкин булади. DTA буфер жойини аниклаш учун COM дастур 16-ли 80 ни SI регистрга куйиб, куйидаги усулда кириш йулини олиш мумкин:

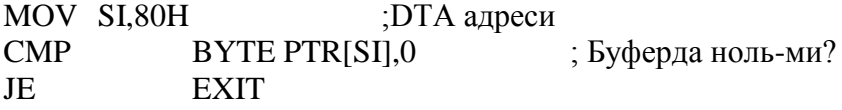

ЕХЕ дастур учун код сегменти хар доим бевосита PSP дан кейин турмайди. Лекин, бу ерда инициаллаштиришда DS ва ES регистрлар PSP адресини саклайдилар. Шунинг учун ES регистрни ичидагисини DS регистрни юклашидан кейин саклаш мумкин:

MOV AX,DSEG MOV DS,AX MOV SAVESP,ES

Кейинрок сакланган адресни PSP буферга кириш учун ишлатиш мумкин: MOV SI,SAVEPSP  $CMP$  ВҮТЕ РТR [SI+80H],0 ;буферда ноль-ми? JE EXIT

## **4. СОМ ДАСТУРНИ БАЖАРИЛИШИ.**

ЕХЕ файлларга караганда, СОМ файллар дискда савлархани сакламайди. Чунки СОМ файлниннг тузилиши соддарок, DOS учун факат файл турини - СОМ - "билиш" керак.

Юкорида курсатилган дек, хотирага юкланган СОМ ва ЕХЕ файллардан олдин дастур сегмент префикси бор. Бу префиксни биринчи икта байтлар INT 20H (DOS га кайтиш) саклайдилар. СОМ дастурни юкланганда DOS турта сегмент регистрларда PSP ни биринчи байтни адресини урнатади. Кейин стек курсатгичи 64К-ли сегмент охирисига (16-ли FFFE) еки хотира охирисига (агар сегмент анча катта булмаса) куйилади. Стек тепасига нолли суз киритилади. Команда курсатгича 16-ли 100 (PSP катталик) куйилади. Бундан кейин бошкариш CS:IP регистр параси адресидан юборилади. (Бевосита PSP адресига). Бу адрес бажариладиган COM дастурни бошланишидир ва бажариладиган командани саклаш керак.

Дастурдан чикишда RET командаси IP регистрга инициаллаштиришда стек тепасига езилган нолли сузни киритади. Бу холда CS:IP регист парада PSP ни биринчи байтни адреси булади. (У ерда INT 20H команда туради). Бу командани бажаришида COMMAND.COM ни резидент кисмига топширилади. (агар дастур INT 20 H командадан тамомланса (RET ни урнига), бошкариш бевосита COMMAND.COM га топширилади.

## **5. ЕХЕ ДАСТУРНИ БАЖАРИЛИШИ.**

Компановщик билан яратилган ЕХЕ-модули икта кисмидан иборат: 1) савларха дастурни бошкари ва узгартириш тугрисида ахборотларни саклайдиган езилиш; ва 2) узи юклаш модули.

Савлархада бажариладиган модулни катталик тугрисида, хотирани юклаш атрофи тургисида, стек адреси ткгрисида ва нисбий силжитишлар тугрисида ахборотлар бор. Улар машина адресларни нисбий 16-ли позицияларга тегишли тулдирилган булиш керак:

00 16-ли 4D5A. Компоновщик бу кодни тугри ЕХЕ файлни иден - тификациялаш учун урнатиб куйяди.

02 ЕХЕ - файлнинг охирги блокидаги байтлдар сони

04 Савлархани ичига олиб, ЕХЕ файлдаги 512-ли блокларни сони

06 Созланган элементлар сони.

08 Савлархада 16 байтли блокларни (параграфларни) сони. (Савлархадан куйидаги бажариладиган модулни бошланиш жойини топиш учун керак)

0А Юкланган дастурдан кейин туриш керак булган минимал параграфлар сони

0С Юклашини кичик еки катта адресларга куйиш. Компоновкада дастурчи узини дастурини бажариш учун хотирани кичик еки катта адресларга юклаш кераклигини узи аниклаб куйиш керак. Одатда кичик адресларга юклаш булади. 16-Ли 0000 киймати катта адресларга юклаш га курсатади, 16-ли FFFF эса - кичик

адресларга. Бошка кийматлар юкланган дастурдан кейин булиш керак параграфларни максимал сонини аниклайдилар.

0Е Бажариладиган модулда стек сегсментни нисбий адреси.

10 Бошкаришни бажариладиган модулга топширишдан олдин юклангич SP регистрга юклаш керак адреси.

12 Назорат йигиндиси - файлдаги хамма сузларни йигиндиси (тулдириб колишлардан ташкари) - маълумотларни йуколганлигига текшириш учун ишлатилади.

14 Бошкаришни бажариладиган модулга топширишдан олдин юклангич IP регистрга куйиш керак нисбий адреси.

16 Файлда биринчи созлайдиган биринчи элементни силжитиши.

1А Оверлей фрагментни номери: Ноль савларха ЕХЕ файлни рези дент кисмига боглик гини билдиради.

1С Сзлаш жадвали. 06 кийматга силжитишга тегишли созланадиган элементлар сонини саклайди.

Савлархани минимал катталиги 512 байт ва, агар дастур созланадиган куп элементларни саклайдиган булса, каттарок хам булиш мумкин. Савлархада 06 позиция бажариладиган модулдаги созлаш учун керакли элементлар сонини курсатади. Савлархани 1С апозициядан бошланадиган жадвалда хар бир созлаш элементи иккибайтли силжитиш катталиклардан ва иккибайтли сегмент кийматлардан иборат.

Система дастур сегмент префиксини юклаш оперцяини бажарадиган СOMMAND.COM ни резидент кисмидан кейин тузади. Кейин COMMAND.COM куйидаги харакатларни бажаради:

- Савлархани форматланган кисмини хотирага укийди.

- Бажариладиган модулни катталигини хисоблаб чикаради (04 позицияда умумий файл катталиги минус 08 позицияда савларха катталиги) ва модулни хотирага сегмент бошидан юклайди.

- Созлаш жадвални элементларини иш атьрофига укийди ва хар бир жадвал элементлар кийматларини сегмент бошига кушади (позиция 0Е).

- SS ва SP регистрларда савлархадан кийматларни урнатади ва адресни сегмент бошига кушади.

- DS ва ES регистрларда дастур сегмент префикс сегмент адресини урнатади.

- CS регистрда PSP адресини урнатади ва савлархани силжитиш катталигини (позиция 16) CS регистрга кушади.

 Агар код сегменти бевосита PSP дан кейин кетса, савлархада силжитиш 256 га тенг (16-ли 100). CS:IP регистр параси код сегментда бошлангич адресини саклайди (дастурни бошлангич адреси).

Инициаллаштиришдан кейин CS ва SS регистрлар тугри адресларни ссаклайдилар, DS (ва ES) регистрлар эса дастурда узларини маълумотлар сегментлари учун урнатилган булиш керак.:

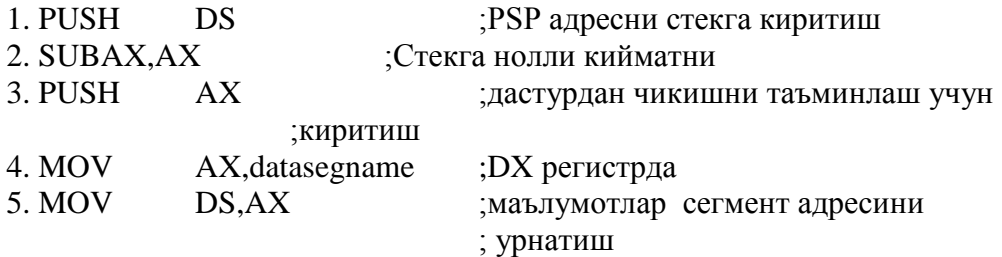

Дастур ишини тугатганда RET командаси IP регистрга дастурни бажариши бошида стекга куйилган нолли кийматни киритади. CS:IP регистр парада бу холда INT 20H команда турадиган жойдаги биринчи байтни адреси булган адрес чикади. Бу команда бажаришда кейин ошкариш DOS га утади.

ЕХЕ-модуллар учун юклангич DS ва ES регистрларда кириш мумкин хотира атрофига куйилган дастур сегмент префикс адресини урнатади. IP, SS ва SP регистрларда эса - дастур савлархани кийматларини.

## **6. ДАСТУРНИ ЮКЛАШ ВА БАЖАРИШ ФУНКЦИЯЛАРИ.**

Энди, дастурни бошка дастурдан юклаш ва бажаришни курайлик. 16-ли 4В функцияси битта дастурга бошка дастурни хотирага юклашига ва укерак булса бажаришига рухсат беради. Бу функция учун ASCIIZ сатрни адресини DX регистрга юклаш керак, параметрлар блок адресини эса - ВХ регистрга (хакикатда ES:BX регистр парага). AL регистрда 0 еки 3 функция номери урнатилади:

AL = 0. Юклаш ва бажариш. Берилган оперция дастур сегмент префикс адресини янги дастур учун урнатади, ва Ctrl/Break реакция кичик дастурни адресини ва бошкаришни янги дастур тамомлашидан кейиг куйидаги командага топшириш адресини урнатади. ES:BX дан адресланган параметрлар блоки куйидаги форматга эга:

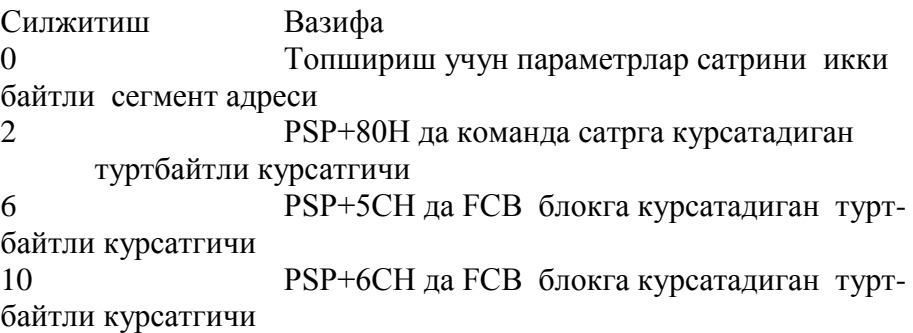

AL = 3. Оверлей юклангичи. Берилган операция даструни еки кодлар блокини юклайди, лекин PSP ни яратмайди ва бажаришни бошламайди. Шундай килиб оверлей дастурларни яратиш мумкин. Параметрлар блоки ES:BX регистр парадан адресланади ва куйидаги форматга эга:

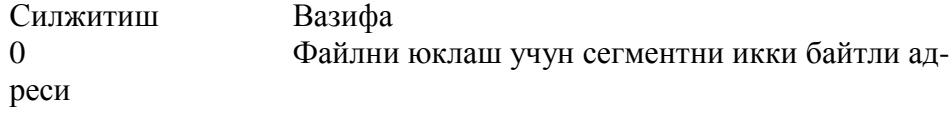

#### 2 Юклаш модулни икки байтли созлаш факто-

ри.

АХ регистрда кайтариладиган мумкин хато кодлари: 01, 02, 05, 08, 10 ва 11. Куйидаги дастурда DOS D дисковод учун DIR команда бажаришини сурайди. Бу дастурни, ЕХЕ модул дек бажаринг:

TITLE EXDOS (EXE) 4ВН DIR ни бажариш учун DOS функция CSEG SEGMENT PARA "Code" ASSUME CS: CSEG, DS: CSEG,ES: CSEG BEGIN: JMP SHORT MAIN ;-------------------------------------------------------------------------------------------PARAREA DW ? ; Чакириш сатрни адреси DW OFFSET DIRCOM ; Команда сатрга курсатгич DW CSEG DW OFFSET FCB1 ;FCB2 га курсатгич DW CSEG DIRCOM DB 17,'./C DIR D:',13,0 FCB1 DB 16 DUP(0) FCB2 DB 16 DUP(0) PROGNAM DB "D:COMMAND.COM",0 ;--------------------------------------------------------------------------------------------- MAIN PROC FAR MOV AH,4AH ; 64К хотирани MOV BH,100H ;параграфлардан олиш INT 21H JC E10ERR ;Xотира йук-ми? MOV DI,2CH ;Чакириш сатрни MOV AX,[DI] ; сегмент адресини олиш LEA SI,PARAREA; ва уни MOV [SI],AX ;параметрлар блокига 1 сузга езиш MOV  $\overrightarrow{AX}$ ,CS ;DS baES ra MOV DX,AX ;CSEG адресни юклаш MOV ES,AX MOV AH,4BH ;Юклаш ва MOV AL,00 ; ва бажариш функцияси LEA BX,PARAREA ;COMMAND.COM LEA DX,PROGNAM INT 21H ;DOS ни чакириш INTERR FORE FORE FRAME (Бажариш хато-ми? MOV AL,00 ;Хато коди йук JMP X10XIT E10ERR: MOV AL,01 ; Хато коди 1 JMP X10XIT E20ERR: MOV AL,02 ; Хато коди 2 X10XIT: MOV AH,4CH ;Тамомлаш функцияси

MAIN ENDP CSEG ENDS END

## **7. BIOS ВА DOS ТУХТАТИЛИБ КОЛИШЛАР.**

Тухтатилиб колишлар бу махсус систем харакатлар учун дастурларни бажаришини тухтатиш оперциядир. Тухтатилиб колишларга икта асосий сабаблар бор: керак булганда шундай харакатларга суров, масалан, хар хил тузилишларга киритиш/чикариш операциялар; ва дастур хатолар (масалан, булинишда тулдириб колишлар).

BIOS системаси (Basic Input/Output System) ROM да ва системада хамма тухтатилиб колишлар билан бошкаради.

#### **BIOS ВА DOS ТУХТАТИЛИБ КОЛИШЛАР.**

IBM PC компьютерларда ROM FFF0H адресидан булади. Компьютерни ишга туширишда процессор тушириш ахволини урнатади, жуфтликга текширишни бажаради, CS регистрда FFFFH кийматни куйяди, IP регистрда эса - нольни. Шунинг учун биринчи бажариладиган команда FFFF:0 еки FFFF0 адресида туради, бу BIOS га кириш нуктаси булади. BIOS ишга туширилган жихозланрни тасвирлаш ва инициаллаштириш учун компьютернинг хар хил портларни текширади. Кейин BIOS хотирани бошида (0 адресидан) тухтатилиб колишлар ишловлар адресларини саклайдиган тухтатилиб колишлар жадвалини яратади ва икта операцияни бажаради: INT 11H (урнатилган жихозларнинг руйхатини сурови) ва INT 12H( физик хотирани катталигига сурови).

Куйидаги кадамда BIOS дискда еки дискетада DOS операцияон система борлигини аниклайди. Систем дискета булса, BIOS дискни биринчи секторга кириш учун INT 19H тухтатилиб колишни бажаради (у IO.SYS, MSDOS.SYS ва COMMAND.COM систем файлларни дискдан хотирага укийди). Бундан кейин хотира куйидаги таксимлашга эга булади:

Тухтатилиб колишлар векторларни жадвали BIOS ни маълумотлари IO.SYS ва MSDOS.SYS COMMAND.COM ни резидент кисми Фойдаланувчи дастурлар учун кириш мумкин булган хотира. COMMAND.COM ни транзит кисми RAM (ОЗУ) ни охириси ROM BASIC ROM BIOS

Ташкил тузилишлар процессорга INTR контакт оркали эътибор сигнилни юборишади. Процессор бу суровга, агар IF байроги 1 га урнатилган булса 9 тухтатилиб колишларга рухсат берилган) реакция чикаради; ва (купинча холларда), агар IF байроги 0 га урнатилган булса (тухтатилиб колишлар ман этилган) бу суровга эътибор бермайди.

Тухтатилиб колиш командадаги операнд, масалан, INT 12Н, суровни идентификацияландиган тухтатилиб колиш турини саклайди. Хар бир тур учун система тухтатилиб колиш векторлар жадвалида 0000 адресдан бошлайдиган адресларни ссаклайди. Чунки жадвалда 256 туртбайтли элементлар бор, бу жадвал хотирани биринчи 1024 байтларни (16-ли 0 дан 16-ли 3FF гача) олади. Жадвални хар бир элементи курсатилган тухтатилиб колиш турини ишлов бериш полдпрограммага курсатади ва тухтатилиб колишда CS ва IP регистрларга тегишли урнатиладиган код сегмент ва силжитиш адресларни саклайди. Тухтатилишлар вектролар жадвалини элементлар руйхати куйида келтирилган:

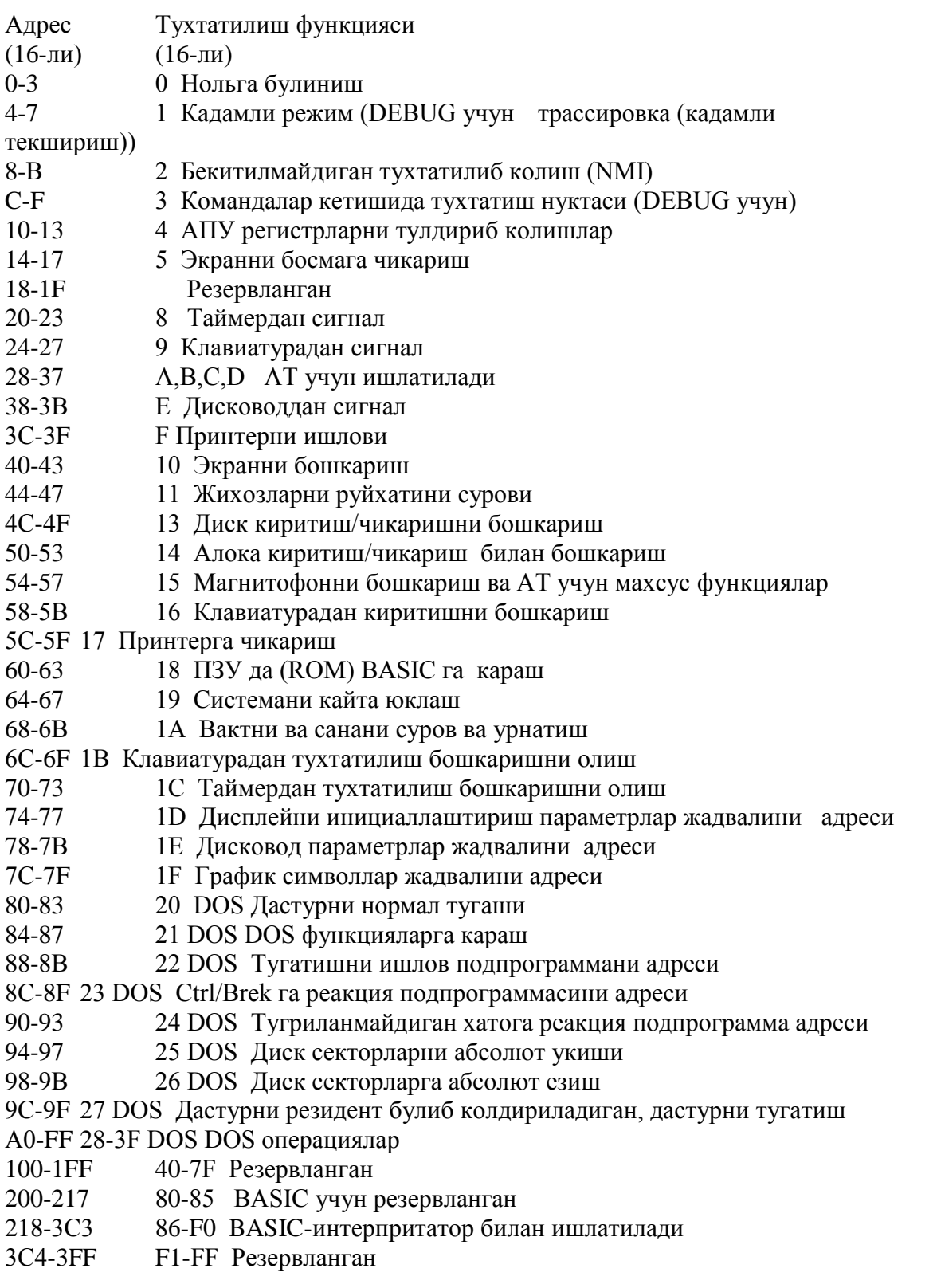

Тухтатилиш стекга байрок регистрни, CS регистрни ва IP регистрни ичидагиларини киритади. Масалан, 12Н тухтатилиш учун (АХ регистрда хотира катталигини кайтаради) жадвал элементни адреси 16-ли 0048 га тенг (16-ли 12 х 4 = 16-ли 48). Операция 16-ли 0048 адресдан туртбайтли элементни ажратади ва икта байтни IP

регистрга, иктасини SS регистрга киритади. CS:IP регистр парада олинадиган адреси - бу бошкаришни оладиган BIOS атрофдаги подпрограммани бошланиш адресидир. Бу подпрограммадан кайтиш байрокларни ва CS ва IP регистрларни стекдан кайтадан куйядиган ва бошкаришни бажарилган тухтатилиб колиш командадан куйидаги командага топширадиган IRET (Interrupt Return) командадан бажарилади.

#### **8. BIOS ТУХТАТИЛИБ КОЛИШЛАР.**

Бу ерда BIOS ни асосий тухтатилиб колишлар курсатилган:

INT 05H (Экранни босмага чикариш). Экран куринишини босмага чикариш тузилишга юборади. INT 05H ички максадлар учун ишлатилади, бошка сузлаб, дастурларда, Ctrl/PrtSc клавишалар клавиатурадан босмага чикаришни актив килади. Берилган операция тухтатилиб колишларни бекитади ва курсор позицияни саклайди.

INT 10H (Дисплейни бошкариш). Экран ва клавиатура операцияларни таъминлайди.

INT 05H (Урнатилган жихозларни руйхатини сурови). Системада хар хил тузилишлар борлигини аниклайди. Натижали киймат AX регистрда кайтарилади. Компьютерни ишга туширишда система бу операцияни бажаради ва АХ ичидагисини хотирада 16-ли 410 адресидан саклайди. Битлар кийматлдари АХ регистрда куйидаги булиш мумкин:

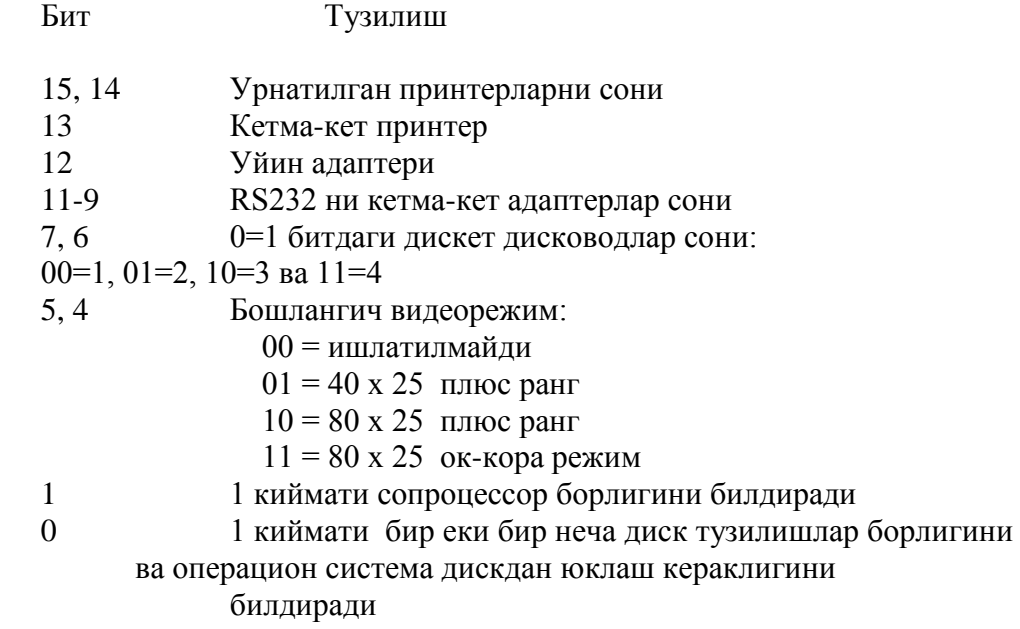

INT 12H (Физик хотирани катталигига суров). АХ регистрда килобайтларда хотира катталигини кайтаради, масалан, 16-ли 200 хотирани 512 К га мос. Берилган операция дпстур катталигини кириш мумкин булган хотирага мос теккислаштириш учун фойдалидир.

INT 13H (Киритиш-чикариш диск операциялар). Дискеталар ва винчестер учун киритиш-чикариш операцияларни таъминлайди.

INT 14H (Алока адаптерни бошкариш). RS232 алока потр оркали кетма-кет киритиш-чикаришларни таъминлайди. DX регистри RS232 адаптер номерини (0 еки1) саклаш керак. АН регистр таъминлайдиган турт тур операциялар символларни олиш ва юборишни бажаришади ва АХ регистрда алока портни ахвол бапйтини кайтаришади.

INT 15H Киритиш-чикариш кассет операциялар ва АТ компьютерлар учун махсус функциялар. Кассет магнитофон учун киритиш-чикариш операцияларни таъминолайди, ва АТ компьютерлар учун кенгайтирилган операцияларни.

INT 16H Клавиатурадан киритиш. Клавиатурадан киритиш уч тур командаларни таъминлайди.

INT 17H Принтерга чикариш. Маълумотларни босмага чикарадиган тузилишга чикаришни таъминлайди.

INT 18H ROM да урнатилган BASIC га юриш. ROM нинг статик хотирада турган BASIC интерпретатор ни чакиради.

INT 19H Ситемани кайта юклаш. Берилган операция кириш мумкин диск булганда, 0 йулдан 1 секторни хотирани бошлангич юклаш атрофига (сегмент 2, силжитиш 7С00) укийди ва бошкаришни бу адресдан топширади. Агар дисководга кириш йули булмаса, операция бошкаришни INT 18H оркали ROM BASIC га топширади. Шунинг учун уни дастурдан ишлатиш мумкин.

INT 1АH Одатдаги вакт ва санани суров ва урнатиш. АН регистрда кийматига мос соат ни укиб езади. Дастурни бажарилиши узун вактда булишни аниклаш учун бошланишдан олдин соатни 0 га куйиш мумкин ва кейин одатдаги вактни укиш мумкин. Вакт саноги бир секундада 18,2 марта булади. АН регистрдаги киймати куйидаги операцияларга мос:

АН = 0 Вактни сурови. СХ регистрда кийматни катта кисми езилади, DX да эса кичик кисми. Агар охирги суровдан кейин 24 соат утса, AL регистрда нольэмас киймат булади.

АН = 01 Вактни урнатиш. Вакт CX (кийматни катта кисми) ва DX (кийматни кичик кисми) регистрдлардан урнатилади.

INT 1FH График символар жадвалини адреси. График режимда хар бир символ учун саккиз байт саклайдиган 1К жадвалдаги 128-255 кодлар символларга кириш йули бор. График режимда тугри кириш факат биринчи 128 ASCII символларга (0 дан 127 гача) таъминлайди.

## **9. DOS НИ ТУХТАТИЛИБ КОЛИШЛАР.**

BIOS иш жараенида DOS ни иктуа модулларини ишлатади. Чунки DOS модуллар хар хил текширишларни куп таъминлайдилар, BIOS аналогларга караганда, DOS операциялар ишлатишда соддарок ва машинадан камрок богликдир.

MSDOS.SYS модули файлларни бошкариш воситаларни ва сервис кетма-кет функцияларни (езилишларни блоклаштириш ва блокдан чикариш даги) саклайди . Фойдаланувич дастур INT 21H суров ни кчикарганда, MSODS дастурга регистрлар оркали аник ахборотлар юборилади. Кейин MSDOS дасту бу ахборотларни биттиа еки бир неча IO.SYS чакиришларга айлантиради. IО.SYS уз вактида BIOS ни чакиради.

Куйида MSDOS.SYS даги энг асосий функциялар келтирилган:

INT 20H Дастурни тамомлаш. Бу суров дастур бажаришини тамомлайди ва бошкаришни DOS га топширади. Берилган суров одатда асосий процедурада булади.

INT 21H DOS функцияларни сурови. АН регистрдаги кодга мос функцияни чакиириладиган DOS нинг асосий операция.

INT 22H Топширик тамомлашни ишлов продпрограммани адреси.

INT 23H Сtrl/Break га реакция подпрограммасини адреси.

INT 24H Туглиланмайдиган хатога реакция подпрограммани адреси. Бу элементда ва икта олдинги элементларда адреслар сакланади. Бу адреслар система билан дастур сегмент префиксида инициаллаштирилади ва уларни уз максадлар учун узгартириш мумкин.

INT 25H Дискдан абсолют укиши.

INT 26H Дискга абсолют езиш.

INT 27H Резидент килиб колдирадиган дастурни тамомлаш. СОМ дастурни хотирада саклашга рухсат беради.

## **МУАММОЛИ САВОЛЛАР.**

1. DOS функцияларни таъминлайдиган асосий дастурларни келтиринг.

2. COMMAND.COM ни учта кисмларнинг хар бирисини вазифаларини езинг.

3. PSP кайси майдонларни саклайди?

4. DTA буферни вазифаларини курсатинг.

5. ЕХЕ ва СОМ дастурларни бажарилишларини айтинг.

6. AL регистрдаги урнатилган функция номерларини ва номер вазифаларни келтиринг.

7. BIOS ни асосий тухтатилиб колишлар ни курсатинг.

# **Мавзу: UNIX операцион тизими.**

#### **Режа:**

**1.** UNIX операцион тизимининг функциялари ва унинг асосий компонентлари.

2. Буйру=ларни вазифалари.

3. Буйру=ларни бажарилиши.

#### **1.** UNIX операцион тизми ва унинг асосий компонентлари

UNIX операцион тизми - бу, компьютерни бош=арувчи, фойдаланувчи билан компютер ыртасида муло=атни ырнатувчи ва фойдаланувчини ѐрдамчи воситалар билан таъминлаовчи дастурлар тыпламидир. UNIX операцион тизими =уйидаги функцияларга эга:

- тизимнинг асосий ма=сади- бу кенг доирадаги текширишлар ва дастурларни бажариш
- интерфаол мущит, яъни фойдаланувчи томонидан берилган сыровларга зудлик билан жавоб беришни таъминлайди ва комп ютер билан муло=атни ырнатишни таъминлайди
- UNIX тизими фойдаланувчилар билан навбатма -навбат муло=ат =илади, фа=ат жараѐн тез амалга оширилгани учун бизга фойдаланувчиларга бирданига хизмат кырсатаѐтганга ыхшайди
- Кып масалани мущит, яъни Уних операцион тизими фойдаланувга бир ва=тни ызида бир неча топширикларни
- бажаришни таъминлайди.

UNIX тизми 4 та асосий компютерлардан иборат.

- 1. Ядпо- бу дастур былиб, компютернинг ички функцияларини бош=аради. ( турли захирадаги амаллар ).Ядпо фойдаланувчига кыринмаган щолда ишлайди.
- 2. Шелл- фойдаланувчи билан ядрони бо\ъловчи дастур былиб, фойдаланувчи томонидан берилган буйру=ларни бажаради.
	- 3. Cоммандс- компьютер бажариши мумкин былган дастурлар номидир. UNIX тизими матнларни =айта ишловчи, яратувчи, дастур матнларини тахрирловчи бош=а комп ютерлар билан ма лумот алмашиниши таминловчи ѐрдамчи воситаларга эга.
- 4. FILЕ Systеm- файллар тизими, комп ютер тизимига мос былган барча файллар тыплами. У фойдаланувчига ахборотларни осон са=лашга ва излашга ѐрдам беради.

## Буйру=ларни вазифалари

UNIX тизимининг таш=и мущити дастурлар ва ѐрдамчи воситалардан иборат былиб бажариш функциясига =араб бир неча гурущларга былинади.

- 1. Датурлар мущити- UNIX тизимидаги бир неча дастурлар тизим ва дастурлаш тиллари хизмат кырсатувчи дастурлар орасидаги интерфейсларни та минлайди:
- 2. Матнларни =айта ишлаш мущаррирлари мавжуд былиб матнларни =айта ишлаш, дастур матнларини киритиш имкониятини беради.
- 3. Ма лумотларни ташкил этиш- тизим файл ва катологларни ташкил этиш =айта ишлаш имконини берувчи кыплаб дастурлардан иборат.
- 4. Хизмат кырсатувчи дастурлар- график тасвирларни яратувчи ва щисоблашларни бажарувчи хизматчи воситалар.
- 5. Електрон ало=а- бир неча дастурлар (масалан, маил) бош=а фойдаланувчиларга ва бош=а UNIX тизимларига ма лумот узатишни таминлайди.

Буйру=ларни бажарилиши.

УНИХ тизими фойдаланувчининг сыровларини ту\ри =абыл =илиши учун щар бир буйру=ни белгиланган форматда киритилишини талаб этади. Агар буйру=лар белгиланган форматда киритилмаса шелл бу буйру=ларни интерпретация =ила олмайди.

# **Буйру= =аторига мисол**

# **Command option(s) argumet(s) <cр>**

Айрим буйру=лар битта =атор буйру\ида бир неча аргументларни ишлатади. Масалан:

LS-L-I filе1 filе2 filе3 буйру= калит аргументлар.

Назорат саволлари .

- 1. UNIX операцион тизмининг асосий имкониятларини изохланг.
- 2. UNIX операцион тизмининг асосий компонентлари ва уларнинг вазифаларини тушунтиринг.

# **Адабиѐтлар**

- 1. Х.Кастер. «Основў WINDOWS NT и NTFS». Microsoft Press. 1996 г.
- 2. А. Робачевкий. «Операционная система UNIX». Cанкт-Петербург. 1997 г.
- 3. Электронная **с**правочное руководство NT 5.0 или WINDOWS 2000
- 4. Операционная система UNIX (Электронная **с**правочное руководство пользователя).
- 5. Гринзоу Лу. «Философия программирования для Windows 95/ NT» Символ-Плюс, 1997 г.
- 6. Дао Л. Программирование на микропроцессоре 8088. М: Мир, 1988.
- 7. Джордейн Р. Справочник программиста персональнўх компьютеров типа IBM PC XTАТ. М: Мир, 1992.
- 8. Данкан Р. Профессиональная работа в MS-DOS. M:Мир, 1992.
- 9. Флорол А.В., Фролор Г.В. Операционная система MS-DOS. M: Радио и связь, 1992.
- 10. Финогенов К.Г. Самоучитель по системнўм функциям MS-DOS. М: Радио и связь, 1993.